# MELSEC-L High-Speed Counter Module FB Library (CC-Link IE Field Compatible) Reference Manual

Applicable module: LD62, LD62D

### < CONTENTS >

| Referen | nce Manual Revision History                                                 | 3  |
|---------|-----------------------------------------------------------------------------|----|
| 1. O    | verview                                                                     | 4  |
| 1.1     | Overview of the FB Library                                                  | 4  |
| 1.2     | Function of the FB Library                                                  | 4  |
| 1.3     | System Configuration Example                                                | 5  |
| 1.4     | Setting the CC-Link IE Field Network Master/Local Module                    | 6  |
| 1.5     | Setting Global Labels                                                       | 9  |
| 1.6     | Creating Interlock Programs                                                 | 10 |
| 1.6     | 6.1 Cyclic Transmission Program                                             | 10 |
| 1.6     | 2.2 Transient Transmission Program                                          | 11 |
| 1.6     | 5.3 FB Transmission List                                                    | 12 |
| 1.7     | Relevant Manuals                                                            | 12 |
| 1.8     | Note                                                                        | 12 |
| 2. De   | etails of the FB Library                                                    | 13 |
| 2.1     | M+LD62-IEF_SetRingCounter (Ring counter setting)                            | 13 |
| 2.2     | M+LD62-IEF_CountEnable (Count enable operation)                             | 19 |
| 2.3     | M+LD62-IEF_PresentValStorage (Present value monitoring)                     | 24 |
| 2.4     | M+LD62-IEF_AllPresentValStorage (Present value monitoring (All CHs))        |    |
| 2.5     | M+LD62-IEF_SetCoincidenceOut (Coincidence output function setting)          |    |
| 2.6     | M+LD62-IEF_CoincidenceOutEnable (Coincidence output enable setting)         | 41 |
| 2.7     | M+LD62-IEF_PresetOperation (Preset function operation)                      | 46 |
| 2.8     | M+LD62-IEF_CountDisableOperation (Count disable function operation)         | 51 |
| 2.9     | M+LD62-IEF_LatchCounterOperation (Latch counter function operation)         | 56 |
| 2.10    | M+LD62-IEF_SamplingOperation (Sampling counter function operation)          | 61 |
| 2.11    | M+LD62-IEF_PeriodicPulseCounter (Periodic pulse counter function operation) | 67 |
| 2.12    | M+LD62-IEF_OverflowDetection (Overflow detection)                           | 72 |

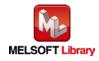

| Appendix 1 When Using the FB for 2 or More Master/Local Modules            | 77 |
|----------------------------------------------------------------------------|----|
| Appendix 1.1 Entering Network Parameters                                   | 78 |
| Appendix 1.2 Entering Global Labels                                        | 81 |
| Appendix 1.3 Copying MELSOFT Library to Create an FB for the Second Module | 82 |
| Appendix 1.4 Replacing Devices to Create the FB for the Second Module      | 84 |
| Appendix 2 FB Library Application Examples                                 | 86 |

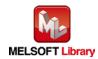

# Reference Manual Revision History

| Reference Manual Number | Date    | Description   |
|-------------------------|---------|---------------|
| FBM-M070-A              | 2016/04 | First edition |

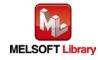

# 1. Overview

# 1.1 Overview of the FB Library

This FB library is for using the LD62/LD62D high-speed counter module through the MELSEC CC-Link IE field.

| Item                             | Description                                                                |
|----------------------------------|----------------------------------------------------------------------------|
| M+LD62-IEF_SetRingCounter        | Sets the ring counter upper limit and lower limit for a specified channel. |
| M+LD62-IEF_CountEnable           | Performs count operation (count start/stop) for a specified channel or all |
|                                  | channels.                                                                  |
| M+LD62-IEF_PresentValStorage     | Monitors the present value for a specified channel.                        |
| M+LD62-IEF_AllPresentValStorage  | Monitors the present value for all channels.                               |
| M+LD62-IEF_SetCoincidenceOut     | Sets a coincidence output point and resets counter value coincidence for   |
|                                  | a specified channel.                                                       |
| M+LD62-IEF_CoincidenceOutEnable  | Enables external coincidence output for a specified channel or all         |
|                                  | channels.                                                                  |
| M+LD62-IEF_PresetOperation       | Performs a preset of present value.                                        |
| M+LD62-IEF_CountDisableOperation | Executes count disable function for a specified channel or all channels.   |
| M+LD62-IEF_LatchCounterOperation | Executes latch counter function.                                           |
| M+LD62-IEF_SamplingOperation     | Executes sampling counter function.                                        |
| M+LD62-IEF_PeriodicPulseCounter  | Executes periodic pulse counter function.                                  |
| M+LD62-IEF_OverflowDetection     | Detects overflow.                                                          |

# 1.2 Function of the FB Library

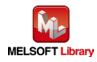

#### 1.3 System Configuration Example

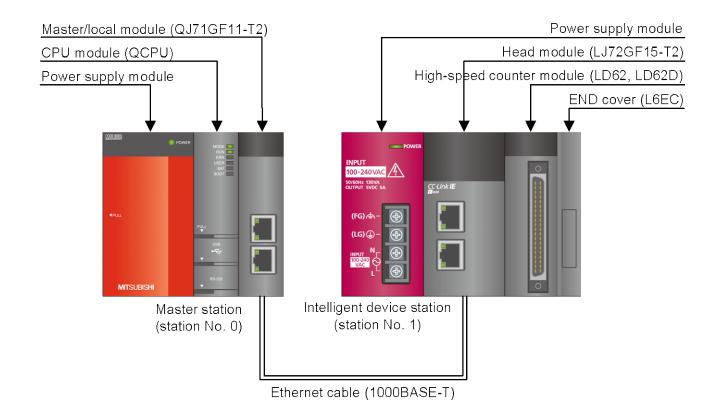

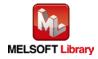

#### Setting the CC-Link IE Field Network Master/Local Module 1.4

This section explains the settings of QJ71GF11-T2 and LJ72GF11-T2 based on Section 1.3 "System Configuration Example". Set the following items using GX Works2.

#### (1) Network parameters

| Item           | Description                                                                             |
|----------------|-----------------------------------------------------------------------------------------|
| Network Type   | Select the CC IE Field (Master Station).                                                |
| Start I/O No.  | Set the start I/O number of the master/local module in increments of 16 points.         |
|                | Set "0000".                                                                             |
| Network No.    | Set the network number of the master/local module.                                      |
|                | Set "1".                                                                                |
| Total Stations | Set the number of slave stations connected to the master station. Include the number of |
|                | reserved slave stations.                                                                |
|                | Set "1".                                                                                |

|                | Module 1                         |      | Module 2 |   |
|----------------|----------------------------------|------|----------|---|
| Network Type   | CC IE Field (Master Station)     | None |          | - |
| Start I/O No.  |                                  | 0000 |          |   |
| Network No.    |                                  | 1    |          |   |
| Total Stations |                                  | 1    |          |   |
| Group No.      |                                  |      |          |   |
| Station No.    |                                  | 0    |          |   |
| Mode           | Online (Normal Mode)             | •    |          |   |
|                | Network Configuration Settings   |      |          |   |
|                | Network Operation Settings       |      |          |   |
|                | Refresh Parameters               |      |          |   |
|                | Interrupt Settings               |      |          |   |
|                | Specify Station No. by Parameter | -    |          |   |
|                |                                  |      |          |   |
|                |                                  |      |          |   |
|                |                                  |      |          |   |
|                |                                  |      |          |   |
|                |                                  |      |          |   |

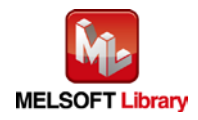

## (2) Network configuration setting

| Item          | Description                                                                    |                                                                    |  |  |  |  |  |  |
|---------------|--------------------------------------------------------------------------------|--------------------------------------------------------------------|--|--|--|--|--|--|
| Station No.   | Set the station nu                                                             | umber of the slave connected to the master station.                |  |  |  |  |  |  |
|               | Set "1".                                                                       |                                                                    |  |  |  |  |  |  |
| Station Type  | Set the station ty                                                             | Set the station type of the slave connected to the master station. |  |  |  |  |  |  |
|               | Set "Intelligent Device Station".                                              |                                                                    |  |  |  |  |  |  |
| RX/RY setting | Set assignment for RX/RY for the slave station connected to the master station |                                                                    |  |  |  |  |  |  |
|               | (a) Points                                                                     | Set "16".                                                          |  |  |  |  |  |  |
|               | (b) Start                                                                      | Set "0000".                                                        |  |  |  |  |  |  |

|                            |  |   |           | ng | 1 mm | Start   | End |            | Renesi  | reonico  |
|----------------------------|--|---|-----------|----|------|---------|-----|------------|---------|----------|
| Points/Start     Start/End |  | - | /RY Setti |    | -    | /RWr Se |     | parameter. | Defrect | n Device |

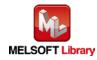

#### (3) Refresh Parameters

| Item        | Description                                 | Setting value               |
|-------------|---------------------------------------------|-----------------------------|
| Transfer SB | Select the link refresh range of SB device. | •"Link Side Points" : 512   |
|             |                                             | •"Link Side Start": 0000    |
|             |                                             | •"PLC Side Dev. Name" : SB  |
|             |                                             | •"PLC Side Start" : 0000    |
| Transfer SW | Select the link refresh range of SW device. | •"Link Side Points" : 512   |
|             |                                             | •"Link Side Start": 0000    |
|             |                                             | •"PLC Side Dev. Name" : SW  |
|             |                                             | •"PLC Side Start" : 0000    |
| Transfer 1  | Select the link refresh range of RX device. | •"Link Side Dev. Name" : RX |
|             |                                             | •"Link Side Points" : 16    |
|             |                                             | •"Link Side Start": 0000    |
|             |                                             | •"PLC Side Dev. Name" : M   |
|             |                                             | •"PLC Side Start" : 1024    |
| Transfer 2  | Select the link refresh range of RY device. | •"Link Side Dev. Name" : RY |
|             |                                             | •"Link Side Points" : 16    |
|             |                                             | •"Link Side Start": 0000    |
|             |                                             | •"PLC Side Dev. Name" : M   |
|             |                                             | •"PLC Side Start" : 2048    |

\*Make sure to set "0000" for the Start of the Link side.

\*Change the Points of the Link Side and Dev. Name and Start of the PLC Side according to the system.

They must be the same as for "M\_F\_RX" and "M\_F\_RY" devices of the global label setting.

| C Start/End |           |          |       |      |    |        | *Set 0000 for the start address the Link Side. |        |       |       |
|-------------|-----------|----------|-------|------|----|--------|------------------------------------------------|--------|-------|-------|
|             | 7 B.      | Link Sid | de    | 39.1 |    |        |                                                | PLC SI | Je    |       |
|             | Dev. Name | Points   | Start | End  |    | Dev. I | Vame                                           | Points | Start | End - |
| Transfer SB | SB        | 512      | 0000  | 01FF | #  | SB     | -                                              | 512    | 0000  | 01FF  |
| Transfer SW | SW        | 512      | 0000  | 015- | 44 | SW     | -                                              | 512    | 0000  | 01FF  |
| Transfer 1  | RX 💌      | 16       | 0000  | JOOF | +  | М      | -                                              | 16     | 1024  | 1039  |
| Transfer 2  | RY 🔻      | 16       | 0000  | 000F | +  | М      | -                                              | 16     | 2048  | 2063  |
| Transfer 3  | -         |          |       |      | -  |        | -                                              |        |       | 3     |
| Transfer 4  | -         |          |       |      | +  | 2      | -                                              |        |       | 3     |
| Transfer 5  | -         |          |       |      |    | 3      | -                                              |        |       | 3     |
| Transfer 6  | -         |          |       |      | ₩. | 3      | -                                              |        |       |       |
| Transfer 7  | -         |          |       | 1    | ₩. | 3      | -                                              |        |       |       |
| Transfer 8  | -         |          |       |      | ₩. | 3      | -                                              |        |       |       |

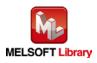

## 1.5 Setting Global Labels

Global labels must be set before using this FB. This section explains global label settings.

(1) M\_F\_RX Set remote input (RX).

| Item       | Description                                                                |
|------------|----------------------------------------------------------------------------|
| Class      | Select "VAR_GLOBAL".                                                       |
| Label Name | Enter "M_F_RX".                                                            |
| Data Type  | Select "Bit".                                                              |
| Device     | Enter the refresh device set for the refresh parameter with a "Z9" prefix. |

#### (2) M\_F\_RY Set remote output (RY).

| Item       | Description                                                                |
|------------|----------------------------------------------------------------------------|
| Class      | Select "VAR_GLOBAL".                                                       |
| Label Name | Enter "M_F_RY".                                                            |
| Data Type  | Select "Bit".                                                              |
| Device     | Enter the refresh device set for the refresh parameter with a "Z8" prefix. |

| Cigss        | Label Name | Data Type |          | Constant | Device  | Comment           |
|--------------|------------|-----------|----------|----------|---------|-------------------|
| VAR_GLOBAL   | M_F_RX     | Bit       |          |          | M1024Z9 | RX refresh device |
| Z VAR GLOBAL | M_F_RY     | Bit       |          | =        | M2048Z8 | RY refresh device |
| 3            |            |           | a second |          |         |                   |
| 4            | •          |           |          | -        |         |                   |
| 5            | •          |           |          |          |         | 20                |

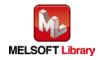

## 1.6 Creating Interlock Programs

Interlock programs must be created for the FBs. The following are examples of interlock programs.

Set one interlock program to each cyclic transmission and transient transmission.

(Set a corresponding FB between MC and MCR instructions.)

(For FBs that use both cyclic and transient transmission, refer to the application example.)

## 1.6.1 Cyclic Transmission Program

Use the following link special relay (SB) and link special register (SW) to create an interlock for cyclic transmission program.

•Own station data link status (SB0049)

•Each station data link status (SW00B0 to SW00B7)

Example: Interlock (station No.1)

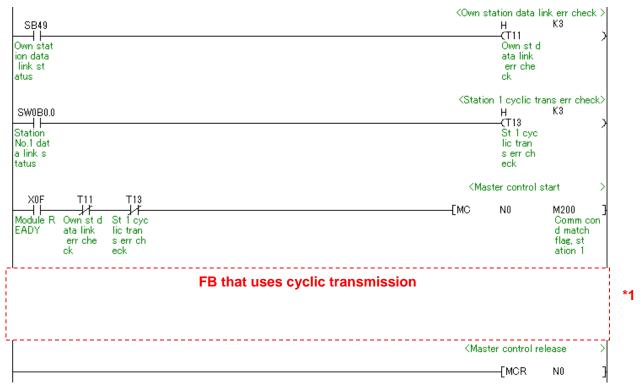

\*1 For FB library that uses cyclic transmission, refer to 1.6.3 FB Transmission List.

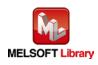

#### 1.6.2 **Transient Transmission Program**

Use link special relay (SB) and link special register (SW) to create an interlock for transient transmission program.

•Own station baton pass status (SB0047)

•Each station baton pass status (SW00A0 to SW00A7)

Example: Interlock (Station No.1)

| SB47                                                                                          | <own stat<="" th=""><th>ion baton pa<br/>H<br/>—(T10</th><th>ss err check<br/>K4</th><th>&gt;<br/>\</th></own>                                                  | ion baton pa<br>H<br>—(T10                                         | ss err check<br>K4                                 | ><br>\ |
|-----------------------------------------------------------------------------------------------|----------------------------------------------------------------------------------------------------|--------------------------------------------------------------------|----------------------------------------------------|--------|
| Own stat<br>ion bato<br>n pass s<br>tatus                                                     |                                                                                                    | Own st b<br>aton pas<br>s err ch<br>eck                            |                                                    |        |
| SW0A0.0<br>Station<br>No.1 bat<br>on pass<br>status                                           | <station< th=""><th>1 baton pass<br/>H<br/>—(T12<br/>St 1 bat<br/>on pass<br/>err chec<br/>k</th><th>s error check<br/>K4</th><th>&gt;<br/>&gt;</th></station<> | 1 baton pass<br>H<br>—(T12<br>St 1 bat<br>on pass<br>err chec<br>k | s error check<br>K4                                | ><br>> |
| X0F T10 T12<br>Module R Own st b St 1 bat<br>EADY aton pas on pass<br>serrch errchec<br>eck k | <mas<br>—[MC</mas<br>                                                                                                    | ter control st<br>N0                                               | tart<br>Comm con<br>d match<br>flag, st<br>ation 1 | >      |
| FB that uses transient transmission                                                           |                                                                                                    |                                                                    |                                                    | *1     |
|                                                                                               | <mast< td=""><td>er control rel<br/>—[MCR</td><td>ease<br/>NO</td><td>3<br/>&gt;</td></mast<>                                                                   | er control rel<br>—[MCR                                            | ease<br>NO                                         | 3<br>> |

\*1 For FB library that uses transient transmission, refer to 1.6.3 FB Transmission List.

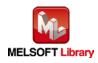

#### 1.6.3 FB Transmission List

This table lists transmission types used for FBs.

| FB name                          | Cyclic transmission | Transient transmission |
|----------------------------------|---------------------|------------------------|
| M+LD62-IEF_SetRingCounter        | 0                   | 0                      |
| M+LD62-IEF_CountEnable           | 0                   | -                      |
| M+LD62-IEF_PresentValStorage     | 0                   | 0                      |
| M+LD62-IEF_AllPresentValStorage  | 0                   | 0                      |
| M+LD62-IEF_SetCoincidenceOut     | 0                   | 0                      |
| M+LD62-IEF_CoincidenceOutEnable  | 0                   | -                      |
| M+LD62-IEF_PresetOperation       | 0                   | 0                      |
| M+LD62-IEF_CountDisableOperation | 0                   | 0                      |
| M+LD62-IEF_LatchCounterOperation | 0                   | 0                      |
| M+LD62-IEF_SamplingOperation     | 0                   | 0                      |
| M+LD62-IEF_PeriodicPulseCounter  | 0                   | 0                      |
| M+LD62-IEF_OverflowDetection     | 0                   | 0                      |

-: Not used

o: Used

#### 1.7 **Relevant Manuals**

MELSEC-L High-Speed Counter Module User's Manual

MELSEC-Q CC-Link IE Field Network Master/Local Module User's Manual

MELSEC-L CC-Link IE Field Network Master/Local Module User's Manual

MELSEC-L CC-Link IE Field Network Head Module User's Manual

QCPU User's Manual (Hardware Design, Maintenance and Inspection)

MELSEC-L CPU Module User's Manual (Hardware Design, Maintenance and Inspection)

GX Works2 Version1 Operating Manual (Common)

GX Works2 Version1 Operating Manual (Simple Project, Function Block)

#### 1.8 Note

Please make sure to read user's manuals for the corresponding products before using the products.

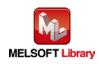

#### Details of the FB Library 2.

#### 2.1 M+LD62-IEF\_SetRingCounter (Ring counter setting)

### **FB** Name

M+LD62-IEF\_SetRingCounter

# **Function Overview**

| Item                | Description                                                                |                                            |                            |                   |                         |  |
|---------------------|----------------------------------------------------------------------------|--------------------------------------------|----------------------------|-------------------|-------------------------|--|
| Function overview   | Sets the ring counter upper limit and lower limit for a specified channel. |                                            |                            |                   |                         |  |
| Symbol              |                                                                            | M+LD62-IEF_SetRingCounter                  |                            |                   |                         |  |
|                     | Execution com                                                              | mand ——                                    | B : FB_EN                  | FB_ENO : B        |                         |  |
|                     | Module start XY add                                                        | dress ——                                   | W : i_Start_IO_No          | FB_OK : B         | Completed without error |  |
|                     | Station                                                                    | n No                                       | W : i_Station_No           | FB_ERROR : B      | Error flag              |  |
|                     | Slave module start XY add                                                  | dress ——                                   | W : i_SlvStart_IO_No       | ERROR_ID : W      | Error code              |  |
|                     | Own station cha                                                            | annel ——                                   | W∶i_CH_N₀                  |                   |                         |  |
|                     | Targe                                                                      | t CH                                       | W : i_CH                   |                   |                         |  |
|                     | Ring counter upper                                                         | · limit ——                                 | D : i_RingUpperLimit       |                   |                         |  |
|                     | Ring counter lower                                                         | limit ——                                   | D : i_RingLowerLimit       |                   |                         |  |
|                     |                                                                            |                                            |                            | ]                 |                         |  |
| Applicable hardware | High-speed                                                                 | LD62, LD62D                                |                            |                   |                         |  |
| and software        | counter module                                                             |                                            |                            |                   |                         |  |
|                     | CC-Link IE field                                                           | CC-Li                                      | nk IE field network ma     | ster/local module |                         |  |
|                     | network module                                                             | CC-Li                                      | nk IE field network hea    | ad module         |                         |  |
|                     | CPU module                                                                 | _                                          |                            |                   |                         |  |
|                     |                                                                            |                                            | Series                     | Мс                | odel                    |  |
|                     |                                                                            | MELSEC-Q Series *1 Universal model QCPU *2 |                            |                   |                         |  |
|                     |                                                                            | MELSEC-L Series LCPU *3                    |                            |                   |                         |  |
|                     |                                                                            | *1 Not                                     | applicable to QCPU         | (A mode)          |                         |  |
|                     |                                                                            | *2 The                                     | e first five digits of the | serial number are | e "12012" or later      |  |
|                     |                                                                            | *3 The                                     | e first five digits of the | serial number are | e "13012" or later.     |  |

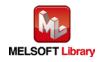

| Item                 | Description                                                                           |                                                          |                                     |  |  |  |
|----------------------|---------------------------------------------------------------------------------------|----------------------------------------------------------|-------------------------------------|--|--|--|
|                      | Engineering                                                                           | GX Works2 *1                                             |                                     |  |  |  |
|                      | software                                                                              | Language                                                 | Software version                    |  |  |  |
|                      |                                                                                       | Japanese version                                         | Version1.86Q or later               |  |  |  |
|                      |                                                                                       | English version                                          | Version1.24A or later               |  |  |  |
|                      |                                                                                       | Chinese (Simplified) version                             | Version1.49B or later               |  |  |  |
|                      |                                                                                       | Chinese (Traditional) version                            | Version1.49B or later               |  |  |  |
|                      |                                                                                       | Korean version                                           | Version1.49B or later               |  |  |  |
|                      |                                                                                       | *1 For software versions applica                         | able to the modules used, refer to  |  |  |  |
|                      |                                                                                       | "Relevant manuals".                                      |                                     |  |  |  |
| Programming          | Ladder                                                                                |                                                          |                                     |  |  |  |
| language             |                                                                                       |                                                          |                                     |  |  |  |
| Number of steps      | 379 steps (for MELSEC-Q series universal model CPU)                                   |                                                          |                                     |  |  |  |
|                      | *The number of steps of the FB in a program depends on the CPU model that is used and |                                                          |                                     |  |  |  |
|                      | input and output definition.                                                          |                                                          |                                     |  |  |  |
| Function description | 1) When FB_EN (Execution command) is turned ON, the set ring counter lower and upper  |                                                          |                                     |  |  |  |
|                      | values are written in the buffer memory.                                              |                                                          |                                     |  |  |  |
|                      | 2) FB operation is one-shot only, triggered by the FB_EN signal.                      |                                                          |                                     |  |  |  |
|                      | 3) When the target                                                                    | t channel setting value is out of ra                     | inge, the FB_ERROR output turns ON, |  |  |  |
|                      | processing is in                                                                      | terrupted, and the error code is s                       | stored in ERROR_ID (Error code).    |  |  |  |
|                      | 4) Refer to the error                                                                 | Refer to the error code explanation section for details. |                                     |  |  |  |
| Compiling method     | Macro type                                                                            |                                                          |                                     |  |  |  |

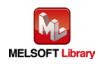

| Item                | Description                                                                                                    |  |  |  |  |  |
|---------------------|----------------------------------------------------------------------------------------------------|--|--|--|--|--|
| Restrictions and    | 1) The FB does not include error recovery processing. Program the error recovery                                                                                                    |  |  |  |  |  |
| precautions         | processing separately in accordance with the required system operation.                                                                                                    |  |  |  |  |  |
|                     | 2) The FB cannot be used in an interrupt program.                                                                                                    |  |  |  |  |  |
|                     | 3) Please ensure that the FB_EN signal is capable of being turned OFF by the program.                                                                                                    |  |  |  |  |  |
|                     | Do not use this FB in programs that are only executed once such as a subroutine,                                                                                                    |  |  |  |  |  |
|                     | FOR-NEXT loop, etc. because it is impossible to turn OFF.                                                                                                    |  |  |  |  |  |
|                     | 4) When two or more of these FBs are used, precaution must be taken to avoid repetition                                                                                                    |  |  |  |  |  |
|                     | of the target channel.                                                                                                    |  |  |  |  |  |
|                     | 5) This FB uses index registers Z9, Z8, Z7, Z6 and Z5. Please do not use these index                                                                                                    |  |  |  |  |  |
|                     | registers in an interrupt program.                                                                                                    |  |  |  |  |  |
|                     | 6) Every input must be provided with a value for proper FB operation.                                                                                                    |  |  |  |  |  |
|                     | 7) When count enable command (RYn4) is ON, the FB does not complete its execution                                                                                                    |  |  |  |  |  |
|                     | until turned OFF. (Please turn OFF count enable command (RYn4).)                                                                                                    |  |  |  |  |  |
|                     | 8) If the parameters are set using GX Configurator-CT or the configuration function of GX                                                                                                  |  |  |  |  |  |
|                     | Works 2, using this FB is unnecessary.                                                                                                    |  |  |  |  |  |
|                     | 9) The pulse input mode, counting speed setting, and counter format must be properly                                                                                                    |  |  |  |  |  |
|                     | <ul><li>configured to match systems and devices connected to the LD62/LD62D.</li><li>10) Set the refresh parameters of the network parameter setting according to (3) in Section</li></ul> |  |  |  |  |  |
|                     | 1.4.                                                                                                    |  |  |  |  |  |
|                     | <ol> <li>1.4.</li> <li>Set the global label setting according to Section 1.5.</li> </ol>                                                                                                   |  |  |  |  |  |
|                     | 12) Only one master/local module can be controlled by the CC-Link IE Field system FB. To                                                                                                   |  |  |  |  |  |
|                     | control 2 or more master/local modules by the FB, refer to "When Using the FB for 2 or                                                                                                    |  |  |  |  |  |
|                     | More Master/Local Modules".                                                                                                    |  |  |  |  |  |
| FB operation type   | Pulsed execution (1 scan execution type)                                                                                                    |  |  |  |  |  |
| Application example | Refer to "Appendix 2 - FB Library Application Examples".                                                                                                    |  |  |  |  |  |
| Timing chart        | [When operation completes without error] [When an error occurs]                                                                                                    |  |  |  |  |  |
|                     | (When using CH1) (When using CH1)                                                                                                    |  |  |  |  |  |
|                     | FB_EN (Execution FB_EN (Execution command)                                                                                                    |  |  |  |  |  |
|                     | command)<br>FB_ENO (Execution                                                                                                    |  |  |  |  |  |
|                     | status)                                                                                                    |  |  |  |  |  |
|                     | Ring counter value<br>write processing         No         Ring counter value<br>write processing         No processing                                                                     |  |  |  |  |  |
|                     | Count enable command<br>(RYn4) Count enable command<br>(RYn4) (RYn4)                                                                                                    |  |  |  |  |  |
|                     | FB_OK (Completed without error)                                                                                                    |  |  |  |  |  |
|                     | FB_ERROR (Error flag)                                                                                                    |  |  |  |  |  |
|                     | ERROR ID (Error code) 0 ERROR ID (Error code) 0 Error code 0                                                                                                    |  |  |  |  |  |
|                     |                                                                                                    |  |  |  |  |  |
|                     |                                                                                                    |  |  |  |  |  |

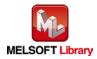

| Item             | Description                                                                      |  |  |  |  |
|------------------|----------------------------------------------------------------------------------|--|--|--|--|
| Relevant manuals | •MELSEC-L High-Speed Counter Module User's Manual                                |  |  |  |  |
|                  | •MELSEC-Q CC-Link IE Field Network Master/Local Module User's Manual             |  |  |  |  |
|                  | •MELSEC-L CC-Link IE Field Network Master/Local Module User's Manual             |  |  |  |  |
|                  | <ul> <li>MELSEC-L CC-Link IE Field Network Head Module User's Manual</li> </ul>  |  |  |  |  |
|                  | •QCPU User's Manual (Hardware Design, Maintenance and Inspection)                |  |  |  |  |
|                  | •MELSEC-L CPU Module User's Manual (Hardware Design, Maintenance and Inspection) |  |  |  |  |
|                  | •GX Works2 Version1 Operating Manual (Common)                                    |  |  |  |  |
|                  | •GX Works2 Version1 Operating Manual (Simple Project, Function Block)            |  |  |  |  |

| Error Codes      |                                            |                                                |  |  |  |  |
|------------------|--------------------------------------------|------------------------------------------------|--|--|--|--|
| ●Error code list |                                            |                                                |  |  |  |  |
| Error code       | Description                                | Action                                         |  |  |  |  |
| 10 (Decimal)     | The specified target channel is not valid. | Please try again after confirming the setting. |  |  |  |  |
|                  | The target channel is not 1 or 2.          |                                                |  |  |  |  |
| D000 to DAF9     | A CC-Link IE field network error occurred  | Refer to Error Code List in the MELSEC-Q/L     |  |  |  |  |
| (Hexadecimal)    | in the system.                             | CC-Link IE Field Network Master/Local          |  |  |  |  |
|                  |                                            | Module User's Manual for details.              |  |  |  |  |

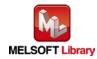

# Labels

# Input labels

| Name (Comment)      | Label name       | Data    | Setting range             | Description                |
|---------------------|------------------|---------|---------------------------|----------------------------|
|                     |                  | type    |                           |                            |
| Execution command   | FB_EN            |         | ON,OFF                    | ON: The FB is activated.   |
|                     |                  | Bit     |                           | OFF: The FB is not         |
|                     |                  |         |                           | activated.                 |
| Module start XY     | i_Start_IO_No    |         | Depends on the I/O point  | Specify the starting XY    |
| address             |                  |         | range of the CPU.         | address (in hexadecimal)   |
|                     |                  | Word    | For details, refer to the | where the LD62/LD62D       |
|                     |                  | vvora   | CPU user's manual.        | module is mounted. (For    |
|                     |                  |         |                           | example, enter H10 for     |
|                     |                  |         |                           | X10.)                      |
| Station No.         | i_Station_No     | \\/e rd | 1~120                     | Specify the target station |
|                     | vvorc            | Word    |                           | number.                    |
| Slave module start  | i_SlvStart_IO_No |         | Depends on the I/O point  | Specify the starting XY    |
| XY address          |                  |         | range of the head module. | address (in hexadecimal)   |
|                     |                  | \\/e rd | For details, refer to the | where the LD62/LD62D       |
|                     |                  | Word    | head module user's        | module is mounted. (For    |
|                     |                  |         | manual.                   | example, enter H10 for     |
|                     |                  |         |                           | X10.)                      |
| Own station channel | i_CH_No          | \A/e rd | 1~32                      | Specify the channel for    |
|                     |                  | Word    |                           | own station.               |
| Target CH           | i_CH             |         | 1~2                       | Specify the channel        |
|                     |                  | Word    |                           | number.                    |
| Ring counter upper  | i_RingUpperLimit | Double  | -2,147,483,648~           | Specify the ring counter   |
| limit               |                  | Word    | 2,147,483,647             | upper limit.               |
| Ring counter lower  | i_RingLowerLimit | Double  | -2,147,483,648~           | Specify the ring counter   |
| limit               |                  | Word    | 2,147,483,647             | lower limit.               |

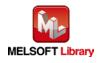

#### Output labels

| Name (Comment)    | Label name | Data | Initial | Description                                    |
|-------------------|------------|------|---------|------------------------------------------------|
|                   |            | type | value   |                                                |
| Execution status  | FB_ENO     | Bit  | OFF     | ON: Execution command is ON.                   |
|                   |            | DIL  | UFF     | OFF: Execution command is OFF.                 |
| Completed without | FB_OK      |      |         | When ON, it indicates that the setting of ring |
| error             |            | Bit  | OFF     | counter upper and lower values is              |
|                   |            |      |         | completed.                                     |
| Error flag        | FB_ERROR   | Dit  | OFF     | When ON, it indicates that an error has        |
|                   |            | Bit  | OFF     | occurred.                                      |
| Error code        | ERROR_ID   | Word | 0       | FB error code output                           |

### FB Version Upgrade History

| Version | Date    | Description   |
|---------|---------|---------------|
| 1.00A   | 2016/04 | First edition |

#### Note

This chapter includes information related to the M+LD62-IEF\_SetRingCounter function block.

It does not include information on restrictions of use such as combination with modules or programmable controller CPUs.

Before using any Mitsubishi products, please read all relevant manuals.

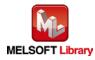

# 2.2 M+LD62-IEF\_CountEnable (Count enable operation)

#### FB Name

M+LD62-IEF\_CountEnable

# **Function Overview**

| Item                | Description                                                                          |                                                                   |                                       |  |  |  |
|---------------------|--------------------------------------------------------------------------------------|-------------------------------------------------------------------|---------------------------------------|--|--|--|
| Function overview   | Performs count operation (count start/stop) for a specified channel or all channels. |                                                                   |                                       |  |  |  |
| Symbol              | M+LD62-IEF_CountEnable                                                               |                                                                   |                                       |  |  |  |
|                     | Execution command                                                                    | dB : FB_EN                                                        | FB_ENO : B Execution status           |  |  |  |
|                     | Module start XY address                                                              | s                                                                 | o_CountStart : B Count operating flag |  |  |  |
|                     | Station No                                                                           |                                                                   | FB_ERROR : B Error flag               |  |  |  |
|                     | Slave module start XY address                                                        |                                                                   | ERROR_ID : W Error code               |  |  |  |
|                     |                                                                                      |                                                                   |                                       |  |  |  |
|                     | Target CH                                                                            | H                                                                 |                                       |  |  |  |
|                     |                                                                                      |                                                                   |                                       |  |  |  |
| Applicable hardware | High-speed counter                                                                   | LD62, LD62D                                                       |                                       |  |  |  |
| and software        | module                                                                               |                                                                   |                                       |  |  |  |
|                     | CC-Link IE field                                                                     | CC-Link IE field network master/local module                      |                                       |  |  |  |
|                     | network module                                                                       | CC-Link IE field network hea                                      | ad module                             |  |  |  |
|                     | CPU module                                                                           |                                                                   |                                       |  |  |  |
|                     |                                                                                      | Series                                                            | Model                                 |  |  |  |
|                     |                                                                                      | MELSEC-Q Series *1                                                | Universal model QCPU *2               |  |  |  |
|                     |                                                                                      | MELSEC-L Series                                                   | LCPU *3                               |  |  |  |
|                     |                                                                                      | *1 Not applicable to QCPU                                         | (A mode)                              |  |  |  |
|                     |                                                                                      | *2 The first five digits of the                                   | serial number are "12012" or later    |  |  |  |
|                     |                                                                                      | *3 The first five digits of the                                   | serial number are "13012" or later.   |  |  |  |
|                     | Engineering software                                                                 | GX Works2 *1                                                      |                                       |  |  |  |
|                     |                                                                                      | Language                                                          | Software version                      |  |  |  |
|                     |                                                                                      | Japanese version                                                  | Version1.86Q or later                 |  |  |  |
|                     |                                                                                      | English version                                                   | Version1.24A or later                 |  |  |  |
|                     |                                                                                      | Chinese (Simplified) version Version1.49B or later                |                                       |  |  |  |
|                     |                                                                                      | Chinese (Traditional) versi                                       |                                       |  |  |  |
|                     |                                                                                      | Korean version                                                    | Version1.49B or later                 |  |  |  |
|                     |                                                                                      | *1 For software versions applicable to the modules used, refer to |                                       |  |  |  |
|                     |                                                                                      | "Relevant manuals".                                               |                                       |  |  |  |

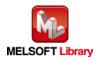

| Item                 | Description                                                                                |  |  |  |
|----------------------|--------------------------------------------------------------------------------------------|--|--|--|
| Programming          | Ladder                                                                                     |  |  |  |
| language             |                                                                                            |  |  |  |
| Number of steps      | 321 steps (for MELSEC-Q series universal model CPU)                                        |  |  |  |
|                      | *The number of steps of the FB in a program depends on the CPU model that is used and      |  |  |  |
|                      | input and output definition.                                                               |  |  |  |
| Function description | 1) By turning ON/OFF FB_EN (Execution command), the count operation is started or          |  |  |  |
|                      | stopped.                                                                                   |  |  |  |
|                      | 2) FB operation is one-shot only, triggered by the FB_EN signal.                           |  |  |  |
|                      | 3) When the target channel setting value is out of range, the FB_ERROR output turns ON,    |  |  |  |
|                      | processing is interrupted, and the error code is stored in ERROR_ID (Error code).          |  |  |  |
|                      | 4) Refer to the error code explanation section for details.                                |  |  |  |
| Compiling method     | Macro type                                                                                 |  |  |  |
| Restrictions and     | 1) The FB does not include error recovery processing. Program the error recovery           |  |  |  |
| precautions          | processing separately in accordance with the required system operation.                    |  |  |  |
|                      | 2) The FB cannot be used in an interrupt program.                                          |  |  |  |
|                      | 3) Please ensure that the FB_EN signal is capable of being turned OFF by the program.      |  |  |  |
|                      | Do not use this FB in programs that are only executed once such as a subroutine,           |  |  |  |
|                      | FOR-NEXT loop, etc. because it is impossible to turn OFF.                                  |  |  |  |
|                      | 4) When two or more of these FBs are used, precaution must be taken to avoid repetition    |  |  |  |
|                      | of the target channel.                                                                     |  |  |  |
|                      | 5) This FB uses index registers Z9 and Z8. Please do not use these index registers in an   |  |  |  |
|                      | interrupt program.                                                                         |  |  |  |
|                      | 6) Every input must be provided with a value for proper FB operation.                      |  |  |  |
|                      | 7) When this FB is used in two or more places, a duplicated coil warning will occur during |  |  |  |
|                      | compile operation due to the Y signal being operated by index modification. However        |  |  |  |
|                      | this is not a problem and the FB will operate without error.                               |  |  |  |
|                      | 8) The pulse input mode, counting speed setting, and counter format must be properly       |  |  |  |
|                      | configured to match systems and devices connected to the LD62 (D).                         |  |  |  |
|                      | 9) Set the refresh parameters of the network parameter setting according to (3) in Section |  |  |  |
|                      | 1.4.                                                                                       |  |  |  |
|                      | 10) Set the global label setting according to Section 1.5.                                 |  |  |  |
|                      | 11) Only one master/local module can be controlled by the CC-Link IE Field system FB. To   |  |  |  |
|                      | control 2 or more master/local modules by the FB, refer to "When Using the FB for 2 or     |  |  |  |
|                      | More Master/Local Modules".                                                                |  |  |  |
| FB operation type    | Real-time execution                                                                        |  |  |  |
| Application example  | Refer to "Appendix 2 - FB Library Application Examples".                                   |  |  |  |

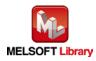

| Item             | Description                                                                                                    |                                                                                                    |  |  |  |
|------------------|----------------------------------------------------------------------------------------------------|----------------------------------------------------------------------------------------------------|--|--|--|
| Timing chart     | [When operation completes without error]<br>(When using CH1)                                                                                                    | [When an error occurs]<br>(When using CH1)                                                                                                    |  |  |  |
|                  | FB_EN (Execution command)         FB_ENO (Execution status)         Count enable command (RYn4)         o_CountStart (Count operation flag)         FB_ERROR (Error flag)         ERROR ID (Error code)         0                                                                                                    | FB_EN (Execution<br>command)<br>FB_ENO (Execution<br>status)<br>Count enable command<br>(RYn4)<br>o_CountStart<br>(Count operation flag)<br>FB_ERROR (Error flag)<br>ERROR JD (Error code)<br>0 Error code 0 |  |  |  |
| Relevant manuals | <ul> <li>MELSEC-L High-Speed Counter Module User's Manual</li> <li>MELSEC-Q CC-Link IE Field Network Master/Local Module User's Manual</li> <li>MELSEC-L CC-Link IE Field Network Master/Local Module User's Manual</li> <li>MELSEC-L CC-Link IE Field Network Head Module User's Manual</li> <li>QCPU User's Manual (Hardware Design, Maintenance and Inspection)</li> <li>MELSEC-L CPU Module User's Manual (Hardware Design, Maintenance and Inspection)</li> <li>GX Works2 Version1 Operating Manual (Simple Project, Function Block)</li> </ul> |                                                                                                    |  |  |  |

# Error Codes •Error code list

| Error code   | Description                                | Action                                         |
|--------------|--------------------------------------------|------------------------------------------------|
| 10 (Decimal) | The specified target channel is not valid. | Please try again after confirming the setting. |
|              | The target channel is not within the range |                                                |
|              | of 1 to 2 or 15.                           |                                                |

| Labels            |               |      |               |                          |  |  |
|-------------------|---------------|------|---------------|--------------------------|--|--|
| ●Input labels     | ●Input labels |      |               |                          |  |  |
| Name (Comment)    | Label name    | Data | Setting range | Description              |  |  |
|                   |               | type |               |                          |  |  |
| Execution command | FB_EN         |      | ON,OFF        | ON: The FB is activated. |  |  |
|                   |               | Bit  |               | OFF: The FB is not       |  |  |
|                   |               |      |               | activated.               |  |  |

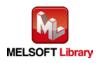

| Name (Comment)     | Label name       | Data | Setting range             | Description                |
|--------------------|------------------|------|---------------------------|----------------------------|
|                    |                  | type |                           |                            |
| Module start XY    | i_Start_IO_No    |      | Depends on the I/O point  | Specify the starting XY    |
| address            |                  |      | range of the CPU.         | address (in hexadecimal)   |
|                    |                  | Word | For details, refer to the | where the LD62/LD62D       |
|                    |                  | word | CPU user's manual.        | module is mounted. (For    |
|                    |                  |      |                           | example, enter H10 for     |
|                    |                  |      |                           | X10.)                      |
| Station No.        | i_Station_No     | Word | 1~120                     | Specify the target station |
|                    |                  | word |                           | number.                    |
| Slave module start | i_SlvStart_IO_No |      | Depends on the I/O point  | Specify the starting XY    |
| XY address         |                  |      | range of the head module. | address (in hexadecimal)   |
|                    |                  | Word | For details, refer to the | where the LD62/LD62D       |
|                    |                  | word | head module user's        | module is mounted. (For    |
|                    |                  |      | manual.                   | example, enter H10 for     |
|                    |                  |      |                           | X10.)                      |
| Target CH          | i_CH             |      | 1~2 or 15                 | 1~2: Specify the channel   |
|                    |                  | Word |                           | number.                    |
|                    |                  |      |                           | 15: Specify all channels.  |

### Output labels

| Name (Comment)       | Label name   | Data    | Initial | Description                                 |
|----------------------|--------------|---------|---------|---------------------------------------------|
|                      |              | type    | value   |                                             |
| Execution status     | FB_ENO       | Bit OFF |         | ON: Execution command is ON.                |
|                      |              |         |         | OFF: Execution command is OFF.              |
| Count operating flag | o_CountStart | Bit OFF |         | When ON, it indicates that the count enable |
|                      |              |         |         | command is ON.                              |
| Error flag           | FB_ERROR     | Bit OFF |         | When ON, it indicates that an error has     |
|                      |              |         |         | occurred.                                   |
| Error code           | ERROR_ID     | Word    | 0       | FB error code output                        |

# FB Version Upgrade History

| Version | Date    | Description   |
|---------|---------|---------------|
| 1.00A   | 2016/04 | First edition |

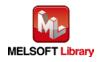

# Note

This chapter includes information related to the M+LD62-IEF\_CountEnable function block.

It does not include information on restrictions of use such as combination with modules or programmable controller CPUs.

Before using any Mitsubishi products, please read all relevant manuals.

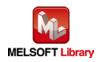

# 2.3 M+LD62-IEF\_PresentValStorage (Present value monitoring)

### FB Name

M+LD62-IEF\_PresentValStorage

## **Function Overview**

| Item                | Description                                         |                                                                   |                              |                |                          |
|---------------------|-----------------------------------------------------|-------------------------------------------------------------------|------------------------------|----------------|--------------------------|
| Function overview   | Monitors the present value for a specified channel. |                                                                   |                              |                |                          |
| Symbol              | M+LD62-IEF_PresentValStorage                        |                                                                   |                              |                |                          |
|                     | Execution command                                   |                                                                   | B : FB_EN                    | FB_ENO : B     | Execution status         |
|                     | Module start XY addres                              | ss ——                                                             | W : i_Start_IO_No            | FB_OK : B      | Completed without error  |
|                     | Station N                                           | o. <u> </u>                                                       | W : i_Station_No o_Pro       | esentValue : D | Present value            |
|                     | Slave module start XY addres                        | ss ——                                                             | W : i_SlvStart_IO_No         | FB_ERROR : B   | Error flag               |
|                     | Own station chann                                   | el ——                                                             | W∶i_CH_N₀                    | ERROR_ID : W   | Error code               |
|                     | Target C                                            | н —                                                               | W : i_CH                     |                |                          |
|                     |                                                     | -                                                                 |                              |                |                          |
| Applicable hardware | High-speed counter                                  | LD6                                                               | 2, LD62D                     |                |                          |
| and software        | module                                              |                                                                   |                              |                |                          |
|                     | CC-Link IE field                                    | CC-I                                                              | Link IE field network ma     | ster/local m   | odule                    |
|                     | network module                                      | CC-I                                                              | Link IE field network hea    | ad module      |                          |
|                     | CPU module                                          |                                                                   |                              |                |                          |
|                     |                                                     |                                                                   | Series                       |                | Model                    |
|                     |                                                     | MELSEC-Q Series *1 Univ                                           |                              | Universal I    | model QCPU *2            |
|                     |                                                     | MELSEC-L Series LCF                                               |                              | LCPU *3        |                          |
|                     |                                                     | *1 N                                                              | ot applicable to QCPU (      | (A mode)       |                          |
|                     |                                                     | *2 T                                                              | he first five digits of the  | serial numb    | er are "12012" or later  |
|                     |                                                     | *3 TI                                                             | he first five digits of the  | serial numb    | er are "13012" or later. |
|                     | Engineering software                                | GX ۱                                                              | Works2 *1                    |                |                          |
|                     |                                                     |                                                                   | Language                     |                | Software version         |
|                     |                                                     | Jap                                                               | anese version                | Versio         | on1.86Q or later         |
|                     |                                                     | Eng                                                               | glish version                | Versic         | on1.24A or later         |
|                     |                                                     | Chi                                                               | Chinese (Simplified) version |                | on1.49B or later         |
|                     |                                                     | Chinese (Traditional) version V                                   |                              | on Versio      | on1.49B or later         |
|                     |                                                     | Korean version Version1.49B or later                              |                              |                | on1.49B or later         |
|                     |                                                     | *1 For software versions applicable to the modules used, refer to |                              |                |                          |
|                     |                                                     | "R                                                                | Relevant manuals".           |                |                          |

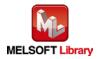

| Item                 | Description                                                                                |
|----------------------|--------------------------------------------------------------------------------------------|
| Programming          | Ladder                                                                                     |
| language             |                                                                                            |
| Number of steps      | 323 steps (for MELSEC-Q series universal model CPU)                                        |
|                      | *The number of steps of the FB in a program depends on the CPU model that is used and      |
|                      | input and output definition.                                                               |
| Function description | 1) When FB_EN (Execution command) is turned ON, the present value is read from the         |
|                      | buffer memory.                                                                             |
|                      | 2) When the target channel setting value is out of range, the FB_ERROR output turns ON,    |
|                      | processing is interrupted, and the error code is stored in ERROR_ID (Error code).          |
|                      | 3) Refer to the error code explanation section for details.                                |
| Compiling method     | Macro type                                                                                 |
| Restrictions and     | 1) The FB does not include error recovery processing. Program the error recovery           |
| precautions          | processing separately in accordance with the required system operation.                    |
|                      | 2) The FB cannot be used in an interrupt program.                                          |
|                      | 3) Please ensure that the FB_EN signal is capable of being turned OFF by the program.      |
|                      | Do not use this FB in programs that are only executed once such as a subroutine,           |
|                      | FOR-NEXT loop, etc. because it is impossible to turn OFF.                                  |
|                      | 4) When two or more of these FBs are used, precaution must be taken to avoid repetition    |
|                      | of the target channel.                                                                     |
|                      | 5) This FB uses index registers Z9, Z7, Z6 and Z5. Please do not use these index registers |
|                      | in an interrupt program.                                                                   |
|                      | 6) Every input must be provided with a value for proper FB operation.                      |
|                      | 7) The pulse input mode, counting speed setting, and counter format must be properly       |
|                      | configured to match systems and devices connected to the LD62/LD62D.                       |
|                      | 8) Set the refresh parameters of the network parameter setting according to (3) in Section |
|                      | 1.4.                                                                                       |
|                      | 9) Set the global label setting according to Section 1.5.                                  |
|                      | 10) Only one master/local module can be controlled by the CC-Link IE Field system FB. To   |
|                      | control 2 or more master/local modules by the FB, refer to "When Using the FB for 2 or     |
|                      | More Master/Local Modules".                                                                |
| FB operation type    | Real-time execution                                                                        |
| Application example  | Refer to "Appendix 2 - FB Library Application Examples".                                   |

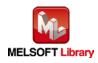

| Item             | Description                                                                                                    |  |  |  |  |
|------------------|----------------------------------------------------------------------------------------------------|--|--|--|--|
| Timing chart     | [When operation completes without error] [When an error occurs]                                                                                                    |  |  |  |  |
|                  | FB_EN (Execution command)       FB_EN0 (Execution command)         FB_EN0 (Execution status)       FB_EN0 (Execution status)         o.PresentValue (Present value)       Refreshing stop         FB_OK (Completed without error)       FB_ERROR (Error flag)         FB_ERROR (Error flag)       0         ERROR ID (Error code)       0 |  |  |  |  |
| Relevant manuals | MELSEC-L High-Speed Counter Module User's Manual                                                                                                    |  |  |  |  |
|                  | •MELSEC-Q CC-Link IE Field Network Master/Local Module User's Manual                                                                                                    |  |  |  |  |
|                  | •MELSEC-L CC-Link IE Field Network Master/Local Module User's Manual                                                                                                    |  |  |  |  |
|                  | <ul> <li>MELSEC-L CC-Link IE Field Network Head Module User's Manual</li> </ul>                                                                                                    |  |  |  |  |
|                  | •QCPU User's Manual (Hardware Design, Maintenance and Inspection)                                                                                                    |  |  |  |  |
|                  | •MELSEC-L CPU Module User's Manual (Hardware Design, Maintenance and Inspection)                                                                                                    |  |  |  |  |
|                  | •GX Works2 Version1 Operating Manual (Common)                                                                                                    |  |  |  |  |
|                  | •GX Works2 Version1 Operating Manual (Simple Project, Function Block)                                                                                                    |  |  |  |  |

# Error Codes

# •Error code list

| Error code    | Description                                | Action                                         |  |
|---------------|--------------------------------------------|------------------------------------------------|--|
| 10 (Decimal)  | The specified target channel is not valid. | Please try again after confirming the setting. |  |
|               | The target channel is not 1 or 2.          |                                                |  |
| D000 to DAF9  | A CC-Link IE field network error occurred  | Refer to Error Code List in the MELSEC-Q/L     |  |
| (Hexadecimal) | in the system.                             | CC-Link IE Field Network Master/Local          |  |
|               |                                            | Module User's Manual for details.              |  |

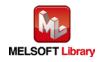

# Labels

# Input labels

| Name (Comment)                   | Label name       | Data<br>type | Setting range                                                                                                    | Description                                                                                                    |
|----------------------------------|------------------|--------------|----------------------------------------------------------------------------------------------------|----------------------------------------------------------------------------------------------------|
| Execution command                | FB_EN            | Bit          | ON,OFF                                                                                                    | ON: The FB is activated.<br>OFF: The FB is not<br>activated.                                                                              |
| Module start XY<br>address       | i_Start_IO_No    | Word         | Depends on the I/O point<br>range of the CPU.<br>For details, refer to the<br>CPU user's manual.                    | Specify the starting XY<br>address (in hexadecimal)<br>where the LD62/LD62D<br>module is mounted. (For<br>example, enter H10 for<br>X10.) |
| Station No.                      | i_Station_No     | Word         | 1~120                                                                                                    | Specify the target station number.                                                                                                    |
| Slave module start<br>XY address | i_SlvStart_IO_No | Word         | Depends on the I/O point<br>range of the head module.<br>For details, refer to the<br>head module user's<br>manual. | Specify the starting XY<br>address (in hexadecimal)<br>where the LD62/LD62D<br>module is mounted. (For<br>example, enter H10 for<br>X10.) |
| Own station channel              | i_CH_No          | Word         | 1~32                                                                                                    | Specify the channel for own station.                                                                                                    |
| Target CH                        | i_CH             | Word         | 1~2                                                                                                    | Specify the channel number.                                                                                                    |

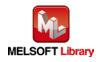

#### Output labels

| Name (Comment)    | Label name     | Data   | Initial | Description                                  |
|-------------------|----------------|--------|---------|----------------------------------------------|
|                   |                | type   | value   |                                              |
| Execution status  | FB_ENO         | Bit    | OFF     | ON: Execution command is ON.                 |
|                   |                | Dit    | OFF     | OFF: Execution command is OFF.               |
| Completed without | FB_OK          | Bit    | OFF     | When ON, it indicates that the present value |
| error             |                | Dit    | ON      | is being read.                               |
| Present value     | o_PresentValue | Double | 0       | Store the present value.                     |
|                   |                | Word   | 0       |                                              |
| Error flag        | FB_ERROR       | Bit    | OFF     | When ON, it indicates that an error has      |
|                   |                | Bit    |         | occurred.                                    |
| Error code        | ERROR_ID       | Word   | 0       | FB error code output                         |

# FB Version Upgrade History

| Version | Date    | Description   |
|---------|---------|---------------|
| 1.00A   | 2016/04 | First edition |

Note

This chapter includes information related to the M+LD62-IEF\_PresentValStorage function block.

It does not include information on restrictions of use such as combination with modules or programmable controller CPUs.

Before using any Mitsubishi products, please read all relevant manuals.

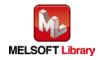

# 2.4 M+LD62-IEF\_AllPresentValStorage (Present value monitoring (All CHs))

### FB Name

M+LD62-IEF\_AllPresentValStorage

### **Function Overview**

| Item         | Description                                  |                                                        |                                        |  |  |
|--------------|----------------------------------------------|--------------------------------------------------------|----------------------------------------|--|--|
| Function     | Monitors the present value for all channels. |                                                        |                                        |  |  |
| overview     |                                              |                                                        |                                        |  |  |
| Symbol       |                                              | M+LD62-IEF_AllPresentValStorage                        |                                        |  |  |
|              | Execution command —                          | B : FB_EN FB_ENO : B Execution status                  |                                        |  |  |
|              | Module start XY address —                    | W : i_Start_IO_No FB_OK : B Completed without error    |                                        |  |  |
|              | Station No. —                                | W : i_Station_No o_PresentValue1 : D CH1 Present value |                                        |  |  |
|              | Slave module start XY address —              | -W : i_SlvStart_IO_No o_Presen                         | tValue2 : D —— CH2 Present value       |  |  |
|              | Own station channel —                        | -W∶i_CH_No FB_                                         | ERROR : B —— Error flag                |  |  |
|              |                                              | ER                                                     | ROR_ID : W Error code                  |  |  |
| Applicable   | High-speed counter                           | LD62, LD62D                                            |                                        |  |  |
| hardware and | module                                       |                                                        |                                        |  |  |
| software     | CC-Link IE field network                     | CC-Link IE field network ma                            | ster/local module                      |  |  |
|              | module                                       | CC-Link IE field network hea                           | ad module                              |  |  |
|              | CPU module                                   |                                                        |                                        |  |  |
|              |                                              | Series                                                 | Model                                  |  |  |
|              |                                              | MELSEC-Q Series *1                                     | Universal model QCPU *2                |  |  |
|              |                                              | MELSEC-L Series                                        | LCPU *3                                |  |  |
|              |                                              | *1 Not applicable to QCPU (                            | A mode)                                |  |  |
|              |                                              | *2 The first five digits of the                        | serial number are "12012" or later     |  |  |
|              |                                              | *3 The first five digits of the                        | serial number are "13012" or later.    |  |  |
|              | Engineering software                         | GX Works2 *1                                           |                                        |  |  |
|              |                                              | Language                                               | Software version                       |  |  |
|              |                                              | Japanese version                                       | Version1.86Q or later                  |  |  |
|              |                                              | English version                                        | Version1.24A or later                  |  |  |
|              |                                              | Chinese (Simplified) versio                            |                                        |  |  |
|              |                                              | Chinese (Traditional) version                          |                                        |  |  |
|              |                                              | Korean version Version1.49B or later                   |                                        |  |  |
|              |                                              | *1 For software versions app<br>"Relevant manuals".    | plicable to the modules used, refer to |  |  |

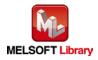

| Item                         | Description                                                                                                    |  |  |
|------------------------------|----------------------------------------------------------------------------------------------------|--|--|
| Programming<br>language      | Ladder                                                                                                    |  |  |
| Number of                    | 356 steps (for MELSEC-Q series universal model CPU)                                                                                                    |  |  |
| steps                        | *The number of steps of the FB in a program depends on the CPU model that is used and input                                                                                            |  |  |
|                              | and output definition.                                                                                                    |  |  |
| Function                     | 1) When FB_EN (Execution command) is turned ON, the present value is read from the buffer                                                                                              |  |  |
| description                  | memory.                                                                                                    |  |  |
| Compiling<br>method          | Macro type                                                                                                    |  |  |
| Restrictions and precautions | 1) The FB does not include error recovery processing. Program the error recovery processing separately in accordance with the required system operation.                               |  |  |
|                              | 2) The FB cannot be used in an interrupt program.                                                                                                    |  |  |
|                              | 3) Please ensure that the FB_EN signal is capable of being turned OFF by the program. Do not                                                                                           |  |  |
|                              | use this FB in programs that are only executed once such as a subroutine, FOR-NEXT loop, etc. because it is impossible to turn OFF.                                                    |  |  |
|                              | 4) When two or more of these FBs are used, precaution must be taken to avoid repetition of the target channel.                                                                         |  |  |
|                              | 5) This FB uses index registers Z9, Z7, Z6 and Z5. Please do not use these index registers in an interrupt program.                                                                    |  |  |
|                              | <ol> <li>Every input must be provided with a value for proper FB operation.</li> </ol>                                                                                                 |  |  |
|                              | 7) The pulse input mode, counting speed setting, and counter format must be properly configured to match systems and devices connected to the LD62/LD62D.                              |  |  |
|                              | <ul> <li>8) Set the refresh parameters of the network parameter setting according to (3) in Section 1.4.</li> <li>9) Set the global label setting according to Section 1.5.</li> </ul> |  |  |
|                              | 10) Only one master/local module can be controlled by the CC-Link IE Field system FB. To control                                                                                       |  |  |
|                              | 2 or more master/local modules by the FB, refer to "When Using the FB for 2 or More                                                                                                    |  |  |
|                              | Master/Local Modules".                                                                                                    |  |  |
| FB operation type            | Real-time execution                                                                                                    |  |  |
| Application<br>example       | Refer to "Appendix 2 - FB Library Application Examples".                                                                                                    |  |  |

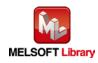

| Item         | Description                                                                                                    |                                                                                                    |  |  |  |
|--------------|----------------------------------------------------------------------------------------------------|----------------------------------------------------------------------------------------------------|--|--|--|
| Timing chart | [When operation completes without error]                                                                                                    | [When an error occurs]                                                                                                    |  |  |  |
|              | FB_EN (Execution command)         FB_ENO (Execution status)         o_PresentValue1 (CH1 Present value)         o_PresentValue2 (CH2 Present value)         FB_OK (Completed without error)         FB_ERROR (Error flag)         ERROR_ID (Error code) | FB_EN (Execution command)         FB_ENO (Execution status)         o_PresentValue1         CH1 Present value)         o_PresentValue2         (CH2 Present value)         FB_OK (Completed without error)         FB_ERROR (Error flag)         ERROR_ID (Error code) |  |  |  |
| Relevant     | •MELSEC-L High-Speed Counter Module User's Manual                                                                                                    |                                                                                                    |  |  |  |
| manuals      | <ul> <li>MELSEC-Q CC-Link IE Field Network Master/Local Module User's Manual</li> </ul>                                                                                                    |                                                                                                    |  |  |  |
|              | •MELSEC-L CC-Link IE Field Network Master/Lo                                                                                                    | ocal Module User's Manual                                                                                                    |  |  |  |
|              | •MELSEC-L CC-Link IE Field Network Head Module User's Manual                                                                                                    |                                                                                                    |  |  |  |
|              | <ul> <li>QCPU User's Manual (Hardware Design, Maintenance and Inspection)</li> </ul>                                                                                                    |                                                                                                    |  |  |  |
|              | •MELSEC-L CPU Module User' Manual (Hardware Design, Maintenance and Inspection)                                                                                                    |                                                                                                    |  |  |  |
|              | •GX Works2 Version1 Operating Manual (Comm                                                                                                    | non)                                                                                                    |  |  |  |
|              | •GX Works2 Version1 Operating Manual (Simple                                                                                                    | e Project, Function Block)                                                                                                    |  |  |  |

# Error Codes

# •Error code list

| Error code    | Description                               | Action                                     |
|---------------|-------------------------------------------|--------------------------------------------|
| D000 to DAF9  | A CC-Link IE field network error occurred | Refer to Error Code List in the MELSEC-Q/L |
| (Hexadecimal) | in the system.                            | CC-Link IE Field Network Master/Local      |
|               |                                           | Module User's Manual for details.          |

| Labels            |            |      |               |                          |
|-------------------|------------|------|---------------|--------------------------|
| Input labels      |            |      |               |                          |
| Name (Comment)    | Label name | Data | Setting range | Description              |
|                   |            | type |               |                          |
| Execution command | FB_EN      |      | ON,OFF        | ON: The FB is activated. |
|                   |            | Bit  |               | OFF: The FB is not       |
|                   |            |      |               | activated.               |

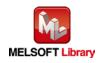

| Name (Comment)      | Label name       | Data<br>type | Setting range             | Description                |
|---------------------|------------------|--------------|---------------------------|----------------------------|
| Module start XY     | i_Start_IO_No    |              | Depends on the I/O point  | Specify the starting XY    |
| address             |                  |              | range of the CPU.         | address (in hexadecimal)   |
|                     |                  | Word         | For details, refer to the | where the LD62/LD62D       |
|                     |                  | word         | CPU user's manual.        | module is mounted. (For    |
|                     |                  |              |                           | example, enter H10 for     |
|                     |                  |              |                           | X10.)                      |
| Station No.         | i_Station_No     | Word         | 1~120                     | Specify the target station |
|                     |                  | vvora        |                           | number.                    |
| Slave module start  | i_SlvStart_IO_No |              | Depends on the I/O point  | Specify the starting XY    |
| XY address          |                  |              | range of the head module. | address (in hexadecimal)   |
|                     |                  | \\/ord       | For details, refer to the | where the LD62/LD62D       |
|                     |                  | Word         | head module user's        | module is mounted. (For    |
|                     |                  |              | manual.                   | example, enter H10 for     |
|                     |                  |              |                           | X10.)                      |
| Own station channel |                  | 1~32         | Specify the channel for   |                            |
|                     |                  | Word         |                           | own station.               |

### Output labels

| •                 |                 |        |         |                                              |
|-------------------|-----------------|--------|---------|----------------------------------------------|
| Name (Comment)    | Label name      | Data   | Initial | Description                                  |
|                   |                 | type   | value   |                                              |
| Execution status  | FB_ENO          | Bit    | OFF     | ON: Execution command is ON.                 |
|                   |                 | Dit    | 011     | OFF: Execution command is OFF.               |
| Completed without | FB_OK           | Bit    | OFF     | When ON, it indicates that the present value |
| error             |                 | DIL    | UFF     | is being read.                               |
| CH1 Present value | o_PresentValue1 | Double | 0       | Store the present value of CH1.              |
|                   |                 | Word   | 0       |                                              |
| CH2 Present value | o_PresentValue2 | Double | 0       | Store the present value of CH2.              |
|                   |                 | Word   | 0       |                                              |
| Error flag        | FB_ERROR        | Bit    | OFF     | Always OFF                                   |
| Error code        | ERROR_ID        | Word   | 0       | Always 0                                     |

# FB Version Upgrade History

| Version | Date    | Description   |
|---------|---------|---------------|
| 1.00A   | 2016/04 | First edition |

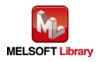

#### Note

This chapter includes information related to the M+LD62-IEF\_AllPresentValStorage function block.

It does not include information on restrictions of use such as combination with modules or programmable controller CPUs.

Before using any Mitsubishi products, please read all relevant manuals.

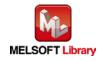

#### M+LD62-IEF\_SetCoincidenceOut (Coincidence output function setting) 2.5

### **FB** Name

M+LD62-IEF\_SetCoincidenceOut

### **Function Overview**

| Item         | Description                                                                                   |                                                      |                |                           |  |
|--------------|-----------------------------------------------------------------------------------------------|------------------------------------------------------|----------------|---------------------------|--|
| Function     | Sets a coincidence output point and resets counter value coincidence for a specified channel. |                                                      |                |                           |  |
| overview     |                                                                                               |                                                      |                |                           |  |
| Symbol       |                                                                                               | M+LD62-IEF_SetCoincidenceOut                         |                |                           |  |
|              | Execution comma                                                                               | and ——B:FB_EN                                        | FB_ENO : B     | Execution status          |  |
|              | Module start XY addr                                                                          | ess —— W : i_Start_IO_No                             | FB_OK : B—     | Completed without error   |  |
|              | Station                                                                                       | No. — W : i_Station_No                               | FB_ERROR : B   | — Error flag              |  |
|              | Slave module start XY addr                                                                    | ess —— W : i_SlvStart_IO_No                          | ERROR_ID : W   | Error code                |  |
|              | Own station chan                                                                              | nel — W : i_CH_No                                    |                |                           |  |
|              | Target                                                                                        | CH —— W : i_CH                                       |                |                           |  |
|              | Coincidence output No.1 ena                                                                   | ble — B : i_OutEnable_No1                            |                |                           |  |
|              | Coincidence output No.2 ena                                                                   | Coincidence output No.2 enable — B : i_OutEnable_No2 |                |                           |  |
|              | Coincidence output No.1 point sett                                                            | ting — D : i_SetPoint_No1                            |                |                           |  |
|              | Coincidence output No.2 point sett                                                            | ting — D:i_SetPoint_No2                              |                |                           |  |
| Applicable   | High-speed counter                                                                            | LD62, LD62D                                          |                |                           |  |
| hardware and | module                                                                                        |                                                      |                |                           |  |
| software     | CC-Link IE field network                                                                      | CC-Link IE field network n                           | naster/local r | nodule                    |  |
|              | module                                                                                        | CC-Link IE field network h                           | nead module    |                           |  |
|              | CPU module                                                                                    |                                                      |                |                           |  |
|              |                                                                                               | Series                                               |                | Model                     |  |
|              |                                                                                               | MELSEC-Q Series *1                                   | Universal      | I model QCPU *2           |  |
|              |                                                                                               | MELSEC-L Series                                      | LCPU *3        |                           |  |
|              |                                                                                               | *1 Not applicable to QCPL                            | J (A mode)     |                           |  |
|              |                                                                                               | *2 The first five digits of th                       | e serial num   | ber are "12012" or later  |  |
|              |                                                                                               | *3 The first five digits of th                       | e serial num   | ber are "13012" or later. |  |

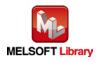

| Item            | Description                                                                                 |                                                                                           |                                                                          |  |  |
|-----------------|---------------------------------------------------------------------------------------------|-------------------------------------------------------------------------------------------|--------------------------------------------------------------------------|--|--|
|                 | Engineering software                                                                        | GX Works2 *1                                                                              |                                                                          |  |  |
|                 |                                                                                             | Language                                                                                  | Software version                                                         |  |  |
|                 |                                                                                             | Japanese version                                                                          | Version1.86Q or later                                                    |  |  |
|                 |                                                                                             | English version                                                                           | Version1.24A or later                                                    |  |  |
|                 |                                                                                             | Chinese (Simplified) version                                                              | Version1.49B or later                                                    |  |  |
|                 |                                                                                             | Chinese (Traditional) version                                                             | Version1.49B or later                                                    |  |  |
|                 |                                                                                             | Korean version                                                                            | Version1.49B or later                                                    |  |  |
|                 |                                                                                             | *1 For software versions applica                                                          | ble to the modules used, refer to                                        |  |  |
|                 |                                                                                             | "Relevant manuals".                                                                       |                                                                          |  |  |
| Programming     | Ladder                                                                                      |                                                                                           |                                                                          |  |  |
| language        |                                                                                             |                                                                                           |                                                                          |  |  |
| Number of steps | 676 steps (for MELSEC-Q                                                                     | series universal model CPU)                                                               |                                                                          |  |  |
|                 | *The number of steps of th                                                                  | e FB in a program depends on th                                                           | e CPU model that is used and input                                       |  |  |
|                 | and output definition.                                                                      |                                                                                           |                                                                          |  |  |
| Function        | 1) After turning ON i_Out                                                                   | 1) After turning ON i_OutEnable_No1 (Coincidence output No.1 enable), turn ON FB_EN       |                                                                          |  |  |
| description     | (Execution command)                                                                         | to enable i_SetPoint_No1 (Coinc                                                           | idence output No.1 point setting).                                       |  |  |
|                 | 2) When i_OutEnable_N                                                                       | o1 (Coincidence output No.1 enab                                                          | ole) is not turned ON, i_SetPoint_No1                                    |  |  |
|                 | (Coincidence output No.1 point setting) is not written in the buffer memory and coincidence |                                                                                           |                                                                          |  |  |
|                 | signal No. 1 reset com                                                                      | signal No. 1 reset command (RYn0) is not turned ON either. (The same operation is applied |                                                                          |  |  |
|                 | to No.2)                                                                                    | No.2)                                                                                     |                                                                          |  |  |
|                 | , _                                                                                         |                                                                                           | o.1 enable) and i_OutEnable_No2                                          |  |  |
|                 | · · ·                                                                                       | Coincidence output No.2 enable) to use both No.1 and No.2.                                |                                                                          |  |  |
|                 | 4) By turning ON FB_EN (Execution command), i_SetPoint_No1 (Coincidence output No.1         |                                                                                           |                                                                          |  |  |
|                 |                                                                                             | •                                                                                         | dence signal No. 1 reset command                                         |  |  |
|                 | . ,                                                                                         |                                                                                           | (Point No.1) (RXn2) is turned OFF,                                       |  |  |
|                 | -                                                                                           | . 1 reset command (RYn0) is turn                                                          | ed OFF. (The same operation is                                           |  |  |
|                 | applied to No.2)                                                                            | anaa (paint No. 1) (PYp2) and avt                                                         | ornal coincidence output are turned                                      |  |  |
|                 |                                                                                             |                                                                                           | ernal coincidence output are turned<br>) (RXn2) and external coincidence |  |  |
|                 | -                                                                                           | his FB while the present value is t                                                       | , , ,                                                                    |  |  |
|                 |                                                                                             | not only, triggered by the FB_EN s                                                        |                                                                          |  |  |
|                 | , .                                                                                         | nel setting value is out of range, the                                                    | •                                                                        |  |  |
|                 |                                                                                             | ed, and the error code is stored ir                                                       | •                                                                        |  |  |
|                 |                                                                                             | e explanation section for details.                                                        |                                                                          |  |  |
| Compiling       | Macro type                                                                                  |                                                                                           |                                                                          |  |  |
| method          |                                                                                             |                                                                                           |                                                                          |  |  |
|                 |                                                                                             |                                                                                           |                                                                          |  |  |

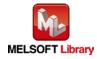

| Item             | Description                                                                                                    |
|------------------|----------------------------------------------------------------------------------------------------|
| Restrictions and | 1) The FB does not include error recovery processing. Program the error recovery processing                    |
| precautions      | separately in accordance with the required system operation.                                                   |
|                  | 2) The FB cannot be used in an interrupt program.                                                              |
|                  | 3) Please ensure that the FB_EN signal is capable of being turned OFF by the program. Do not                   |
|                  | use this FB in programs that are only executed once such as a subroutine, FOR-NEXT loop,                       |
|                  | etc. because it is impossible to turn OFF.                                                                     |
|                  | 4) When two or more of these FBs are used, precaution must be taken to avoid repetition of the target channel. |
|                  | 5) This FB uses index registers Z9, Z8, Z7, Z6 and Z5. Please do not use these index registers                 |
|                  | in an interrupt program.                                                                                       |
|                  | 6) Every input must be provided with a value for proper FB operation.                                          |
|                  | 7) When this FB is used in two or more places, a duplicated coil warning will occur during                     |
|                  | compile operation due to the Y signal being operated by index modification. However this is                    |
|                  | not a problem and the FB will operate without error.                                                           |
|                  | 8) The pulse input mode, counting speed setting, and counter format must be properly                           |
|                  | configured to match systems and devices connected to the LD62/LD62D.                                           |
|                  | 9) Set the refresh parameters of the network parameter setting according to (3) in Section 1.4.                |
|                  | 10) Set the global label setting according to Section 1.5.                                                     |
|                  | 11) Only one master/local module can be controlled by the CC-Link IE Field system FB. To                       |
|                  | control 2 or more master/local modules by the FB, refer to "When Using the FB for 2 or More                    |
|                  | Master/Local Modules".                                                                                         |
| FB operation     | Pulsed execution (multiple scan execution type)                                                                |
| type             |                                                                                                    |
| Application      | Refer to "Appendix 2 - FB Library Application Examples".                                                       |
| example          |                                                                                                    |

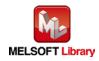

| Item         | Description                                                                                                    |                                                                                                    |
|--------------|----------------------------------------------------------------------------------------------------|----------------------------------------------------------------------------------------------------|
| Timing chart | [When operation completes without error]                                                                                                    | [When an error occurs]                                                                                                    |
|              | (When using CH1)                                                                                                    | (When using CH1)                                                                                                    |
|              | FB_EN (Execution command)         FB_ENO (Execution status)         i OutEnable_No1 (Coincidence output No. 1 enable)         i SetPoint_No1 (Coincidence output No. 1 point setting)         Coincidence output No. 1 point setting         Coincidence output No. 1 point setting         Coincidence signal reset command (RYn0)         FB_EROR (Error flag)         ERROR_ID (Error code)         0 | FB_EN (Execution command)         FB_ENO (Execution status)         i_OutEnable_No1 (Coincidence output No. 1 enable)         i_SetPoint_No1 (Coincidence output No. 1 point setting)         Coincidence output No. 1 point setting (UnG4 to 5)         Counter value coincidence (RXn2)         Coincidence signal reset command (RYn0)         FB_ERCR (Error flag)         ERROR_ID (Error code) |
| Relevant     | •MELSEC-L High-Speed Counter Module User's                                                                                                    | Manual                                                                                                    |
| manuals      | •MELSEC-Q CC-Link IE Field Network Master/L                                                                                                    | ocal Module User's Manual                                                                                                    |
|              | •MELSEC-L CC-Link IE Field Network Master/Lo                                                                                                    | ocal Module User's Manual                                                                                                    |
|              | •MELSEC-L CC-Link IE Field Network Head Mo                                                                                                    | dule User's Manual                                                                                                    |
|              | •QCPU User's Manual (Hardware Design, Maint                                                                                                    | enance and Inspection)                                                                                                    |
|              | •MELSEC-L CPU Module User's Manual (Hardw                                                                                                    |                                                                                                    |
|              | •GX Works2 Version1 Operating Manual (Comm                                                                                                    | ion)                                                                                                    |
|              | •GX Works2 Version1 Operating Manual (Simple                                                                                                    | e Project, Function Block)                                                                                                    |

| Error code    | Description                                | Action                                         |
|---------------|--------------------------------------------|------------------------------------------------|
| 10 (Decimal)  | The specified target channel is not valid. | Please try again after confirming the setting. |
|               | The target channel is not 1 or 2.          |                                                |
| D000 to DAF9  | A CC-Link IE field network error occurred  | Refer to Error Code List in the MELSEC-Q/L     |
| (Hexadecimal) | in the system.                             | CC-Link IE Field Network Master/Local          |
|               |                                            | Module User's Manual for details.              |

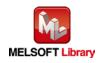

## Input labels

| Name (Comment)      | Label name       | Data   | Setting range             | Description                |
|---------------------|------------------|--------|---------------------------|----------------------------|
|                     |                  | type   |                           |                            |
| Execution command   | FB_EN            |        | ON,OFF                    | ON: The FB is activated.   |
|                     |                  | Bit    |                           | OFF: The FB is not         |
|                     |                  |        |                           | activated.                 |
| Module start XY     | i_Start_IO_No    |        | Depends on the I/O point  | Specify the starting XY    |
| address             |                  |        | range of the CPU.         | address (in hexadecimal)   |
|                     |                  | Word   | For details, refer to the | where the LD62/LD62D       |
|                     |                  | vvoru  | CPU user's manual.        | module is mounted. (For    |
|                     |                  |        |                           | example, enter H10 for     |
|                     |                  |        |                           | X10.)                      |
| Station No.         | i_Station_No     | Word   | 1~120                     | Specify the target station |
|                     |                  | vvora  |                           | number.                    |
| Slave module start  | i_SlvStart_IO_No |        | Depends on the I/O point  | Specify the starting XY    |
| XY address          |                  |        | range of the head module. | address (in hexadecimal)   |
|                     |                  | Word   | For details, refer to the | where the LD62/LD62D       |
|                     |                  | vvoru  | head module user's        | module is mounted. (For    |
|                     |                  |        | manual.                   | example, enter H10 for     |
|                     |                  |        |                           | X10.)                      |
| Own station channel | i_CH_No          | Word   | 1~32                      | Specify the channel for    |
|                     |                  | vvoru  |                           | own station.               |
| Target CH           | i_CH             | \\/ord | 1~2                       | Specify the channel        |
|                     |                  | Word   |                           | number.                    |
| Coincidence output  | i_OutEnable_No1  |        | ON,OFF                    | ON: Use coincidence        |
| No.1 enable         |                  |        |                           | output No.1.               |
|                     |                  |        |                           | OFF: Do not use            |
|                     |                  | D:+    |                           | coincidence output No.1.   |
|                     |                  | Bit    |                           | When ON, the function is   |
|                     |                  |        |                           | enabled by turning ON      |
|                     |                  |        |                           | FB_EN (Execution           |
|                     |                  |        |                           | command).                  |

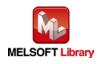

| Name (Comment)                           | Label name      | Data<br>type   | Setting range                    | Description                                                                                                    |
|------------------------------------------|-----------------|----------------|----------------------------------|----------------------------------------------------------------------------------------------------|
| Coincidence output<br>No.2 enable        | i_OutEnable_No2 | Bit            | ON,OFF                           | ON: Use coincidence<br>output No.2.<br>OFF: Do not use<br>coincidence output No.2.<br>When ON, the function is<br>enabled by turning ON<br>FB_EN (Execution<br>command). |
| Coincidence output<br>No.1 point setting | i_SetPoint_No1  | Double<br>Word | -2,147,483,648~<br>2,147,483,647 | Specify the coincidence<br>output No.1 point setting<br>value.                                                                                                    |
| Coincidence output<br>No.2 point setting | i_SetPoint_No2  | Double<br>Word | -2,147,483,648~<br>2,147,483,647 | Specify the coincidence<br>output No.2 point setting<br>value.                                                                                                    |

## Output labels

| Name (Comment)    | Label name | Data | Initial | Description                              |
|-------------------|------------|------|---------|------------------------------------------|
|                   |            | type | value   |                                          |
| Execution status  | FB_ENO     | Dit  | OFF     | ON: Execution command is ON.             |
|                   |            | Bit  | OFF     | OFF: Execution command is OFF.           |
| Completed without | FB_OK      | Dit  | OFF     | When ON, it indicates that counter value |
| error             |            | Bit  | OFF     | coincidence has been reset.              |
| Error flag        | FB_ERROR   | Bit  | OFF     | When ON, it indicates that an error has  |
|                   |            | DIL  | UFF     | occurred.                                |
| Error code        | ERROR_ID   | Word | 0       | FB error code output                     |

## FB Version Upgrade History

| Version | Date    | Description   |
|---------|---------|---------------|
| 1.00A   | 2016/04 | First edition |

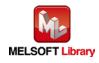

## Note

This chapter includes information related to the M+LD62-IEF\_SetCoincidenceOut function block.

It does not include information on restrictions of use such as combination with modules or programmable controller CPUs.

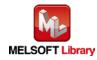

## 2.6 M+LD62-IEF\_CoincidenceOutEnable (Coincidence output enable setting)

#### FB Name

M+LD62-IEF\_CoincidenceOutEnable

#### **Function Overview**

| Item                       | Description                                                                  |                                      |                                       |  |  |
|----------------------------|------------------------------------------------------------------------------|--------------------------------------|---------------------------------------|--|--|
| Function                   | Enables external coincidence output for a specified channel or all channels. |                                      |                                       |  |  |
| overview                   |                                                                              |                                      |                                       |  |  |
| Symbol                     | Γ                                                                            | M+LD62-IEF_CoincidenceOutEnable      |                                       |  |  |
|                            | Execution command —— B                                                       | : FB_EN FB_ENO : B                   | Execution status                      |  |  |
|                            | Module start XY address —— W                                                 | : i_Start_IO_No FB_OK : B            | Completed without error               |  |  |
|                            | Station No. ——W                                                              | : i_Station_No FB_ERROR : B          | Error flag                            |  |  |
|                            | Slave module start XY address —— W                                           | : i_SlvStart_IO_No ERROR_ID : W      | Error code                            |  |  |
|                            | Target CH ——W                                                                | : i_CH                               |                                       |  |  |
| Applicable                 |                                                                              |                                      | 1                                     |  |  |
| Applicable<br>hardware and | High-speed counter module                                                    | LD62, LD62D                          |                                       |  |  |
| software                   | CC-Link IE field network                                                     | CC-Link IE field network mas         | stor/local modula                     |  |  |
| Soltware                   |                                                                              |                                      |                                       |  |  |
|                            | module<br>CPU module                                                         | CC-Link IE field network hea         |                                       |  |  |
|                            |                                                                              | Carias                               | Madal                                 |  |  |
|                            |                                                                              | Series                               | Model                                 |  |  |
|                            |                                                                              | MELSEC-Q Series *1                   | Universal model QCPU *2               |  |  |
|                            |                                                                              | MELSEC-L Series LCPU *3              |                                       |  |  |
|                            |                                                                              | *1 Not applicable to QCPU (          |                                       |  |  |
|                            |                                                                              | _                                    | serial number are "12012" or later    |  |  |
|                            |                                                                              |                                      | serial number are "13012" or later.   |  |  |
|                            | Engineering software                                                         | GX Works2 *1                         |                                       |  |  |
|                            |                                                                              | Language                             | Software version                      |  |  |
|                            |                                                                              | Japanese version                     | Version1.86Q or later                 |  |  |
|                            |                                                                              | English version                      | Version1.24A or later                 |  |  |
|                            |                                                                              | Chinese (Simplified) version         |                                       |  |  |
|                            |                                                                              | Chinese (Traditional) version        |                                       |  |  |
|                            |                                                                              | Korean version Version1.49B or later |                                       |  |  |
|                            |                                                                              |                                      | licable to the modules used, refer to |  |  |
|                            |                                                                              | "Relevant manuals".                  |                                       |  |  |

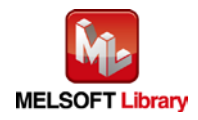

| Item            | Description                                                                                                    |
|-----------------|----------------------------------------------------------------------------------------------------|
| Programming     | Ladder                                                                                                    |
| language        |                                                                                                    |
| Number of       | 344 steps (for MELSEC-Q series universal model CPU)                                                                                              |
| steps           | *The number of steps of the FB in a program depends on the CPU model that is used and input                                                      |
|                 | and output definition.                                                                                                    |
| Function        | 1) By turning ON/OFF FB_EN (Execution command), the coincidence output is                                                                        |
| description     | enabled/disabled.                                                                                                    |
|                 | 2) FB operation is one-shot only, triggered by the FB_EN signal.                                                                                 |
|                 | 3) When the target channel setting value is out of range, the FB_ERROR output turns ON,                                                          |
|                 | processing is interrupted, and the error code is stored in ERROR_ID (Error code).                                                                |
|                 | 4) Refer to the error code explanation section for details.                                                                                      |
| Compiling       | Macro type                                                                                                    |
| method          |                                                                                                    |
| Restrictions    | 1) The FB does not include error recovery processing. Program the error recovery processing                                                      |
| and precautions | separately in accordance with the required system operation.                                                                                     |
|                 | 2) The FB cannot be used in an interrupt program.                                                                                                |
|                 | 3) Please ensure that the FB_EN signal is capable of being turned OFF by the program. Do not                                                     |
|                 | use this FB in programs that are only executed once such as a subroutine, FOR-NEXT loop,                                                         |
|                 | etc. because it is impossible to turn OFF.                                                                                                    |
|                 | 4) When two or more of these FBs are used, precaution must be taken to avoid repetition of the                                                   |
|                 | target channel.                                                                                                    |
|                 | <ol> <li>This FB uses index registers Z9 and Z8. Please do not use these index registers in an<br/>interrupt program.</li> </ol>                 |
|                 | 6) Every input must be provided with a value for proper FB operation.                                                                            |
|                 | 7) When this FB is used in two or more places, a duplicated coil warning will occur during                                                       |
|                 | compile operation due to the Y signal being operated by index modification. However this is not a problem and the FB will operate without error. |
|                 | 8) The pulse input mode, counting speed setting, and counter format must be properly                                                             |
|                 | configured to match systems and devices connected to the LD62/LD62D.                                                                             |
|                 | 9) Set the refresh parameters of the network parameter setting according to (3) in Section 1.4.                                                  |
|                 | 10) Set the global label setting according to Section 1.5.                                                                                       |
|                 | 11) Only one master/local module can be controlled by the CC-Link IE Field system FB. To control                                                 |
|                 | 2 or more master/local modules by the FB, refer to "When Using the FB for 2 or More                                                              |
|                 | Master/Local Modules".                                                                                                    |
| FB operation    | Pulsed execution (1 scan execution type)                                                                                                    |
| type            |                                                                                                    |
|                 | 1                                                                                                    |

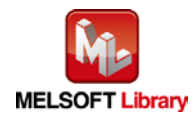

| Item         | Description                                                                                                    |                                                                                                    |  |  |  |
|--------------|----------------------------------------------------------------------------------------------------|----------------------------------------------------------------------------------------------------|--|--|--|
| Application  | Refer to "Appendix 2 - FB Library Application Examples".                                                                                                    |                                                                                                    |  |  |  |
| example      |                                                                                                    |                                                                                                    |  |  |  |
| Timing chart | [When operation completes without error]                                                                                                    | [When an error occurs]                                                                                                    |  |  |  |
|              | (When using CH1)                                                                                                    | (When using CH1)                                                                                                    |  |  |  |
|              | FB_EN (Execution command)         FB_ENO (Execution status)         Coincidence signal enable command (RYn2)         FB_OK (Completed without error)         FB_ERROR (Error flag)         ERROR_ID (Error code)         0 | FB_EN (Execution command)         FB_ENO (Execution status)         Coincidence signal enable command (RYn2)         FB_OK (Completed without error)         FB_ERROR (Error flag)         ERROR JD (Error code) |  |  |  |
| Relevant     | MELSEC-L High-Speed Counter Module User's Manual                                                                                                    |                                                                                                    |  |  |  |
| manuals      | MELSEC-Q CC-Link IE Field Network Master/Local Module User's Manual                                                                                                    |                                                                                                    |  |  |  |
|              | MELSEC-L CC-Link IE Field Network Master/Local Module User's Manual                                                                                                    |                                                                                                    |  |  |  |
|              | •MELSEC-L CC-Link IE Field Network Head Mo                                                                                                    | dule User's Manual                                                                                                    |  |  |  |
|              | <ul> <li>QCPU User's Manual (Hardware Design, Maintenance and Inspection)</li> </ul>                                                                                                    |                                                                                                    |  |  |  |
|              | •MELSEC-L CPU Module User's Manual (Hardw                                                                                                    | vare Design, Maintenance and Inspection)                                                                                                    |  |  |  |
|              | •GX Works2 Version1 Operating Manual (Comm                                                                                                    | non)                                                                                                    |  |  |  |
|              | •GX Works2 Version1 Operating Manual (Simple                                                                                                    | e Project, Function Block)                                                                                                    |  |  |  |

| Error code   | Description                                | Action                                         |
|--------------|--------------------------------------------|------------------------------------------------|
| 10 (Decimal) | The specified target channel is not valid. | Please try again after confirming the setting. |
|              | The target channel is not within the range |                                                |
|              | of 1 to 2 or 15.                           |                                                |

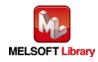

#### Input labels

| Name (Comment)     | Label name       | Data | Setting range             | Description                |
|--------------------|------------------|------|---------------------------|----------------------------|
|                    |                  | type |                           |                            |
| Execution command  | FB_EN            |      | ON,OFF                    | ON: The FB is activated.   |
|                    |                  | Bit  |                           | OFF: The FB is not         |
|                    |                  |      |                           | activated.                 |
| Module start XY    | i_Start_IO_No    |      | Depends on the I/O point  | Specify the starting XY    |
| address            |                  |      | range of the CPU.         | address (in hexadecimal)   |
|                    |                  | Word | For details, refer to the | where the LD62/LD62D       |
|                    |                  | word | CPU user's manual.        | module is mounted. (For    |
|                    |                  |      |                           | example, enter H10 for     |
|                    |                  |      |                           | X10.)                      |
| Station No.        | i_Station_No     | Word | 1~120                     | Specify the target station |
|                    |                  | word |                           | number.                    |
| Slave module start | i_SlvStart_IO_No |      | Depends on the I/O point  | Specify the starting XY    |
| XY address         |                  |      | range of the head module. | address (in hexadecimal)   |
|                    |                  | Word | For details, refer to the | where the LD62/LD62D       |
|                    |                  | word | head module user's        | module is mounted. (For    |
|                    |                  |      | manual.                   | example, enter H10 for     |
|                    |                  |      |                           | X10.)                      |
| Target CH          | i_CH             |      | 1~2 or 15                 | 1~2: Specify the channel   |
|                    |                  | Word |                           | number.                    |
|                    |                  |      |                           | 15: Specify all channels.  |

#### Output labels

| Name (Comment)    | Label name | Data    | Initial | Description                             |
|-------------------|------------|---------|---------|-----------------------------------------|
|                   |            | type    | value   |                                         |
| Execution status  | FB_ENO     | Dit     | OFF     | ON: Execution command is ON.            |
|                   |            | Bit     | UFF     | OFF: Execution command is OFF.          |
| Completed without | FB_OK      | Bit     | OFF     | When ON, it indicates that coincidence  |
| error             |            | DIL     | UFF     | signal enable command is ON.            |
| Error flag        | FB_ERROR   | Bit OFF |         | When ON, it indicates that an error has |
|                   |            | ы       | UFF     | occurred.                               |
| Error code        | ERROR_ID   | Word    | 0       | FB error code output                    |

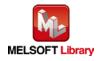

## FB Version Upgrade History

| Version | Date    | Description   |
|---------|---------|---------------|
| 1.00A   | 2016/04 | First edition |

#### Note

This chapter includes information related to the M+LD62-IEF\_CoincidenceOutEnable function block.

It does not include information on restrictions of use such as combination with modules or programmable controller CPUs.

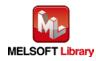

## 2.7 M+LD62-IEF\_PresetOperation (Preset function operation)

#### FB Name

M+LD62-IEF\_PresetOperation

## **Function Overview**

| Item              | Description                         |                                                       |                                      |
|-------------------|-------------------------------------|-------------------------------------------------------|--------------------------------------|
| Function overview | Performs a preset of present value. |                                                       |                                      |
| Symbol            |                                     | M+LD62-IEF_PresetOperation                            |                                      |
|                   | Execution command ——                | B : FB_EN FB_E                                        | ENO : B Execution status             |
|                   | Module start XY address ——          | W : i_Start_IO_No FB_                                 | _OK : B Completed without error      |
|                   | Station No. ——                      | W : i_Station_No FB_ERF                               | ROR : B Error flag                   |
|                   | Slave module start XY address ——    | W : i_SlvStart_IO_No ERROF                            | R_ID:W Error code                    |
|                   | Own station channel ——              | W∶i_CH_N₀                                             |                                      |
|                   | Target CH ——                        | W : i_CH                                              |                                      |
|                   | Preset value ——                     | D : i_PresetValue                                     |                                      |
| Applicable        | High-speed counter                  | LD62, LD62D                                           |                                      |
| hardware and      | module                              |                                                       |                                      |
| software          | CC-Link IE field network            | CC-Link IE field network mast                         | ter/local module                     |
|                   | module                              | CC-Link IE field network head module                  |                                      |
|                   | CPU module                          |                                                       |                                      |
|                   |                                     | Series                                                | Model                                |
|                   |                                     | MELSEC-Q Series *1                                    | Universal model QCPU *2              |
|                   |                                     | MELSEC-L Series                                       | LCPU *3                              |
|                   |                                     | *1 Not applicable to QCPU (A                          | mode)                                |
|                   |                                     | *2 The first five digits of the se                    | erial number are "12012" or later    |
|                   |                                     | *3 The first five digits of the se                    | erial number are "13012" or later.   |
|                   | Engineering software                | GX Works2 *1                                          |                                      |
|                   |                                     | Language                                              | Software version                     |
|                   |                                     | Japanese version                                      | Version1.86Q or later                |
|                   |                                     | English version                                       | Version1.24A or later                |
|                   |                                     | Chinese (Simplified) version                          |                                      |
|                   |                                     | Chinese (Traditional) version                         |                                      |
|                   |                                     | Korean version                                        | Version1.49B or later                |
|                   |                                     | *1 For software versions appli<br>"Relevant manuals". | icable to the modules used, refer to |
|                   |                                     |                                                       | icable to the modules used, refer to |

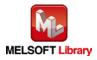

| Item              | Description                                                                                     |  |
|-------------------|-------------------------------------------------------------------------------------------------|--|
| Programming       | Ladder                                                                                          |  |
| language          |                                                                                                 |  |
| Number of steps   | 408 steps (for MELSEC-Q series universal model CPU)                                             |  |
|                   | *The number of steps of the FB in a program depends on the CPU model that is used and inpu      |  |
|                   | and output definition.                                                                          |  |
| Function          | 1) By turning ON FB_EN (Execution command), the present value is replaced with                  |  |
| description       | i_PresetValue (Preset value).                                                                   |  |
|                   | 2) FB operation is one-shot only, triggered by the FB_EN signal.                                |  |
|                   | 3) When the target channel setting value is out of range, the FB_ERROR output turns ON,         |  |
|                   | processing is interrupted, and the error code is stored in ERROR_ID (Error code).               |  |
|                   | 4) Refer to the error code explanation section for details.                                     |  |
| Compiling method  | Macro type                                                                                      |  |
| Restrictions and  | 1) The FB does not include error recovery processing. Program the error recovery processing     |  |
| precautions       | separately in accordance with the required system operation.                                    |  |
|                   | 2) The FB cannot be used in an interrupt program.                                               |  |
|                   | 3) Please ensure that the FB_EN signal is capable of being turned OFF by the program. Do        |  |
|                   | not use this FB in programs that are only executed once such as a subroutine, FOR-NEXT          |  |
|                   | loop, etc. because it is impossible to turn OFF.                                                |  |
|                   | 4) When two or more of these FBs are used, precaution must be taken to avoid repetition of      |  |
|                   | the target channel.                                                                             |  |
|                   | 5) This FB uses index registers Z9, Z8, Z7, Z6 and Z5. Please do not use these index registers  |  |
|                   | in an interrupt program.                                                                        |  |
|                   | 6) Every input must be provided with a value for proper FB operation.                           |  |
|                   | 7) When this FB is used in two or more places, a duplicated coil warning will occur during      |  |
|                   | compile operation due to the Y signal being operated by index modification. However this is     |  |
|                   | not a problem and the FB will operate without error.                                            |  |
|                   | 8) The pulse input mode, counting speed setting, and counter format must be properly            |  |
|                   | configured to match systems and devices connected to the LD62/LD62D.                            |  |
|                   | 9) Set the refresh parameters of the network parameter setting according to (3) in Section 1.4. |  |
|                   | 10) Set the global label setting according to Section 1.5.                                      |  |
|                   | 11) Only one master/local module can be controlled by the CC-Link IE Field system FB. To        |  |
|                   | control 2 or more master/local modules by the FB, refer to "When Using the FB for 2 or          |  |
|                   | More Master/Local Modules".                                                                     |  |
| FB operation type | Pulsed execution (1 scan execution type)                                                        |  |
| Application       | Refer to "Appendix 2 - FB Library Application Examples".                                        |  |
| example           |                                                                                                 |  |

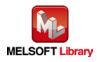

| Item             | Description                                                                                                    |                                                                                                    |  |
|------------------|----------------------------------------------------------------------------------------------------|----------------------------------------------------------------------------------------------------|--|
| Timing chart     | [When operation completes without error]                                                                                                    | [When an error occurs]                                                                                                    |  |
|                  | (When using CH1)                                                                                                    | (When using CH1)                                                                                                    |  |
|                  | FB_EN (Execution command)         FB_ENO (Execution status)         i_PresetValue (Preset value)         Preset value (Un\G0 to 1)         Preset command (RYn1)         Present value (Un\G2 to 3)         FB_OK (Completed without error) | FB_EN (Execution command)         FB_ENO (Execution status)         i. PresetValue (Preset value)         Preset value (Un\Go to 1)         Preset command (RYn1)         Present value (Un\Go to 3)         FB_OK (Completed without error) |  |
|                  | FB_ERROR (Error flag)       ERROR_ID (Error code)       0                                                                                                    | FB_ERROR (Error flag)       ERROR_ID (Error code)       0       Error code                                                                                                    |  |
| Relevant manuals | •MELSEC-L High-Speed Counter Module User's Manual                                                                                                    |                                                                                                    |  |
|                  | •MELSEC-Q CC-Link IE Field Network Master/Local Module User's Manual                                                                                                    |                                                                                                    |  |
|                  | •MELSEC-L CC-Link IE Field Network Master/Local Module User's Manual                                                                                                    |                                                                                                    |  |
|                  | •MELSEC-L CC-Link IE Field Network Head M                                                                                                    | odule User's Manual                                                                                                    |  |
|                  | •QCPU User's Manual (Hardware Design, Mair                                                                                                    | ntenance and Inspection)                                                                                                    |  |
|                  | •MELSEC-L CPU Module User's Manual (Hard                                                                                                    | lware Design, Maintenance and Inspection)                                                                                                    |  |
|                  | •GX Works2 Version1 Operating Manual (Com                                                                                                    | mon)                                                                                                    |  |
|                  | •GX Works2 Version1 Operating Manual (Simp                                                                                                    | le Project, Function Block)                                                                                                    |  |

| Error code    | Description                                | Action                                         |
|---------------|--------------------------------------------|------------------------------------------------|
| 10 (Decimal)  | The specified target channel is not valid. | Please try again after confirming the setting. |
|               | The target channel is not 1 or 2.          |                                                |
| D000 to DAF9  | A CC-Link IE field network error occurred  | Refer to Error Code List in the MELSEC-Q/L     |
| (Hexadecimal) | in the system.                             | CC-Link IE Field Network Master/Local          |
|               |                                            | Module User's Manual for details.              |

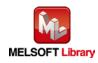

## Input labels

| Name (Comment)      | Label name       | Data   | Setting range             | Description                |
|---------------------|------------------|--------|---------------------------|----------------------------|
|                     |                  | type   |                           |                            |
| Execution command   | FB_EN            |        | ON,OFF                    | ON: The FB is activated.   |
|                     |                  | Bit    |                           | OFF: The FB is not         |
|                     |                  |        |                           | activated.                 |
| Module start XY     | i_Start_IO_No    |        | Depends on the I/O point  | Specify the starting XY    |
| address             |                  |        | range of the CPU.         | address (in hexadecimal)   |
|                     |                  | Word   | For details, refer to the | where the LD62/LD62D       |
|                     |                  | vvora  | CPU user's manual.        | module is mounted. (For    |
|                     |                  |        |                           | example, enter H10 for     |
|                     |                  |        |                           | X10.)                      |
| Station No.         | i_Station_No     | \\/ord | 1~120                     | Specify the target station |
|                     |                  | Word   |                           | number.                    |
| Slave module start  | i_SlvStart_IO_No |        | Depends on the I/O point  | Specify the starting XY    |
| XY address          |                  |        | range of the head module. | address (in hexadecimal)   |
|                     |                  | Word   | For details, refer to the | where the LD62/LD62D       |
|                     |                  | vvora  | head module user's        | module is mounted. (For    |
|                     |                  |        | manual.                   | example, enter H10 for     |
|                     |                  |        |                           | X10.)                      |
| Own station channel | i_CH_No          | Word   | 1~32                      | Specify the channel for    |
|                     |                  | vvoru  |                           | own station.               |
| Target CH           | i_CH             | Word   | 1~2                       | Specify the channel        |
|                     |                  | vvoru  |                           | number.                    |
| Preset value        | i_PresetValue    | Double | -2,147,483,648~           | Specify the preset value.  |
|                     |                  | Word   | 2,147,483,647             |                            |

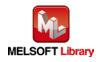

#### Output labels

| Name (Comment)    | Label name | Data    | Initial                                 | Description                               |
|-------------------|------------|---------|-----------------------------------------|-------------------------------------------|
|                   |            | type    | value                                   |                                           |
| Execution status  | FB_ENO     | Bit     | OFF                                     | ON: Execution command is ON.              |
|                   |            | ы       | OFF                                     | OFF: Execution command is OFF.            |
| Completed without | FB_OK      | Bit     | OFF                                     | When ON, it indicates that preset command |
| error             |            | DIL     | UFF                                     | is ON.                                    |
| Error flag        | FB_ERROR   |         | When ON, it indicates that an error has |                                           |
|                   |            | Bit OFF |                                         | occurred.                                 |
| Error code        | ERROR_ID   | Word    | 0                                       | FB error code output                      |

## FB Version Upgrade History

| Version | Date    | Description   |
|---------|---------|---------------|
| 1.00A   | 2016/04 | First edition |

## Note

This chapter includes information related to the M+LD62-IEF\_PresetOperation function block.

It does not include information on restrictions of use such as combination with modules or programmable controller CPUs.

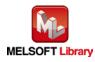

#### 2.8 M+LD62-IEF\_CountDisableOperation (Count disable function operation)

## FB Name

M+LD62-IEF\_CountDisableOperation

## **Function Overview**

| Item                | Description                                                              |                                 |                                                  |
|---------------------|--------------------------------------------------------------------------|---------------------------------|--------------------------------------------------|
| Function overview   | Executes count disable function for a specified channel or all channels. |                                 |                                                  |
| Symbol              |                                                                          | M+LD62-IEF_CountDisableO        | peration                                         |
|                     | Execution command -                                                      | B : FB_EN                       | FB_ENO : B —— Execution status                   |
|                     | Module start XY address -                                                | W:i_Start_IO_No                 | DisableStart : B —— Count disable operating flag |
|                     | Station No                                                               | W : i_Station_No                | FB_ERROR : B —— Error flag                       |
|                     | Slave module start XY address -                                          | W : i_SlvStart_IO_No            | ERROR_ID:WError code                             |
|                     | Own station channel -                                                    | ───W:i_CH_No                    |                                                  |
|                     | Target CH -                                                              | ——W : i_CH                      |                                                  |
| Applicable hardware | High-speed counter                                                       | LD62, LD62D                     | ·                                                |
| and software        | module                                                                   |                                 |                                                  |
|                     | CC-Link IE field                                                         | CC-Link IE field network ma     | ster/local module                                |
|                     | network module                                                           | CC-Link IE field network hea    | ad module                                        |
|                     | CPU module                                                               |                                 |                                                  |
|                     |                                                                          | Series                          | Model                                            |
|                     |                                                                          | MELSEC-Q Series *1              | Universal model QCPU *2                          |
|                     |                                                                          | MELSEC-L Series                 | LCPU *3                                          |
|                     |                                                                          | *1 Not applicable to QCPU (     | (A mode)                                         |
|                     |                                                                          | *2 The first five digits of the | serial number are "12012" or later               |
|                     |                                                                          | -                               | serial number are "13012" or later.              |
|                     | Engineering software                                                     | GX Works2 *1                    |                                                  |
|                     |                                                                          | Language                        | Software version                                 |
|                     |                                                                          | Japanese version                | Version1.86Q or later                            |
|                     |                                                                          | English version                 | Version1.24A or later                            |
|                     |                                                                          | Chinese (Simplified) versio     |                                                  |
|                     |                                                                          | Chinese (Traditional) version   |                                                  |
|                     |                                                                          | Korean version                  | Version1.49B or later                            |
|                     |                                                                          |                                 | olicable to the modules used, refer to           |
|                     |                                                                          | "Relevant manuals".             |                                                  |

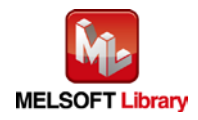

| Item                 | Description                                                                                                    |  |  |
|----------------------|----------------------------------------------------------------------------------------------------|--|--|
| Programming          | Ladder                                                                                                    |  |  |
| language             |                                                                                                    |  |  |
| Number of steps      | 619 steps (for MELSEC-Q series universal model CPU)                                                                                                    |  |  |
|                      | *The number of steps of the FB in a program depends on the CPU model that is used and                                                                                            |  |  |
|                      | input and output definition.                                                                                                    |  |  |
| Function description | 1) By turning ON FB_EN (Execution command), the count disable function is executed.                                                                                              |  |  |
|                      | 2) FB operation is one-shot only, triggered by the FB_EN signal.                                                                                                    |  |  |
|                      | 3) When the target channel setting value is out of range, the FB_ERROR output turns ON,                                                                                          |  |  |
|                      | processing is interrupted, and the error code is stored in ERROR_ID (Error code).                                                                                                |  |  |
|                      | 4) Refer to the error code explanation section for details.                                                                                                    |  |  |
| Compiling method     | Macro type                                                                                                    |  |  |
| Restrictions and     | 1) The FB does not include error recovery processing. Program the error recovery                                                                                                 |  |  |
| precautions          | processing separately in accordance with the required system operation.                                                                                                    |  |  |
|                      | 2) The FB cannot be used in an interrupt program.                                                                                                    |  |  |
|                      | 3) Please ensure that the FB_EN signal is capable of being turned OFF by the program.                                                                                            |  |  |
|                      | Do not use this FB in programs that are only executed once such as a subroutine,                                                                                                 |  |  |
|                      | FOR-NEXT loop, etc. because it is impossible to turn OFF.                                                                                                    |  |  |
|                      | 4) Turn OFF the counter function selection start command (RYn6) signal when using the                                                                                            |  |  |
|                      | FB. When the signal is ON, the count disable function of the target channel will not be                                                                                          |  |  |
|                      | executed.                                                                                                    |  |  |
|                      | 5) When two or more of these FBs are used, precaution must be taken to avoid repetition                                                                                          |  |  |
|                      | of the target channel.                                                                                                    |  |  |
|                      | 6) This FB uses index registers Z9, Z8, Z7, Z6 and Z5. Please do not use these index                                                                                             |  |  |
|                      | registers in an interrupt program.                                                                                                    |  |  |
|                      | 7) Every input must be provided with a value for proper FB operation.                                                                                                    |  |  |
|                      | 8) When this FB is used in two or more places, a duplicated coil warning will occur during                                                                                       |  |  |
|                      | compile operation due to the Y signal being operated by index modification. However                                                                                              |  |  |
|                      | this is not a problem and the FB will operate without error.                                                                                                    |  |  |
|                      | 9) The pulse input mode, counting speed setting, and counter format must be properly                                                                                             |  |  |
|                      | configured to match systems and devices connected to the LD62/LD62D.                                                                                                    |  |  |
|                      | 10) Set the refresh parameters of the network parameter setting according to (3) in Section                                                                                      |  |  |
|                      | 1.4.                                                                                                    |  |  |
|                      | <ul> <li>11) Set the global label setting according to Section 1.5.</li> <li>12) Only one master/least medule can be controlled by the CC Link IE Field system EP. To</li> </ul> |  |  |
|                      | 12) Only one master/local module can be controlled by the CC-Link IE Field system FB. To                                                                                         |  |  |
|                      | control 2 or more master/local modules by the FB, refer to "When Using the FB for 2 or More Master/Local Medules"                                                                |  |  |
| EP operation type    | More Master/Local Modules".                                                                                                    |  |  |
| FB operation type    | Pulsed execution (1 scan execution type)                                                                                                    |  |  |

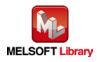

| Item                | Description                                                                                                    |                                                                                                    |  |
|---------------------|----------------------------------------------------------------------------------------------------|----------------------------------------------------------------------------------------------------|--|
| Application example | Refer to "Appendix 2 - FB Library Application Examples".                                                                                                    |                                                                                                    |  |
| Timing chart        | [When operation completes without error]                                                                                                    | [When an error occurs]                                                                                                    |  |
|                     | (When using CH1)                                                                                                    | (When using CH1)                                                                                                    |  |
|                     | FB_EN (Execution command)         FB_ENO (Execution status)         Counter function selection (Un(S9)         Counter function selection start command (RYn6)         o_DisableStart (Count disable operating flag)         FB_ERROR (Error flag)         ERROR_ID (Error code)                         | FB_EN (Execution command)         FB_ENO (Execution status)         Counter function selection (Un/G9)         Counter function selection stat command (RYn6)         o_DisableStart (Count disable operating flag)         FB_ERROR (Error flag)         ERROR_ID (Error code) |  |
| Relevant manuals    | •MELSEC-L High-Speed Counter Module Us<br>•MELSEC-Q CC-Link IE Field Network Mast<br>•MELSEC-L CC-Link IE Field Network Mast<br>•MELSEC-L CC-Link IE Field Network Head<br>•QCPU User's Manual (Hardware Design, M<br>•MELSEC-L CPU Module User's Manual (Ha<br>•GX Works2 Version1 Operating Manual (Co | er/Local Module User's Manual<br>er/Local Module User's Manual<br>Module User's Manual<br>laintenance and Inspection)<br>ardware Design, Maintenance and Inspection)<br>ommon)                                                                                                  |  |

| Error code    | Description                                | Action                                         |
|---------------|--------------------------------------------|------------------------------------------------|
| 10 (Decimal)  | The specified target channel is not valid. | Please try again after confirming the setting. |
|               | The target channel is not within the range |                                                |
|               | of 1 to 2 or 15.                           |                                                |
| D000 to DAF9  | A CC-Link IE field network error occurred  | Refer to Error Code List in the MELSEC-Q/L     |
| (Hexadecimal) | in the system.                             | CC-Link IE Field Network Master/Local          |
|               |                                            | Module User's Manual for details.              |

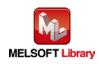

#### Input labels

| Name (Comment)      | Label name       | Data<br>type | Setting range             | Description                |
|---------------------|------------------|--------------|---------------------------|----------------------------|
| Execution command   | FB_EN            |              | ON,OFF                    | ON: The FB is activated.   |
|                     |                  | Bit          |                           | OFF: The FB is not         |
|                     |                  |              |                           | activated.                 |
| Module start XY     | i_Start_IO_No    |              | Depends on the I/O point  | Specify the starting XY    |
| address             |                  |              | range of the CPU.         | address (in hexadecimal)   |
|                     |                  | Word         | For details, refer to the | where the LD62/LD62D       |
|                     |                  | vvord        | CPU user's manual.        | module is mounted. (For    |
|                     |                  |              |                           | example, enter H10 for     |
|                     |                  |              |                           | X10.)                      |
| Station No.         | i_Station_No     | \A/ord       | 1~120                     | Specify the target station |
|                     |                  | Word         |                           | number.                    |
| Slave module start  | i_SlvStart_IO_No |              | Depends on the I/O point  | Specify the starting XY    |
| XY address          |                  |              | range of the head module. | address (in hexadecimal)   |
|                     |                  | Word         | For details, refer to the | where the LD62/LD62D       |
|                     |                  | vvora        | head module user's        | module is mounted. (For    |
|                     |                  |              | manual.                   | example, enter H10 for     |
|                     |                  |              |                           | X10.)                      |
| Own station channel | i_CH_No          | Word         | 1~32                      | Specify the channel for    |
|                     |                  | vvord        |                           | own station.               |
| Target CH           | i_CH             |              | 1~2 or 15                 | 1~2: Specify the channel   |
|                     |                  | Word         |                           | number.                    |
|                     |                  |              |                           | 15: Specify all channels.  |

#### Output labels

| Name (Comment)   | Label name     | Data      | Initial | Description                              |
|------------------|----------------|-----------|---------|------------------------------------------|
|                  |                | type      | value   |                                          |
| Execution status | FB_ENO         | Dit       | OFF     | ON: Execution command is ON.             |
|                  |                | Bit OFF C |         | OFF: Execution command is OFF.           |
| Count disable    | o_DisableStart | Bit       | OFF     | When ON, it indicates that the execution |
| operating flag   |                | DIL       | OFF     | command for count disable is ON.         |
| Error flag       | FB_ERROR       | Bit OFF   |         | When ON, it indicates that an error has  |
|                  |                | DIL       | OFF     | occurred.                                |
| Error code       | ERROR_ID       | Word      | 0       | FB error code output                     |

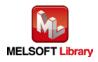

## FB Version Upgrade History

| Version | Date    | Description   |
|---------|---------|---------------|
| 1.00A   | 2016/04 | First edition |

#### Note

This chapter includes information related to the M+LD62-IEF\_CountDisableOperation function block.

It does not include information on restrictions of use such as combination with modules or programmable controller CPUs.

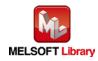

## 2.9 M+LD62-IEF\_LatchCounterOperation (Latch counter function operation)

#### FB Name

M+LD62-IEF\_LatchCounterOperation

## **Function Overview**

| Item                | Description                      |                                                                   |                                     |  |
|---------------------|----------------------------------|-------------------------------------------------------------------|-------------------------------------|--|
| Function overview   | Executes latch counter function. |                                                                   |                                     |  |
| Symbol              |                                  | M+LD62-IEF_LatchCounterOperation                                  |                                     |  |
|                     | Execution command —              | B : FB_EN FB_EN                                                   | O : B —— Execution status           |  |
|                     | Module start XY address —        |                                                                   | DK : B ——— Completed without error  |  |
|                     | Station No. —                    | W : i_Station_No o_LatchCou                                       | nt : D ——— Latch count value        |  |
|                     | Slave module start XY address —  |                                                                   | DR : B ——— Error flag               |  |
|                     | Own station channel —            | — W∶i_CH_No ERROR_I                                               | D : W —— Error code                 |  |
|                     | Target CH —                      | — W : i_СН                                                        |                                     |  |
| Applicable hardware | High speed counter               | LD62, LD62D                                                       |                                     |  |
| and software        | High-speed counter<br>module     |                                                                   |                                     |  |
|                     | CC-Link IE field                 | CC-Link IE field network mas                                      | ster/local module                   |  |
|                     | network module                   | CC-Link IE field network hea                                      |                                     |  |
|                     | CPU module                       |                                                                   |                                     |  |
|                     |                                  | Series                                                            | Model                               |  |
|                     |                                  | MELSEC-Q Series *1                                                | Universal model QCPU *2             |  |
|                     |                                  | MELSEC-L Series                                                   | LCPU *3                             |  |
|                     |                                  | *1 Not applicable to QCPU (A mode)                                |                                     |  |
|                     |                                  | *2 The first five digits of the s                                 | serial number are "12012" or later  |  |
|                     |                                  | *3 The first five digits of the s                                 | serial number are "13012" or later. |  |
|                     | Engineering software             | GX Works2 *1                                                      |                                     |  |
|                     |                                  | Language                                                          | Software version                    |  |
|                     |                                  | Japanese version                                                  | Version1.86Q or later               |  |
|                     |                                  | English version                                                   | Version1.24A or later               |  |
|                     |                                  | Chinese (Simplified) versio                                       |                                     |  |
|                     |                                  | Chinese (Traditional) versio                                      |                                     |  |
|                     |                                  | Korean version                                                    | Version1.49B or later               |  |
|                     |                                  | *1 For software versions applicable to the modules used, refer to |                                     |  |
|                     |                                  | "Relevant manuals".                                               |                                     |  |

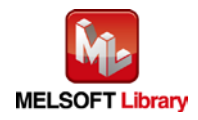

| Item                 | Description                                                                                 |
|----------------------|---------------------------------------------------------------------------------------------|
| Programming          | Ladder                                                                                      |
| language             |                                                                                             |
| Number of steps      | 467 steps (for MELSEC-Q series universal model CPU)                                         |
|                      | *The number of steps of the FB in a program depends on the CPU model that is used and       |
|                      | input and output definition.                                                                |
| Function description | 1) By turning ON FB_EN (Execution command), the latch counter function is executed.         |
|                      | 2) FB operation is one-shot only, triggered by the FB_EN signal.                            |
|                      | 3) When the target channel setting value is out of range, the FB_ERROR output turns ON,     |
|                      | processing is interrupted, and the error code is stored in ERROR_ID (Error code).           |
|                      | 4) Refer to the error code explanation section for details.                                 |
| Compiling method     | Macro type                                                                                  |
| Restrictions and     | 1) The FB does not include error recovery processing. Program the error recovery            |
| precautions          | processing separately in accordance with the required system operation.                     |
|                      | 2) The FB cannot be used in an interrupt program.                                           |
|                      | 3) Please ensure that the FB_EN signal is capable of being turned OFF by the program.       |
|                      | Do not use this FB in programs that are only executed once such as a subroutine,            |
|                      | FOR-NEXT loop, etc. because it is impossible to turn OFF.                                   |
|                      | 4) Turn OFF the counter function selection start command (Yn6) signal when using the        |
|                      | FB. When the signal is ON, the latch counter function of the target channel will not be     |
|                      | executed.                                                                                   |
|                      | 5) When two or more of these FBs are used, precaution must be taken to avoid repetition     |
|                      | of the target channel.                                                                      |
|                      | 6) This FB uses index registers Z9, Z8, Z7, Z6 and Z5. Please do not use these index        |
|                      | registers in an interrupt program.                                                          |
|                      | 7) Every input must be provided with a value for proper FB operation.                       |
|                      | 8) When this FB is used in two or more places, a duplicated coil warning will occur during  |
|                      | compile operation due to the Y signal being operated by index modification. However         |
|                      | this is not a problem and the FB will operate without error.                                |
|                      | 9) The pulse input mode, counting speed setting, and counter format must be properly        |
|                      | configured to match systems and devices connected to the LD62/LD62D.                        |
|                      | 10) Set the refresh parameters of the network parameter setting according to (3) in Section |
|                      | 1.4.                                                                                        |
|                      | 11) Set the global label setting according to Section 1.5.                                  |
|                      | 12) Only one master/local module can be controlled by the CC-Link IE Field system FB. To    |
|                      | control 2 or more master/local modules by the FB, refer to "When Using the FB for 2 or      |
|                      | More Master/Local Modules".                                                                 |
| FB operation type    | Pulsed execution (multiple scan execution type)                                             |

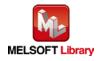

| Item                | Description                                                                                                    |                                                                                                    |  |  |
|---------------------|----------------------------------------------------------------------------------------------------|----------------------------------------------------------------------------------------------------|--|--|
| Application example | Refer to "Appendix 2 - FB Library Application Examples".                                                                                                    |                                                                                                    |  |  |
| Timing chart        | [When operation completes without error]                                                                                                    | [When an error occurs]                                                                                    |  |  |
|                     | (When using CH1)<br>FB_EN (Execution<br>command)<br>FB_ENO (Execution<br>status)<br>Counter function selection<br>(Un\S9)<br>Counter function selection<br>stat command<br>(RYn6)<br>o_LatchCount<br>(Latch count value)                                                                                                    | (When using CH1)                                                                                          |  |  |
|                     | FB_OK (Completed without<br>error)       FB_ERROR (Error flag)       ERROR_ID (Error code)                                                                                                    | FB_OK (Completed without<br>error)<br>FB_ERROR (Error flag)<br>ERROR_ID (Error code)<br>0<br>Error code 0 |  |  |
| Relevant manuals    | <ul> <li>MELSEC-L High-Speed Counter Module User's Manual</li> <li>MELSEC-Q CC-Link IE Field Network Master/Local Module User's Manual</li> <li>MELSEC-L CC-Link IE Field Network Master/Local Module User's Manual</li> <li>MELSEC-L CC-Link IE Field Network Head Module User's Manual</li> <li>QCPU User's Manual (Hardware Design, Maintenance and Inspection)</li> <li>MELSEC-L CPU Module User's Manual (Hardware Design, Maintenance and Inspection)</li> <li>GX Works2 Version1 Operating Manual (Common)</li> </ul> |                                                                                                    |  |  |
|                     | •GX Works2 Version1 Operating Manual (Sir                                                                                                    | mple Project, Function Block)                                                                             |  |  |

| Error code    | Description                                | Action                                         |
|---------------|--------------------------------------------|------------------------------------------------|
| 10 (Decimal)  | The specified target channel is not valid. | Please try again after confirming the setting. |
|               | The target channel is not 1 or 2.          |                                                |
| D000 to DAF9  | A CC-Link IE field network error occurred  | Refer to Error Code List in the MELSEC-Q/L     |
| (Hexadecimal) | in the system.                             | CC-Link IE Field Network Master/Local          |
|               |                                            | Module User's Manual for details.              |

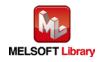

## Input labels

| Name (Comment)                   | Label name       | Data<br>type | Setting range                                                                                                    | Description                                                                                                    |
|----------------------------------|------------------|--------------|----------------------------------------------------------------------------------------------------|----------------------------------------------------------------------------------------------------|
| Execution command                | FB_EN            | Bit          | ON,OFF                                                                                                    | ON: The FB is activated.<br>OFF: The FB is not<br>activated.                                                                              |
| Module start XY<br>address       | i_Start_IO_No    | Word         | Depends on the I/O point<br>range of the CPU.<br>For details, refer to the<br>CPU user's manual.                    | Specify the starting XY<br>address (in hexadecimal)<br>where the LD62/LD62D<br>module is mounted. (For<br>example, enter H10 for<br>X10.) |
| Station No.                      | i_Station_No     | Word         | 1~120                                                                                                    | Specify the target station number.                                                                                                    |
| Slave module start<br>XY address | i_SlvStart_IO_No | Word         | Depends on the I/O point<br>range of the head module.<br>For details, refer to the<br>head module user's<br>manual. | Specify the starting XY<br>address (in hexadecimal)<br>where the LD62/LD62D<br>module is mounted. (For<br>example, enter H10 for<br>X10.) |
| Own station channel              | i_CH_No          | Word         | 1~32                                                                                                    | Specify the channel for own station.                                                                                                    |
| Target CH                        | i_CH             | Word         | 1~2                                                                                                    | Specify the channel number.                                                                                                    |

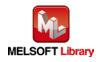

#### Output labels

| Name (Comment)    | Label name   | Data    | Initial | Description                              |
|-------------------|--------------|---------|---------|------------------------------------------|
|                   |              | type    | value   |                                          |
| Execution status  | FB_ENO       | Bit     | OFF     | ON: Execution command is ON.             |
|                   |              | DIL     | OFF     | OFF: Execution command is OFF.           |
| Completed without | FB_OK        | Dit     | OFF     | When ON, it indicates that the execution |
| error             |              |         |         | command for latch counter is ON.         |
| Latch count value | o_LatchCount | Double  | 0       | Store the latch count value.             |
|                   |              | Word    | 0       |                                          |
| Error flag        | FB_ERROR     | Bit OFF |         | When ON, it indicates that an error has  |
|                   |              | Bit     |         | occurred.                                |
| Error code        | ERROR_ID     | Word    | 0       | FB error code output                     |

## FB Version Upgrade History

| Version | Date    | Description   |
|---------|---------|---------------|
| 1.00A   | 2016/04 | First edition |

Note

This chapter includes information related to the M+LD62-IEF\_LatchCounterOperation function block.

It does not include information on restrictions of use such as combination with modules or programmable controller CPUs.

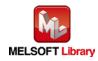

## 2.10 M+LD62-IEF\_SamplingOperation (Sampling counter function operation)

#### FB Name

M+LD62-IEF\_SamplingOperation

## **Function Overview**

| Item                | Description                         |                                                                   |                                     |  |
|---------------------|-------------------------------------|-------------------------------------------------------------------|-------------------------------------|--|
| Function overview   | Executes sampling counter function. |                                                                   |                                     |  |
| Symbol              | M+LD62-IEF_SamplingOperation        |                                                                   | ation                               |  |
|                     | Execution comman                    | nd                                                                | B_ENO : B Execution status          |  |
|                     | Module start XY addres              | ss ———W : i_Start_IO_No                                           | FB_OK : B Completed without error   |  |
|                     | Station N                           | o. ——W : i_Station_No        o_Sampling                           | gCount : D Sampling count value     |  |
|                     | Slave module start XY addres        | ss                                                                | ERROR : B Error flag                |  |
|                     | Own station chann                   | el                                                                | ROR_ID : W Error code               |  |
|                     | Target C                            | н ———— W : i_CH                                                   |                                     |  |
|                     | Sampling time setting (unit: 10ms   | s) ——W : i_SamplingTime                                           |                                     |  |
|                     |                                     |                                                                   |                                     |  |
| Applicable hardware | High-speed counter                  | LD62, LD62D                                                       |                                     |  |
| and software        | module                              |                                                                   |                                     |  |
|                     | CC-Link IE field                    | CC-Link IE field network ma                                       |                                     |  |
|                     | network module                      | CC-Link IE field network hea                                      | ad module                           |  |
|                     | CPU module                          |                                                                   |                                     |  |
|                     |                                     | Series                                                            | Model                               |  |
|                     |                                     | MELSEC-Q Series *1                                                | Universal model QCPU *2             |  |
|                     |                                     | MELSEC-L Series                                                   | LCPU *3                             |  |
|                     |                                     | *1 Not applicable to QCPU (                                       | · · · ·                             |  |
|                     |                                     | _                                                                 | serial number are "12012" or later  |  |
|                     |                                     | _                                                                 | serial number are "13012" or later. |  |
|                     | Engineering software                | GX Works2 *1                                                      |                                     |  |
|                     |                                     | Language                                                          | Software version                    |  |
|                     |                                     | Japanese version                                                  | Version1.86Q or later               |  |
|                     |                                     | English version                                                   | Version1.24A or later               |  |
|                     |                                     | Chinese (Simplified) versio                                       |                                     |  |
|                     |                                     | Chinese (Traditional) version                                     |                                     |  |
|                     |                                     | Korean version                                                    | Version1.49B or later               |  |
|                     |                                     | *1 For software versions applicable to the modules used, refer to |                                     |  |
|                     |                                     | "Relevant manuals".                                               |                                     |  |

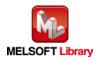

| Item                 | Description                                                                             |
|----------------------|-----------------------------------------------------------------------------------------|
| Programming          | Ladder                                                                                  |
| language             |                                                                                         |
| Number of steps      | 596 steps (for MELSEC-Q series universal model CPU)                                     |
|                      | *The number of steps of the FB in a program depends on the CPU model that is used and   |
|                      | input and output definition.                                                            |
| Function description | 1) By turning ON FB_EN (Execution command), the sampling count starts with the preset   |
|                      | i_SamplingTime (Sampling time setting (unit: 10ms)), and the sampling count value is    |
|                      | read from the buffer memory.                                                            |
|                      | 2) When the sampling time period elapses, FB_OK (Completed without error) is turned     |
|                      | ON, and the processing is completed.                                                    |
|                      | 3) When the target channel setting value is out of range, the FB_ERROR output turns ON, |
|                      | processing is interrupted, and the error code is stored in ERROR_ID (Error code).       |
|                      | 4) Refer to the error code explanation section for details.                             |
| Compiling method     | Macro type                                                                              |

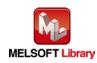

| Item                | Description                                                                                |
|---------------------|--------------------------------------------------------------------------------------------|
| Restrictions and    | 1) The FB does not include error recovery processing. Program the error recovery           |
| precautions         | processing separately in accordance with the required system operation.                    |
|                     | 2) The FB cannot be used in an interrupt program.                                          |
|                     | 3) Please ensure that the FB_EN signal is capable of being turned OFF by the program.      |
|                     | Do not use this FB in programs that are only executed once such as a subroutine,           |
|                     | FOR-NEXT loop, etc. because it is impossible to turn OFF.                                  |
|                     | 4) Turn OFF the counter function selection start command (RYn6) signal when using the      |
|                     | FB. When the signal is ON, the sampling counter function of the target channel will not    |
|                     | be executed.                                                                               |
|                     | 5) When two or more of these FBs are used, precaution must be taken to avoid repetition    |
|                     | of the target channel.                                                                     |
|                     | 6) This FB uses index registers Z9, Z8, Z7, Z6 and Z5. Please do not use these index       |
|                     | registers in an interrupt program.                                                         |
|                     | 7) Every input must be provided with a value for proper FB operation.                      |
|                     | 8) When this FB is used in two or more places, a duplicated coil warning will occur during |
|                     | compile operation due to the Y signal being operated by index modification. However        |
|                     | this is not a problem and the FB will operate without error.                               |
|                     | 9) The pulse input mode, counting speed setting, and counter format must be properly       |
|                     | configured to match systems and devices connected to the LD62/LD62D.                       |
|                     | 10) 10) Set the refresh parameters of the network parameter setting according to (3) in    |
|                     | Section 1.4.                                                                               |
|                     | 11) Set the global label setting according to Section 1.5.                                 |
|                     | 12) Only one master/local module can be controlled by the CC-Link IE Field system FB. To   |
|                     | control 2 or more master/local modules by the FB, refer to "When Using the FB for 2 or     |
|                     | More Master/Local Modules".                                                                |
| FB operation type   | Pulsed execution (multiple scan execution type)                                            |
| Application example | Refer to "Appendix 2 - FB Library Application Examples".                                   |

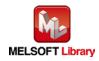

| Item             | Description                                                                                                    |                                                                                                    |  |  |
|------------------|----------------------------------------------------------------------------------------------------|----------------------------------------------------------------------------------------------------|--|--|
| Timing chart     | [When operation completes without error]<br>(When using CH1)<br>FB_EN<br>(Execution<br>command)<br>FB_ENO<br>(Execution status)<br>Counter function selection<br>(Un\G9)<br>i_SamplingTime<br>(SamplingTime<br>(Sampling time setting (unit:<br>10ms))<br>Sampling time setting<br>(Un\G10)                                                                                                    | [When an error occurs]<br>(When using CH1)<br>FB_EN (Execution<br>command)<br>FB_ENO (Execution<br>status)<br>Counter function selection<br>(Un(3)<br>i_Sampling time setting (unit:<br>10ms))<br>Sampling time setting<br>(Un(G10)<br>No setting |  |  |
|                  | Counter function selection<br>start command<br>(RYn6)<br>Sampling counter flag<br>(Un\G11)<br>0_Sampling count value)<br>FB_OK (Completed without<br>error)<br>FB_ERROR (Error flag)<br>ERROR_ID (Error code)<br>0<br>0<br>0<br>0<br>0<br>0<br>0<br>0<br>0<br>0<br>0<br>0<br>0                                                                                                    | Counter function selection start<br>command<br>(RYn6)<br>Sampling counter flag<br>(Un\G11)<br>o_SamplingCount<br>(SamplingCount value)<br>FB_OK (Completed without<br>error)<br>FB_ERROR (Error flag)<br>ERROR_ID (Error code)<br>0 Error code 0  |  |  |
| Relevant manuals | <ul> <li>MELSEC-L High-Speed Counter Module User's Manual</li> <li>MELSEC-Q CC-Link IE Field Network Master/Local Module User's Manual</li> <li>MELSEC-L CC-Link IE Field Network Master/Local Module User's Manual</li> <li>MELSEC-L CC-Link IE Field Network Head Module User's Manual</li> <li>QCPU User's Manual (Hardware Design, Maintenance and Inspection)</li> <li>MELSEC-L CPU Module User' Manual (Hardware Design, Maintenance and Inspection)</li> <li>GX Works2 Version1 Operating Manual (Simple Project, Function Block)</li> </ul> |                                                                                                    |  |  |

| Error code    | Description                                | Action                                         |
|---------------|--------------------------------------------|------------------------------------------------|
| 10 (Decimal)  | The specified target channel is not valid. | Please try again after confirming the setting. |
|               | The target channel is not 1 or 2.          |                                                |
| D000 to DAF9  | A CC-Link IE field network error occurred  | Refer to Error Code List in the MELSEC-Q/L     |
| (Hexadecimal) | in the system.                             | CC-Link IE Field Network Master/Local          |
|               |                                            | Module User's Manual for details.              |

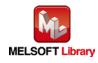

## Input labels

| Name (Comment)       | Label name       | Data  | Setting range             | Description                |
|----------------------|------------------|-------|---------------------------|----------------------------|
|                      |                  | type  |                           |                            |
| Execution command    | FB_EN            |       | ON,OFF                    | ON: The FB is activated.   |
|                      |                  | Bit   |                           | OFF: The FB is not         |
|                      |                  |       |                           | activated.                 |
| Module start XY      | i_Start_IO_No    |       | Depends on the I/O point  | Specify the starting XY    |
| address              |                  |       | range of the CPU.         | address (in hexadecimal)   |
|                      |                  | Word  | For details, refer to the | where the LD62/LD62D       |
|                      |                  | word  | CPU user's manual.        | module is mounted. (For    |
|                      |                  |       |                           | example, enter H10 for     |
|                      |                  |       |                           | X10.)                      |
| Station No.          | i_Station_No     | Word  | 1~120                     | Specify the target station |
|                      |                  | word  |                           | number.                    |
| Slave module start   | i_SlvStart_IO_No |       | Depends on the I/O point  | Specify the starting XY    |
| XY address           |                  |       | range of the head module. | address (in hexadecimal)   |
|                      |                  | Word  | For details, refer to the | where the LD62/LD62D       |
|                      |                  | word  | head module user's        | module is mounted. (For    |
|                      |                  |       | manual.                   | example, enter H10 for     |
|                      |                  |       |                           | X10.)                      |
| Own station channel  | i_CH_No          | Word  | 1~32                      | Specify the channel for    |
|                      |                  | word  |                           | own station.               |
| Target CH            | i_CH             | Word  | 1~2                       | Specify the channel        |
|                      |                  | vvord |                           | number.                    |
| Sampling time        | i_SamplingTime   |       | 1~65,535 *1               | Set the sampling time.     |
| setting (unit: 10ms) |                  |       |                           | (unit: 10ms)               |
|                      |                  |       |                           | *1: Setting method         |
|                      |                  | Word  |                           | •1~32,767: Set in decimal. |
|                      |                  |       |                           | •32,768~65,535: Set after  |
|                      |                  |       |                           | converted into             |
|                      |                  |       |                           | hexadecimal.               |

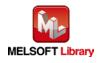

#### Output labels

| Name (Comment)    | Label name      | Data    | Initial | Description                                  |
|-------------------|-----------------|---------|---------|----------------------------------------------|
|                   |                 | type    | value   |                                              |
| Execution status  | FB_ENO          | Bit OFF |         | ON: Execution command is ON.                 |
|                   |                 | Dit     | OFF     | OFF: Execution command is OFF.               |
| Completed without | FB_OK           |         |         | When ON, it indicates that the sampling time |
| error             |                 | Bit     | OFF     | period elapses, and sampling counter         |
|                   |                 |         |         | function is ended.                           |
| Sampling count    | o_SamplingCount | Double  | 0       | Store the sampling count value.              |
| value             |                 | Word    | 0       |                                              |
| Error flag        | FB_ERROR        | Bit     | OFF     | When ON, it indicates that an error has      |
|                   |                 | ы       | UFF     | occurred.                                    |
| Error code        | ERROR_ID        | Word    | 0       | FB error code output                         |

#### **FB Version Upgrade History**

| Version | Date    | Description   |
|---------|---------|---------------|
| 1.00A   | 2016/04 | First edition |

#### Note

This chapter includes information related to the M+LD62-IEF\_SamplingOperation function block.

It does not include information on restrictions of use such as combination with modules or programmable controller CPUs.

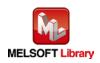

## 2.11 M+LD62-IEF\_PeriodicPulseCounter (Periodic pulse counter function operation)

#### FB Name

M+LD62-IEF\_PeriodicPulseCounter

#### **Function Overview**

| Item                | Description                               |                                                                   |                                                   |  |  |
|---------------------|-------------------------------------------|-------------------------------------------------------------------|---------------------------------------------------|--|--|
| Function overview   | Executes periodic pulse counter function. |                                                                   |                                                   |  |  |
| Symbol              |                                           | M+LD62-IEF_PeriodicPulseCo                                        | unter                                             |  |  |
|                     | Execution comman                          | d — B : FB_EN FB                                                  | ENO : B Execution status                          |  |  |
|                     | Module start XY addres                    | s — W : i_Start_IO_No F                                           | B_OK : B Completed without error                  |  |  |
|                     | Station No                                | o. ——W : i_Station_No        o_Previous                           | Value : D —— Periodic pulse count, previous value |  |  |
|                     | Slave module start XY addres              | s — W : i_SlvStart_IO_No o_Present                                | Value : D — Periodic pulse count, present value   |  |  |
|                     | Own station channe                        | el — W : i_CH_No FB_El                                            | RROR : B Error flag                               |  |  |
|                     | Target Cl                                 | H — W : i_CH ERRO                                                 | DR_ID:W Error code                                |  |  |
|                     | Periodic time setting (unit: 10 ms        | ) ——— W : i_PeriodTime                                            |                                                   |  |  |
| Applicable hardware | High-speed counter                        | LD62, LD62D                                                       |                                                   |  |  |
| and software        | module                                    |                                                                   |                                                   |  |  |
|                     | CC-Link IE field                          | CC-Link IE field network ma                                       | ster/local module                                 |  |  |
|                     | network module                            |                                                                   |                                                   |  |  |
|                     | CPU module                                |                                                                   |                                                   |  |  |
|                     |                                           | Series                                                            | Model                                             |  |  |
|                     |                                           | MELSEC-Q Series *1                                                | Universal model QCPU *2                           |  |  |
|                     |                                           | MELSEC-L Series                                                   | LCPU *3                                           |  |  |
|                     |                                           | *1 Not applicable to QCPU (A mode)                                |                                                   |  |  |
|                     |                                           | *2 The first five digits of the                                   | serial number are "12012" or later                |  |  |
|                     |                                           | *3 The first five digits of the                                   | serial number are "13012" or later.               |  |  |
|                     | Engineering software                      | GX Works2 *1                                                      |                                                   |  |  |
|                     |                                           | Language                                                          | Software version                                  |  |  |
|                     |                                           | Japanese version                                                  | Version1.86Q or later                             |  |  |
|                     |                                           | English version                                                   | Version1.24A or later                             |  |  |
|                     |                                           | Chinese (Simplified) versio                                       |                                                   |  |  |
|                     |                                           | Chinese (Traditional) version                                     |                                                   |  |  |
|                     |                                           | Korean version                                                    | Version1.49B or later                             |  |  |
|                     |                                           | *1 For software versions applicable to the modules used, refer to |                                                   |  |  |
|                     |                                           | "Relevant manuals".                                               |                                                   |  |  |

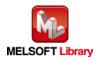

| Item                 | Description                                                                                                    |  |  |  |  |
|----------------------|----------------------------------------------------------------------------------------------------|--|--|--|--|
| Programming          | Ladder                                                                                                    |  |  |  |  |
| language             |                                                                                                    |  |  |  |  |
| Number of steps      | 493 steps (for MELSEC-Q series universal model CPU)                                                                                 |  |  |  |  |
|                      | *The number of steps of the FB in a program depends on the CPU model that is used and                                               |  |  |  |  |
|                      | input and output definition.                                                                                                    |  |  |  |  |
| Function description | 1) By turning ON FB_EN (Execution command), the periodic pulse count starts with the                                                |  |  |  |  |
|                      | preset i_PeriodTime (Periodic time setting (unit: 10ms)), and the previous and present                                              |  |  |  |  |
|                      | periodic pulse count values are read from the buffer memory.                                                                        |  |  |  |  |
|                      | 2) When the target channel setting value is out of range, the FB_ERROR output turns ON,                                             |  |  |  |  |
|                      | processing is interrupted, and the error code is stored in ERROR_ID (Error code).                                                   |  |  |  |  |
|                      | Refer to the error code explanation section for details.                                                                            |  |  |  |  |
| Compiling method     | Macro type                                                                                                    |  |  |  |  |
| Restrictions and     | 1) The FB does not include error recovery processing. Program the error recovery                                                    |  |  |  |  |
| precautions          | processing separately in accordance with the required system operation.                                                             |  |  |  |  |
|                      | 2) The FB cannot be used in an interrupt program.                                                                                   |  |  |  |  |
|                      | 3) Please ensure that the FB_EN signal is capable of being turned OFF by the program.                                               |  |  |  |  |
|                      | Do not use this FB in programs that are only executed once such as a subroutine,                                                    |  |  |  |  |
|                      | FOR-NEXT loop, etc. because it is impossible to turn OFF.                                                                           |  |  |  |  |
|                      | 4) Turn OFF the counter function selection start command (RYn6) signal when using the                                               |  |  |  |  |
|                      | FB. When the signal is turned ON, the periodic pulse counter function of the target                                                 |  |  |  |  |
|                      | channel will not be executed.                                                                                                    |  |  |  |  |
|                      | <ol> <li>When two or more of these FBs are used, precaution must be taken to avoid repetition<br/>of the target channel.</li> </ol> |  |  |  |  |
|                      | 6) This FB uses index registers Z9, Z8, Z7, Z6 and Z5. Please do not use these index                                                |  |  |  |  |
|                      | registers in an interrupt program.                                                                                                  |  |  |  |  |
|                      | 7) Every input must be provided with a value for proper FB operation.                                                               |  |  |  |  |
|                      | 8) When this FB is used in two or more places, a duplicated coil warning will occur during                                          |  |  |  |  |
|                      | compile operation due to the Y signal being operated by index modification. However                                                 |  |  |  |  |
|                      | this is not a problem and the FB will operate without error.                                                                        |  |  |  |  |
|                      | 9) The pulse input mode, counting speed setting, and counter format must be properly                                                |  |  |  |  |
|                      | configured to match systems and devices connected to the LD62/LD62D.                                                                |  |  |  |  |
|                      | 10) Set the refresh parameters of the network parameter setting according to (3) in Section                                         |  |  |  |  |
|                      | 1.4.                                                                                                    |  |  |  |  |
|                      | 11) Set the global label setting according to Section 1.5.                                                                          |  |  |  |  |
|                      | 12) Only one master/local module can be controlled by the CC-Link IE Field system FB. To                                            |  |  |  |  |
|                      | control 2 or more master/local modules by the FB, refer to "When Using the FB for 2 or                                              |  |  |  |  |
|                      | More Master/Local Modules".                                                                                                    |  |  |  |  |

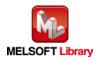

| Item                | Description                                                                                                    |                                                                                                    |  |  |
|---------------------|----------------------------------------------------------------------------------------------------|----------------------------------------------------------------------------------------------------|--|--|
| FB operation type   | Pulsed execution (multiple scan execution type)                                                                                                    |                                                                                                    |  |  |
| Application example | Refer to "Appendix 2 - FB Library Application                                                                                                    | n Examples".                                                                                                    |  |  |
| Timing chart        | [When operation completes without error]                                                                                                    | [When an error occurs]                                                                                                    |  |  |
|                     | (When using CH1)                                                                                                    | (When using CH1)                                                                                                    |  |  |
|                     | FB_EN (Execution command)         FB_ENO (Execution status)         Counter function selection (Un(S9)         1.PeriodTime (Periodic time setting (unit: 10 ms))         Periodic time setting (Un(S10)         Counter function selection status)         0.Periodic time setting (Un(S10)         Counter function selection status)         0.Periodic pulse count, previous value         0.Periodic pulse count, previous value)         0.Periodic pulse count, present Value)         FB_OK (Completed without error)         FB_ERROR (Error flag)         ERROR_ID (Error code) | FB_EN (Execution command)         FB_ENO (Execution status)         Counter function selection (UnG9)         i. PeriodTime (Periodic time setting (unit: 10 ms))         Periodic time setting (UnitG10)         Counter function selection start command (RYn6)         o_PreviousValue (Periodic pulse count, previous value)         o_PresentValue (Periodic pulse count, previous value)         o_PresentValue (Periodic pulse count, present value)         o_PresentValue (Completed without error)         FB_CROR (Error flag)         ERROR_ID (Error code) |  |  |
| Relevant manuals    | <ul> <li>MELSEC-L High-Speed Counter Module User's Manual</li> <li>MELSEC-Q CC-Link IE Field Network Master/Local Module User's Manual</li> <li>MELSEC-L CC-Link IE Field Network Master/Local Module User's Manual</li> <li>MELSEC-L CC-Link IE Field Network Head Module User's Manual</li> <li>QCPU User's Manual (Hardware Design, Maintenance and Inspection)</li> <li>MELSEC-L CPU Module User's Manual (Hardware Design, Maintenance and Inspection)</li> <li>GX Works2 Version1 Operating Manual (Simple Project, Function Block)</li> </ul>                                      |                                                                                                    |  |  |

| Error code    | Description                                | Action                                         |
|---------------|--------------------------------------------|------------------------------------------------|
| 10 (Decimal)  | The specified target channel is not valid. | Please try again after confirming the setting. |
|               | The target channel is not 1 or 2.          |                                                |
| D000 to DAF9  | A CC-Link IE field network error occurred  | Refer to Error Code List in the MELSEC-Q/L     |
| (Hexadecimal) | in the system.                             | CC-Link IE Field Network Master/Local          |
|               |                                            | Module User's Manual for details.              |

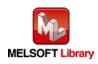

## Input labels

| Name (Comment)        | Label name       | Data  | Setting range             | Description                |
|-----------------------|------------------|-------|---------------------------|----------------------------|
|                       |                  | type  |                           |                            |
| Execution command     | FB_EN            |       | ON,OFF                    | ON: The FB is activated.   |
|                       |                  | Bit   |                           | OFF: The FB is not         |
|                       |                  |       |                           | activated.                 |
| Module start XY       | i_Start_IO_No    |       | Depends on the I/O point  | Specify the starting XY    |
| address               |                  |       | range of the CPU.         | address (in hexadecimal)   |
|                       |                  | Word  | For details, refer to the | where the LD62/LD62D       |
|                       |                  | vvoru | CPU user's manual.        | module is mounted. (For    |
|                       |                  |       |                           | example, enter H10 for     |
|                       |                  |       |                           | X10.)                      |
| Station No.           | i_Station_No     | Word  | 1~120                     | Specify the target station |
|                       |                  | vvoru |                           | number.                    |
| Slave module start    | i_SlvStart_IO_No |       | Depends on the I/O point  | Specify the starting XY    |
| XY address            |                  |       | range of the head module. | address (in hexadecimal)   |
|                       |                  | Word  | For details, refer to the | where the LD62/LD62D       |
|                       |                  | vvoru | head module user's        | module is mounted. (For    |
|                       |                  |       | manual.                   | example, enter H10 for     |
|                       |                  |       |                           | X10.)                      |
| Own station channel   | i_CH_No          | Word  | 1~32                      | Specify the channel for    |
|                       |                  | word  |                           | own station.               |
| Target CH             | i_CH             | Word  | 1~2                       | Specify the channel        |
|                       |                  | vvoru |                           | number.                    |
| Periodic time setting | i_PeriodTime     |       | 1~65,535 *1               | Set periodic time setting. |
| (unit: 10 ms)         |                  |       |                           | (unit: 10 ms)              |
|                       |                  |       |                           | *1: Setting method         |
|                       |                  | Word  |                           | •1~32,767: Set in decimal. |
|                       |                  |       |                           | •32,768~65,535: Set after  |
|                       |                  |       |                           | converted into             |
|                       |                  |       |                           | hexadecimal.               |

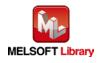

#### Output labels

| Name (Comment)        | Label name      | Data   | Initial | Description                                   |
|-----------------------|-----------------|--------|---------|-----------------------------------------------|
|                       |                 | type   | value   |                                               |
| Execution status      | FB_ENO          | Bit    | OFF     | ON: Execution command is ON.                  |
|                       |                 | DIL    | OFF     | OFF: Execution command is OFF.                |
| Completed without     | FB_OK           | Bit    | OFF     | When ON, it indicates that the periodic pulse |
| error                 |                 | DIL    | OFF     | counter function is started.                  |
| Periodic pulse count, | o_PreviousValue | Double | 0       | Store the previous periodic pulse count       |
| previous value        |                 | Word   | 0       | value.                                        |
| Periodic pulse count, | o_PresentValue  | Double | 0       | Store the present periodic pulse count value. |
| present value         |                 | Word   | 0       |                                               |
| Error flag            | FB_ERROR        | Bit    | OFF     | When ON, it indicates that an error has       |
|                       |                 | Ы      |         | occurred.                                     |
| Error code            | ERROR_ID        | Word   | 0       | FB error code output                          |

## FB Version Upgrade History

| Version | Date    | Description   |
|---------|---------|---------------|
| 1.00A   | 2016/04 | First edition |

#### Note

This chapter includes information related to the M+LD62-IEF\_PeriodicPulseCounter function block.

It does not include information on restrictions of use such as combination with modules or programmable controller CPUs.

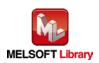

## 2.12 M+LD62-IEF\_OverflowDetection (Overflow detection)

#### FB Name

M+LD62-IEF\_OverflowDetection

## **Function Overview**

| Item                | Description                                              |                                                                                                    |                                        |  |
|---------------------|----------------------------------------------------------|----------------------------------------------------------------------------------------------------|----------------------------------------|--|
| Function overview   | Detects overflow.                                        |                                                                                                    |                                        |  |
| Symbol              |                                                          | M+LD62-IEF_OverflowDetection                                                                                                    |                                        |  |
|                     | Execution command—                                       | B : FB_EN FB_EN                                                                                                    | NO : B Execution status                |  |
|                     | Module start XY address –                                | W : i_Start_IO_No o_Overfl                                                                                                    | ow : B —— Overflow occurrence flag     |  |
|                     | Station No. –                                            | W : i_Station_No FB_ERR                                                                                                    | OR : B —— Error flag                   |  |
|                     | Slave module start XY address –                          |                                                                                                    |                                        |  |
|                     | Own station channel –                                    |                                                                                                    |                                        |  |
|                     | Target CH –                                              | W : i_CH                                                                                                    |                                        |  |
|                     |                                                          |                                                                                                    |                                        |  |
| Applicable hardware | High-speed counter                                       | LD62, LD62D                                                                                                    |                                        |  |
| and software        |                                                          |                                                                                                    |                                        |  |
|                     | CC-Link IE field                                         | CC-Link IE field network master/local module<br>CC-Link IE field network head module                                                                                                    |                                        |  |
|                     | network module                                           |                                                                                                    |                                        |  |
|                     | CPU module                                               |                                                                                                    |                                        |  |
|                     |                                                          | Series                                                                                                    | Model                                  |  |
|                     |                                                          | MELSEC-Q Series *1                                                                                                    | Universal model QCPU *2                |  |
|                     |                                                          | MELSEC-L Series LCPU *3                                                                                                    |                                        |  |
|                     |                                                          | <ul> <li>*1 Not applicable to QCPU (A mode)</li> <li>*2 The first five digits of the serial number are "12012" or later</li> <li>*3 The first five digits of the serial number are "13012" or later.</li> <li>GX Works2 *1</li> </ul> |                                        |  |
|                     |                                                          |                                                                                                    |                                        |  |
|                     |                                                          |                                                                                                    |                                        |  |
|                     | Engineering software                                     |                                                                                                    |                                        |  |
|                     |                                                          | Language                                                                                                    | Software version                       |  |
|                     |                                                          | Japanese version                                                                                                    | Version1.86Q or later                  |  |
|                     |                                                          | English version                                                                                                    | Version1.24A or later                  |  |
|                     |                                                          | Chinese (Simplified) versio                                                                                                    | n Version1.49B or later                |  |
|                     |                                                          | Chinese (Traditional) version                                                                                                    | on Version1.49B or later               |  |
|                     |                                                          | Korean version                                                                                                    | Version1.49B or later                  |  |
|                     | *1 For software versions applicable to the modules used, |                                                                                                    | blicable to the modules used, refer to |  |
|                     |                                                          | "Relevant manuals".                                                                                                    |                                        |  |

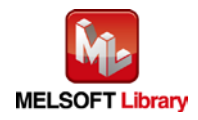

| Item                 | Description                                                                                |
|----------------------|--------------------------------------------------------------------------------------------|
| Programming          | Ladder                                                                                     |
| language             |                                                                                            |
| Number of steps      | 337 steps (for MELSEC-Q series universal model CPU)                                        |
|                      | *The number of steps of the FB in a program depends on the CPU model that is used and      |
|                      | input and output definition.                                                               |
| Function description | 1) While FB_EN (Execution command) is ON, o_Overflow (Overflow occurrence flag)            |
|                      | turns ON if overflow occurs.                                                               |
|                      | 2) When the target channel setting value is out of range, the FB_ERROR output turns ON,    |
|                      | processing is interrupted, and the error code is stored in ERROR_ID (Error code).          |
|                      | 3) Refer to the error code explanation section for details.                                |
| Compiling method     | Macro type                                                                                 |
| Restrictions and     | 1) The FB does not include error recovery processing. Program the error recovery           |
| precautions          | processing separately in accordance with the required system operation.                    |
|                      | 2) The FB cannot be used in an interrupt program.                                          |
|                      | 3) Please ensure that the FB_EN signal is capable of being turned OFF by the program.      |
|                      | Do not use this FB in programs that are only executed once such as a subroutine,           |
|                      | FOR-NEXT loop, etc. because it is impossible to turn OFF.                                  |
|                      | 4) When two or more of these FBs are used, precaution must be taken to avoid repetition    |
|                      | of the target channel.                                                                     |
|                      | 5) This FB uses index registers Z9, Z7, Z6 and Z5. Please do not use these index registers |
|                      | in an interrupt program.                                                                   |
|                      | 6) Every input must be provided with a value for proper FB operation.                      |
|                      | 7) The pulse input mode, counting speed setting, and counter format must be properly       |
|                      | configured to match systems and devices connected to the LD62/LD62D.                       |
|                      | 8) Set the refresh parameters of the network parameter setting according to (3) in Section |
|                      | 1.4.                                                                                       |
|                      | 9) Set the global label setting according to Section 1.5.                                  |
|                      | 10) Only one master/local module can be controlled by the CC-Link IE Field system FB. To   |
|                      | control 2 or more master/local modules by the FB, refer to "When Using the FB for 2 or     |
|                      | More Master/Local Modules".                                                                |
| FB operation type    | Real-time execution                                                                        |
| Application example  | Refer to "Appendix 2 - FB Library Application Examples".                                   |

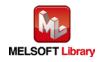

| Item             | Description                                                                                                    |  |  |  |  |  |  |  |
|------------------|----------------------------------------------------------------------------------------------------|--|--|--|--|--|--|--|
| Timing chart     | [When operation completes without error] [When an error occurs]                                                                                                    |  |  |  |  |  |  |  |
|                  | FB_EN (Execution command)         FB_ENO (Execution status)         Overflow detection (Un(38)         o_Overflow (Overflow occurrence flag)         FB_EROR (Error flag)         ERROR_ID (Error code) |  |  |  |  |  |  |  |
| Relevant manuals | •MELSEC-L High-Speed Counter Module User's Manual                                                                                                    |  |  |  |  |  |  |  |
|                  | •MELSEC-Q CC-Link IE Field Network Master/Local Module User's Manual                                                                                                    |  |  |  |  |  |  |  |
|                  | •MELSEC-L CC-Link IE Field Network Master/Local Module User's Manual                                                                                                    |  |  |  |  |  |  |  |
|                  | •MELSEC-L CC-Link IE Field Network Head Module User's Manual                                                                                                    |  |  |  |  |  |  |  |
|                  | •QCPU User's Manual (Hardware Design, Maintenance and Inspection)                                                                                                    |  |  |  |  |  |  |  |
|                  | •MELSEC-L CPU Module User's Manual (Hardware Design, Maintenance and Inspection)                                                                                                    |  |  |  |  |  |  |  |
|                  | •GX Works2 Version1 Operating Manual (Common)                                                                                                    |  |  |  |  |  |  |  |
|                  | •GX Works2 Version1 Operating Manual (Simple Project, Function Block)                                                                                                    |  |  |  |  |  |  |  |

# Error Codes Error code list Error code Description Action 10 (Decimal) The specified target channel is not valid. The target channel is not 1 or 2. Please try again after confirming the setting. D000 to DAF9 A CC-Link IE field network error occurred Refer to Error Code List in the MELSEC-Q/L

CC-Link IE Field Network Master/Local

Module User's Manual for details.

| Labels            |            |      |               |                          |  |  |  |  |
|-------------------|------------|------|---------------|--------------------------|--|--|--|--|
| ●Input labels     |            |      |               |                          |  |  |  |  |
| Name (Comment)    | Label name | Data | Setting range | Description              |  |  |  |  |
|                   |            | type |               |                          |  |  |  |  |
| Execution command | FB_EN      |      | ON,OFF        | ON: The FB is activated. |  |  |  |  |
|                   |            | Bit  |               | OFF: The FB is not       |  |  |  |  |
|                   |            |      |               | activated.               |  |  |  |  |

MELSEC-L High-Speed Counter Module FB Library (CC-Link IE Field Compatible) Reference Manual FBM-M070-A

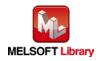

(Hexadecimal)

in the system.

| Name (Comment)      | Label name       | Data | Setting range             | Description                |
|---------------------|------------------|------|---------------------------|----------------------------|
|                     |                  | type |                           |                            |
| Module start XY     | i_Start_IO_No    |      | Depends on the I/O point  | Specify the starting XY    |
| address             |                  |      | range of the CPU.         | address (in hexadecimal)   |
|                     |                  | Word | For details, refer to the | where the LD62/LD62D       |
|                     |                  | word | CPU user's manual.        | module is mounted. (For    |
|                     |                  |      |                           | example, enter H10 for     |
|                     |                  |      |                           | X10.)                      |
| Station No.         | i_Station_No     | Word | 1~120                     | Specify the target station |
|                     |                  | word |                           | number.                    |
| Slave module start  | i_SlvStart_IO_No |      | Depends on the I/O point  | Specify the starting XY    |
| XY address          |                  |      | range of the head module. | address (in hexadecimal)   |
|                     |                  | Word | For details, refer to the | where the LD62/LD62D       |
|                     |                  |      | head module user's        | module is mounted. (For    |
|                     |                  |      | manual.                   | example, enter H10 for     |
|                     |                  |      |                           | X10.)                      |
| Own station channel | i_CH_No          | Word | 1~32                      | Specify the channel for    |
|                     |                  | word |                           | own station.               |
| Target CH           | i_CH             | Word | 1~2                       | Specify the channel        |
|                     |                  | Word |                           | number.                    |

#### Output labels

| Name (Comment)      | Label name | Data | Initial | Description                                |
|---------------------|------------|------|---------|--------------------------------------------|
|                     |            | type | value   |                                            |
| Execution status    | FB_ENO     |      |         | ON: Execution command is ON.               |
|                     |            | Bit  | OFF     | OFF: Execution command is OFF.             |
| Overflow occurrence | o_Overflow | Bit  | OFF     | When ON, it indicates that an overflow has |
| flag                |            | DIL  | OFF     | occurred.                                  |
| Error flag          | FB_ERROR   | Bit  | OFF     | When ON, it indicates that an error has    |
|                     |            | DIL  | UFF     | occurred.                                  |
| Error code          | ERROR_ID   | Word | 0       | FB error code output                       |

# FB Version Upgrade History

| Version | Date    | Description   |
|---------|---------|---------------|
| 1.00A   | 2016/04 | First edition |

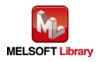

#### Note

This chapter includes information related to the M+LD62-IEF\_OverflowDetection function block.

It does not include information on restrictions of use such as combination with modules or programmable controller CPUs.

Before using any Mitsubishi products, please read all relevant manuals.

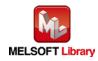

Appendix 1 When Using the FB for 2 or More Master/Local Modules

To use 2 or more CC-Link IE field master/local modules and to use an FB for the second and subsequent CC-Link IE field master/local modules, it is necessary to create an FB for the second and subsequent modules from the MELSOFT Library CC-Link IE field master/local module FB using the following procedure.

Four steps are required to create an FB for the second and subsequent modules, and the brief description is given as follows.

- (1) Enter network parameters
- (2) Set global labels
- (3) Copy MELSOFT Library to create the FB for the second module
- (4) Replace devices to create the FB for the second module

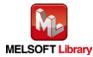

# Appendix 1.1 Entering Network Parameters

| Item           | Description                                                                             |  |  |  |  |  |  |
|----------------|-----------------------------------------------------------------------------------------|--|--|--|--|--|--|
| Network Type   | Select CC IE Field (Master Station).                                                    |  |  |  |  |  |  |
| Start I/O No.  | Set the start I/O number of the master/local module in increments of 16 points.         |  |  |  |  |  |  |
|                | Set "0020".                                                                             |  |  |  |  |  |  |
| Network No.    | Set the network number of the master/local module.                                      |  |  |  |  |  |  |
|                | Set "2".                                                                                |  |  |  |  |  |  |
| Total Stations | Set the number of slave stations connected to the master station. Include the number of |  |  |  |  |  |  |
|                | reserved slave stations.                                                                |  |  |  |  |  |  |
|                | Set "1".                                                                                |  |  |  |  |  |  |

| 1) | Enter the network | parameters for the second module. |
|----|-------------------|-----------------------------------|
| ., |                   |                                   |

|                | Module 1                         |     | Module 2                         |      | Module 3 |   |
|----------------|----------------------------------|-----|----------------------------------|------|----------|---|
| Network Type   | CC IE Field (Master Station)     | 1   | CC IE Field (Master Station)     | -    | None     | • |
| Start I/O No.  | 0                                | 0 0 |                                  | 0020 |          |   |
| Network No.    |                                  | 1   |                                  |      |          |   |
| Total Stations |                                  | 1   |                                  | 1    |          |   |
| Group No.      |                                  |     |                                  |      |          |   |
| Station No.    |                                  | 0   |                                  | 0    |          |   |
| Mode           | Online (Normal Mode)             | •   | Online (Normal Mode)             | •    |          | • |
|                | Network Configuration Settings   |     | Network Configuration Settings   |      |          |   |
|                | Network Operation Settings       |     | Network Operation Settings       |      |          |   |
|                | Refresh Parameters               |     | Refresh Parameters               |      |          |   |
|                | Interrupt Settings               |     | Interrupt Settings               |      |          |   |
|                | Specify Station No. by Parameter | •   | Specify Station No. by Parameter | •    | -        |   |
|                |                                  |     | 02                               | -    |          |   |

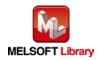

2) Set the network configuration setting for the second module.

| Item          | Description                                                                     |  |  |  |  |  |
|---------------|---------------------------------------------------------------------------------|--|--|--|--|--|
| Station No.   | Set the station number of the slave connected to the master station.            |  |  |  |  |  |
|               | Set "1".                                                                        |  |  |  |  |  |
| Station Type  | Set the station type of the slave connected to the master station.              |  |  |  |  |  |
|               | Set "Intelligent Device Station".                                               |  |  |  |  |  |
| RX/RY Setting | Set assignment for RX/RY for the slave station connected to the master station. |  |  |  |  |  |
|               | (a) Points Set "16".                                                            |  |  |  |  |  |
|               | b) Start Set "0000".                                                            |  |  |  |  |  |

| Set up Network<br>Assignment Method<br>Points/Start | j-<br>The colu | ,<br>mn contents for refresh device<br>eopen the window after comple                                            |        |           |      |        |         |        |    |        |          |
|-----------------------------------------------------|----------------|----------------------------------------------------------------------------------------------------|--------|-----------|------|--------|---------|--------|----|--------|----------|
| C Start/End                                         |                | The second second second second second second second second second second second second second second second se |        |           |      |        |         |        |    |        |          |
|                                                     |                |                                                                                                    | RX     | /RY Setti | ng   | RWW    | /RWr Se | etting |    | Refres | h Device |
| Number of PL                                        | Station No.    | Station Type                                                                                                    | Points | Start     | End  | Points | Start   | End    | RX | RY     | RWw      |
| 1                                                   | 1              | Intelligent Device Station 📼                                                                                    | 16     | 0000      | 000F |        |         |        |    |        |          |

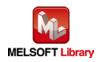

# 3) Enter the refresh parameters for the second module.

| Item        | Description                              | Setting value                          |       |
|-------------|------------------------------------------|----------------------------------------|-------|
| Transfer SB | Set the link refresh range of SB device. | •"Link Side Points"                    | :512  |
|             |                                          | <ul><li>"Link Side Start"</li></ul>    | :0200 |
|             |                                          | •"PLC Side Dev. Name"                  | :SB   |
|             |                                          | •"PLC Side Start"                      | :0200 |
| Transfer SW | Set the link refresh range of SW device. | <ul> <li>"Link Side Points"</li> </ul> | :512  |
|             |                                          | <ul><li>"Link Side Start"</li></ul>    | :0200 |
|             |                                          | •"PLC Side Dev. Name"                  | :SW   |
|             |                                          | •"PLC Side Start"                      | :0000 |
| Transfer 1  | Set the link refresh range of RX device. | •"Link Side Dev. Name"                 | :RX   |
|             |                                          | <ul> <li>"Link Side Points"</li> </ul> | :16   |
|             |                                          | •"Link Side Start":0000                |       |
|             |                                          | •"PLC Side Dev. Name"                  | :M    |
|             |                                          | •"PLC Side Start"                      | :1056 |
| Transfer 2  | Set the link refresh range of RY device. | •"Link Side Dev. Name"                 | :RY   |
|             |                                          | <ul> <li>"Link Side Points"</li> </ul> | :16   |
|             |                                          | •"Link Side Start":0000                |       |
|             |                                          | •"PLC Side Dev. Name"                  | :M    |
|             |                                          | •"PLC Side Start"                      | :2080 |

\*Change the Points of the Link Side and Dev. Name and Start of the PLC Side according to your system.

| Points/Start Start/End |        |     |         |       |      |    |        |      |         |         |      |
|------------------------|--------|-----|---------|-------|------|----|--------|------|---------|---------|------|
|                        |        |     | Link Si | da    |      |    |        |      | PLC Sid | 40      |      |
|                        | Dev. N | ame | Points  | Start | End  |    | Dev. I | Name | Points  | Start   | End  |
| Transfer SB            | SB     |     | 512     | 0000  | 01FF | +  | SB     | -    | 512     | 0000    | 01FF |
| Transfer SW            | SW     |     | 512     | 0000  | 01FF | +  | SW     | -    | 512     | 0000    | 01FF |
| Transfer 1             | RX     | +   | 16      | 0000  | 000F | +  | М      | -    | 16      | 1024    | 1039 |
| Transfer 2             | RY     | +   | 16      | 0000  | 000F | +  | М      | -    | 16      | 2048    | 2063 |
| Transfer 3             |        |     |         |       | 6    | ++ |        | 1000 | 22      | 50<br>1 |      |
| Transfer 4             |        | -   |         |       |      | +  | 3      | -    | 11      |         |      |
| Transfer 5             |        | -   |         |       |      | +  | 3      | -    | ii.     |         |      |
| Transfer 6             |        | -   |         |       |      | +  | 3      | -    | ii.     |         |      |
| Transfer 7             |        | -   |         |       |      | +  | 3      | -    | 3       |         |      |
| Transfer 8             | -      | -   |         |       |      | +  | 3      | +    | 11      |         |      |

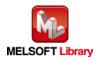

Appendix 1.2 Entering Global Labels

Enter the global labels for the second module.

Specify label names for the second module. The names must be different from the label names for the first module. The following explains how to set the global label for the second module.

#### 1) M\_F\_RX2 Set for remote input (RX).

| Item       | Description                                                                |
|------------|----------------------------------------------------------------------------|
| Class      | Select "VAR_GLOBAL".                                                       |
| Label name | Enter "M_F_RX2".                                                           |
| Data type  | Select "Bit".                                                              |
| Device     | Enter the refresh device set for the refresh parameter with a prefix "Z9". |

#### 2) M\_F\_RY2 Set for remote output (RY).

| Item       | Description                                                                |
|------------|----------------------------------------------------------------------------|
| Class      | Select "VAR_GLOBAL".                                                       |
| Label Name | Enter "M_F_RY2".                                                           |
| Data type  | Select "Bit".                                                              |
| Device     | Enter the refresh device set for the refresh parameter with a prefix "Z8". |

| ▼ M_F_RX                    | in:u |               |               |                                                                                       |
|-----------------------------|------|---------------|---------------|---------------------------------------------------------------------------------------|
|                             | Bit  |               | M1024Z9       | RX refresh device                                                                     |
| ▼ M_F_RY                    | Bit  |               | M2048Z8       | RY refresh device                                                                     |
| <ul> <li>M_F_RX2</li> </ul> | Bit  |               | M1056Z9       | RX refresh device                                                                     |
| ▼ M_F_RY2                   | Bit  |               | M2080Z8       | RY refresh device                                                                     |
| 000                         |      | A CARLES AND  |               |                                                                                       |
|                             |      | ✓ M_F_RX2 Bit | ▼ M_F_RX2 Bit | ✓ M_F_RX2         Bit         M105628           ✓ M_F_RY2         Bit         M208028 |

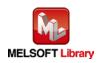

Appendix 1.3 Copying MELSOFT Library to Create an FB for the Second Module

1) Select an FB necessary for the second module from the Project tab of the Navigation window. Execute the Copy command.

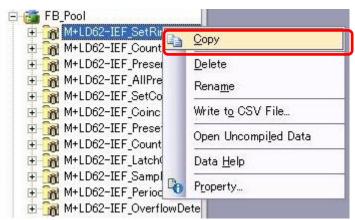

2) Paste the copied FB to "FB\_Pool" on the Project tab of the Navigation window.

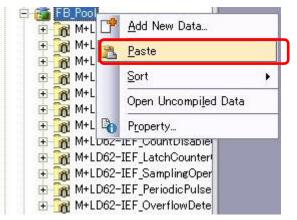

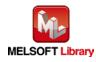

3) After selecting the paste command, a window appears to enter an FB name. Enter an FB name after paste. (Example: LD62-IEF\_SetRingCounter\_02)

[Note] The character string "+" of M+... cannot be entered.

| Data Paste                   | <b>×</b> |
|------------------------------|----------|
| Data Type: Function Block    |          |
| Copy Source Data Name        |          |
| M+LD62-IEF_SetRingCounter    |          |
| Data Name After Paste        | ОК       |
| M+LD62-IEF_SetRingCounter_02 | Cancel   |
|                              |          |

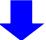

| 🐵 💮 M+LD62-IEF_SetCoincidenceOut Coincidence output fnc set FB       |
|----------------------------------------------------------------------|
| 🗄 🞆 M+LD62-IEF_CoincidenceOutEnable Coincidence output enable set FB |
| 🕀 🎆 M+LD62-IEF_PresetOperation Preset function operation FB          |
| 🛨 🚮 M+LD62-IEF CountDisableOperation Disable count fnc operation FB  |
| 🗄 🎆 M+LD62-IEF_LatchCounterOperation Latch counter fnc operation FB  |
| 🛨 📷 M+LD62-IEF SamplingOperation Sampling counter function OP FB     |
| 🗄 🎆 M+LD62-IEF_PeriodicPulseCounter Periodic pulse counter fnc OP FB |
| M+LD62-IEF OverflowDetection Overflow detection FB                   |
| 🖅 🙀 M+LD62-IEF_SetRingCounter_02 R ng counter setting FB             |
| E Structured Data Types                                              |
| Local Device Comment                                                 |
|                                                                      |

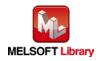

Appendix 1.4 Replacing Devices to Create the FB for the Second Module

1) Open "Program" of the added FB.

- ⊞ M+LD62-IEF\_CoincidenceOutEnable Coincidence output enable set FE
   M+LD62-IEF\_PresetOperation Preset function operation FB ÷ 🕀 🎆 M+LD62-IEF\_CountDisableOperation Disable count fnc operation FB 🕀 🚮 M+LD62-IEF\_LatchCounterOperation Latch counter fnc operation FB 🗄 🙀 M+LD62-IEF\_SamplingOperation Sampling counter function OP FB Image: M+LD62-IEF\_PeriodicPulseCounter Periodic pulse counter fnc OP FB 🗄 🎆 M+LD62-IEF\_OverflowDetection Overflow detection FB E M+LD62-IEF\_SetRingCounter\_02 Ring counter setting FB 🖬 Program 🖶 Local Label 🖪 Structured Data Types
- 2) Select "Find/Replace" menu and then select "Replace Device". "Find/Replace" window appears.

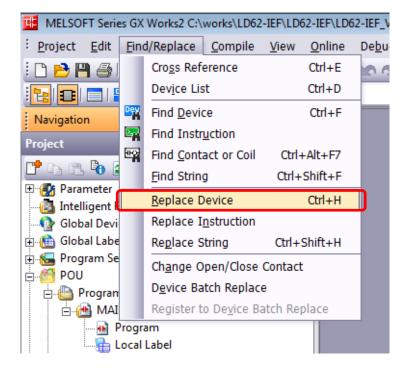

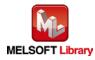

3) Select "Current Window" from Find In, "M\_F\_RY" from Find Device, and "M\_F\_RY2" from Replace Device. Then replace all devices. In the same way, replace "M\_F\_RX" with "M\_F\_RX2" all at once.

| Find/Replace                                                               | Find/Replace                    |                  |  |  |  |  |
|----------------------------------------------------------------------------|---------------------------------|------------------|--|--|--|--|
| Device Instruction String Open/Close Contact Device Batch Result Error Log |                                 |                  |  |  |  |  |
| Fin <u>d</u> In                                                            | (Current Window)                | ▼ <u>B</u> rowse |  |  |  |  |
| Find Device                                                                | M_F_RY                          | Eind Next        |  |  |  |  |
| Replace De <u>v</u> ice                                                    | Replace Device M_F_RY2 All Find |                  |  |  |  |  |
| Device Point                                                               | 1 DEC V                         | <u>R</u> eplace  |  |  |  |  |
| Find Direction                                                             | Option                          |                  |  |  |  |  |
| • From Top                                                                 | 🗖 Digit                         | Device Comment   |  |  |  |  |
| C Down                                                                     | Multiple word                   | C Mov <u>e</u>   |  |  |  |  |
| C⊔p                                                                        | Consecutive search              | С <u>С</u> ору   |  |  |  |  |
|                                                                            | with enter key                  |                  |  |  |  |  |
|                                                                            |                                 |                  |  |  |  |  |
| <u> </u>                                                                   |                                 |                  |  |  |  |  |

By performing the steps above, the CC-Link IE field master/local module FB can be used for the second module.

# [Point]

- 1) To use multiple FBs for the second CC-Link IE field master/local module, repeat the step (4).
- 2) To use an FB for third or subsequent CC-Link master/local modules, make sure that the "Global label name", "Data Name After Paste" that is set when pasting FB data and "Replace Device" that is set when replacing devices are not duplicated for the first and second modules.

# [Note]

If MELSOFT Library is upgraded, MELSOFT Library FBs can be upgraded by importing them again. However, the FBs that were created by following these procedures for the second and subsequent modules are not upgraded even if the FBs are imported again.

Therefore, to upgrade FBs that were created by following these procedures, after upgrading MELSOFT Library, follow these procedures again.

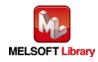

LD62 FB application examples are as follows.

#### 1) System configuration

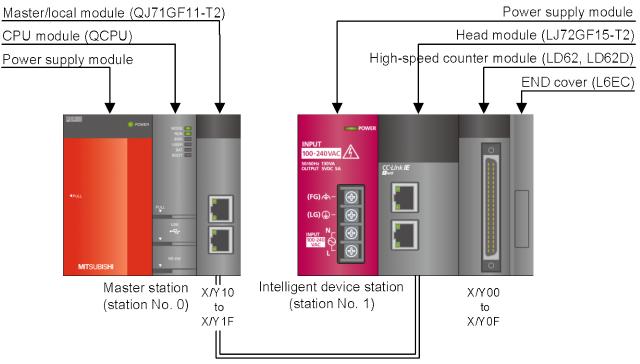

Ethernet cable (1000BASE-T)

#### Reminder

- •Every input must be provided with a value for proper FB operation.
- If not set, the values will be unspecified.
- •Abbreviations may be used in the label comments due to the limitation on the number of the characters to display in GX Works2.

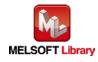

# 2) Device list

# a) External input (commands)

| Device | FB name                          | Application (ON details)                    |  |
|--------|----------------------------------|---------------------------------------------|--|
| MO     | M+LD62-IEF_SetRingCounter        | Ring counter setting request                |  |
| M10    | M+LD62-IEF_CountEnable           | Count enable command                        |  |
| M20    | M+LD62-IEF_PresentValStorage     | Present value read request                  |  |
| M30    | M+LD62-IEF_AllPresentValStorage  | Present value read request                  |  |
| M40    | M+LD62-IEF_SetCoincidenceOut     | Coincidence output function setting command |  |
| M41    |                                  | Coincidence output No. 1 enable             |  |
| M42    |                                  | Coincidence output No. 2 enable             |  |
| M50    | M+LD62-IEF_CoincidenceOutEnable  | Coincidence output enable command           |  |
| M60    | M+LD62-IEF_PresetOperation       | Preset function execution command           |  |
| M70    | M+LD62-IEF_CountDisableOperation | Count disable command                       |  |
| M80    | M+LD62-IEF_LatchCounterOperation | Latch counter command                       |  |
| M90    | M+LD62-IEF_SamplingOperation     | Sampling count command                      |  |
| M100   | M+LD62-IEF_PeriodicPulseCounter  | Periodic pulse counter command              |  |
| M110   | M+LD62-IEF_OverflowDetection     | Overflow detection command                  |  |

# b) External output (checks)

| Device | FB name                         | Application (ON details)               |  |
|--------|---------------------------------|----------------------------------------|--|
| M1     | M+LD62-IEF_SetRingCounter       | Ring counter setting FB ready          |  |
| M2     |                                 | Ring counter setting complete          |  |
| F0     |                                 | Ring counter setting FB error          |  |
| D0     |                                 | Ring counter setting FB error code     |  |
| M11    | M+LD62-IEF_CountEnable          | Count enable FB ready                  |  |
| M12    |                                 | Count operating flag                   |  |
| F5     |                                 | Count enable FB error                  |  |
| D10    |                                 | Count enable FB error code             |  |
| M21    | M+LD62-IEF_PresentValStorage    | Present value monitoring FB ready      |  |
| M22    |                                 | Present value read operation complete  |  |
| D20    |                                 | Present value                          |  |
| F10    |                                 | Present value monitoring FB error      |  |
| D22    |                                 | Present value monitoring FB error code |  |
| M31    | M+LD62-IEF_AllPresentValStorage | Present value monitoring FB ready      |  |
| M32    |                                 | Present value read operation complete  |  |

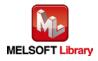

| Device | FB name                          | Application (ON details)                                |
|--------|----------------------------------|---------------------------------------------------------|
| D30    | M+LD62-IEF_AllPresentValStorage  | CH1 Present value                                       |
| D32    |                                  | CH2 Present value                                       |
| F15    |                                  | Present value monitoring FB error                       |
| D34    |                                  | Present value monitoring FB error code                  |
| M43    | M+LD62-IEF_SetCoincidenceOut     | Coincidence output function setting FB ready            |
| M44    |                                  | Coincidence output function setting complete            |
| F20    |                                  | Coincidence output function setting FB error            |
| D40    |                                  | Coincidence output function setting FB error code       |
| M51    | M+LD62-IEF_CoincidenceOutEnable  | Coincidence output enable setting FB ready              |
| M52    |                                  | Coincidence output enable setting complete              |
| F25    |                                  | Coincidence output enable setting FB error              |
| D50    |                                  | Coincidence output enable setting FB error code         |
| M61    | M+LD62-IEF_PresetOperation       | Preset function execution FB ready                      |
| M62    |                                  | Preset function execution complete                      |
| F30    |                                  | Preset function execution FB error                      |
| D60    |                                  | Preset function execution FB error code                 |
| M71    | M+LD62-IEF_CountDisableOperation | Count disable function execution FB ready               |
| M72    |                                  | Count disable operating flag                            |
| F35    |                                  | Count disable function execution FB error               |
| D70    |                                  | Count disable function execution FB error code          |
| M81    | M+LD62-IEF_LatchCounterOperation | Latch counter function execution FB ready               |
| M82    |                                  | Latch counter function execution complete               |
| D80    |                                  | Latch count value                                       |
| F40    |                                  | Latch counter function execution FB error               |
| D82    |                                  | Latch counter function execution FB error code          |
| M91    | M+LD62-IEF_SamplingOperation     | Sampling counter function execution FB ready            |
| M92    |                                  | Sampling counter function execution complete            |
| D90    |                                  | Sampling count value                                    |
| F45    |                                  | Sampling counter function execution FB error            |
| D92    |                                  | Sampling function execution FB error code               |
| M101   | M+LD62-IEF_PeriodicPulseCounter  | Periodic pulse counter function execution FB ready      |
| M102   |                                  | Periodic pulse counter function execution complete      |
| D100   |                                  | Periodic pulse count, previous value                    |
| D102   |                                  | Periodic pulse count, present value                     |
| F50    |                                  | Periodic pulse counter function execution FB error      |
| D104   |                                  | Periodic pulse counter function execution FB error code |

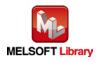

| Device | FB name                      | Application (ON details)                           |
|--------|------------------------------|----------------------------------------------------|
| M111   | M+LD62-IEF_OverflowDetection | Overflow detection FB ready                        |
| M112   |                              | Overflow detecting                                 |
| F55    | M+LD62-IEF_OverflowDetection | Overflow detection FB error                        |
| D110   |                              | Overflow detection FB error code                   |
| T10    | Interlock check              | Own station baton pass error check                 |
| T11    |                              | Own station data link error check                  |
| T12    |                              | Station No.1 baton pass error check                |
| T13    |                              | Own station No.1 cyclic transmission error check   |
| M200   |                              | Communication condition match flag (station No. 1) |

# 3) Global label settings

# a) Common settings

| Class      | Label name | Data type | Device  |
|------------|------------|-----------|---------|
| VAR_GLOBAL | M_F_RX     | Bit       | M1024Z9 |
| VAR_GLOBAL | M_F_RY     | Bit       | M2048Z8 |

# 4) Application example settings

# a) Common settings

| Item                    | Value | Description                                                                    |
|-------------------------|-------|--------------------------------------------------------------------------------|
| Module start XY address | 0     | Specify the starting XY address where the CC-Link IE field system master/local |
|                         |       | module is mounted.                                                             |

# b) Network parameters

| Item           | Setting value                |
|----------------|------------------------------|
| Network Type   | CC IE Field (Master Station) |
| Start I/O No.  | 0000                         |
| Network No.    | 1                            |
| Total Stations | 1                            |
| Mode           | Online (Normal Mode)         |

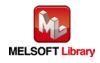

# c) Network configuration setting

| Item          |        | Setting value              |
|---------------|--------|----------------------------|
| Station No.   |        | 1                          |
| Station Type  |        | Intelligent Device Station |
| RX/RY setting | Points | 16                         |
|               | Start  | 0000                       |

# d) Refresh Parameters

| Item        | Link Side P |        | PLC Side | PLC Side  |       |
|-------------|-------------|--------|----------|-----------|-------|
|             | Dev. Name   | Points | Start    | Dev. Name | Start |
| Transfer SB | SB          | 512    | 0000     | SB        | 0000  |
| Transfer SW | SW          | 512    | 0000     | SW        | 0000  |
| Transfer 1  | RX          | 16     | 0000     | Μ         | 1024  |
| Transfer 2  | RY          | 16     | 0000     | Μ         | 2048  |

# e) Slave Station Information

| Item        | Setting value |
|-------------|---------------|
| Mode        | Online        |
| Network No. | 1             |
| Station No. | 1             |

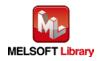

# 5) Programs

#### Interlock program

\*This is the interlock program for when using both cyclic and transient transmission.

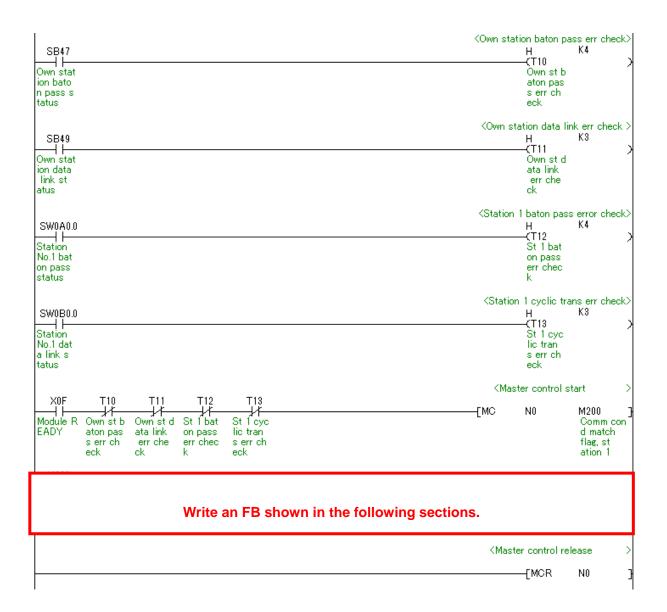

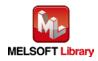

| Label name       | Setting | Description                                                               |  |
|------------------|---------|---------------------------------------------------------------------------|--|
|                  | value   |                                                                           |  |
| i_Start_IO_No    | HO      | Set the starting XY address where the LD62/LD62D module is mounted to 0H. |  |
| i_Station_No     | H1      | Set the target station to 1H.                                             |  |
| i_SlvStart_IO_No | HO      | Set the starting XY address where the LD62/LD62D module is mounted to 0H. |  |
| i_CH_No          | H1      | Set the own station channel to 1H.                                        |  |
| i_CH             | K1      | Set the target channel to channel 1.                                      |  |
| i_RingUpperLimit | K5000   | Set the ring counter upper limit to 5,000.                                |  |
| i_RingLowerLimit | K-5000  | Set the ring counter lower limit to -5,000.                               |  |

#### M+LD62-IEF\_SetRingCounter (Ring counter setting)

By turning ON M0, the ring counter setting value of channel 1 is written to the buffer memory.

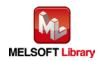

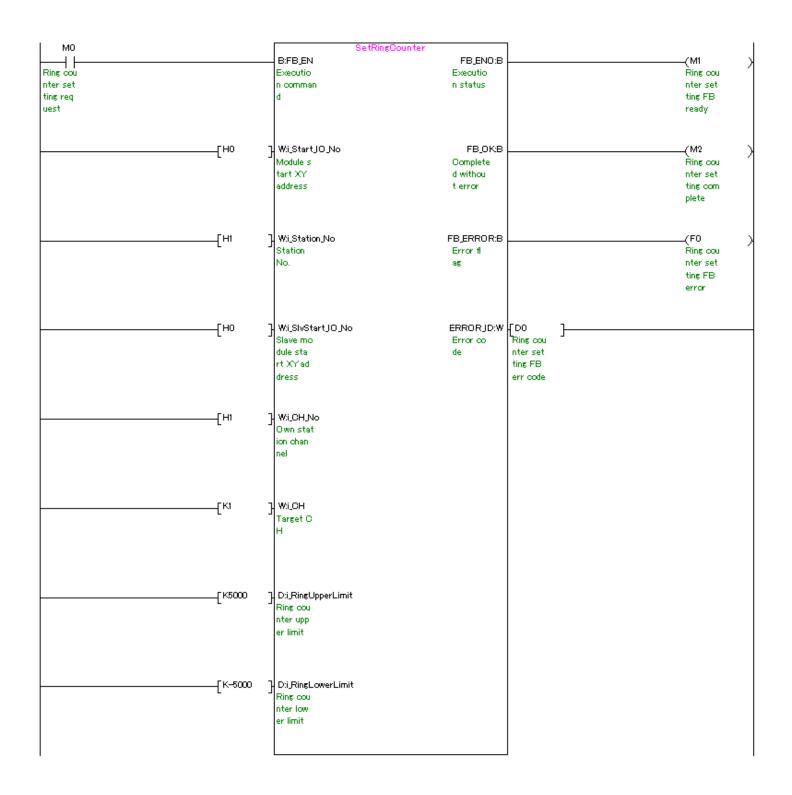

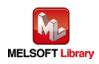

| Label name       | Setting | Description                                                               |
|------------------|---------|---------------------------------------------------------------------------|
|                  | value   |                                                                           |
| i_Start_IO_No    | H0      | Set the starting XY address where the LD62/LD62D module is mounted to 0H. |
| i_Station_No     | H1      | Set the station No. to 1H.                                                |
| i_SlvStart_IO_No | H0      | Set the starting XY address where the LD62/LD62D module is mounted to 0H. |
| i_CH             | K1      | Set the target channel to channel 1.                                      |

#### M+LD62-IEF\_CountEnable (Count enable operation)

#### By turning ON M10, the count enable command for channel 1 is turned ON.

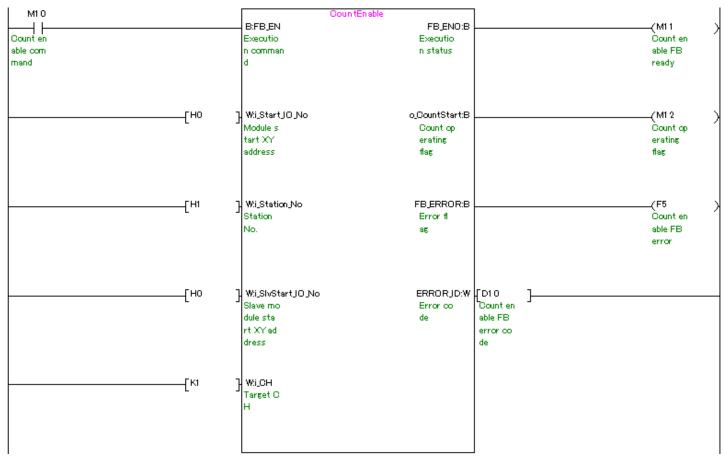

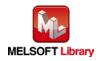

| Label name       | Setting | Description                                                               |
|------------------|---------|---------------------------------------------------------------------------|
|                  | value   |                                                                           |
| i_Start_IO_No    | HO      | Set the starting XY address where the LD62/LD62D module is mounted to 0H. |
| i_Station_No     | H1      | Set the station No. to 1H.                                                |
| i_SlvStart_IO_No | HO      | Set the starting XY address where the LD62/LD62D module is mounted to 0H. |
| i_CH_No          | H1      | Set the own station channel to 1H.                                        |
| i_CH             | K1      | Set the target channel to channel 1.                                      |

#### M+LD62-IEF\_PresentValStorage (Present value monitoring)

By turning ON M20, the present value of channel 1 is read from the buffer memory.

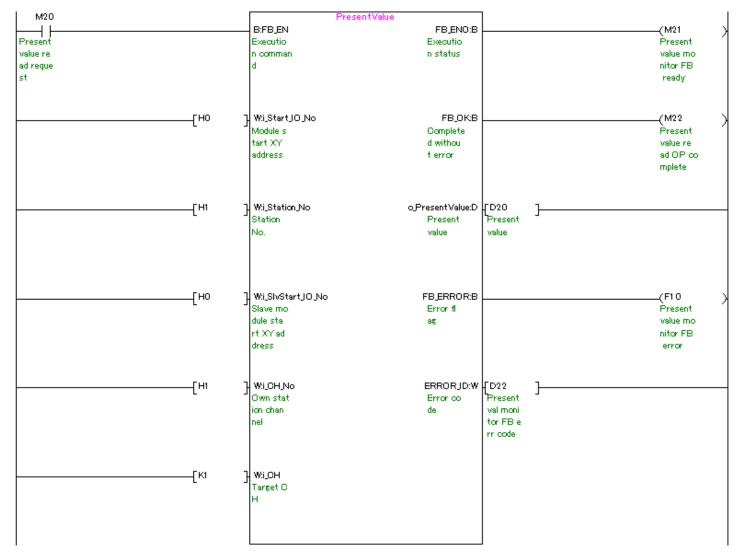

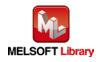

| Label name       | Setting | Description                                                               |
|------------------|---------|---------------------------------------------------------------------------|
|                  | value   |                                                                           |
| i_Start_IO_No    | H0      | Set the starting XY address where the LD62/LD62D module is mounted to 0H. |
| i_Station_No     | H1      | Set the station No. to 1H.                                                |
| i_SlvStart_IO_No | H0      | Set the starting XY address where the LD62/LD62D module is mounted to 0H. |
| i_CH_No          | H1      | Set the own station channel to 1H.                                        |

M+LD62-IEF\_AllPresentValStorage (Present value monitoring (All CHs))

By turning ON M30, the present values of channels 1 and 2 are read.

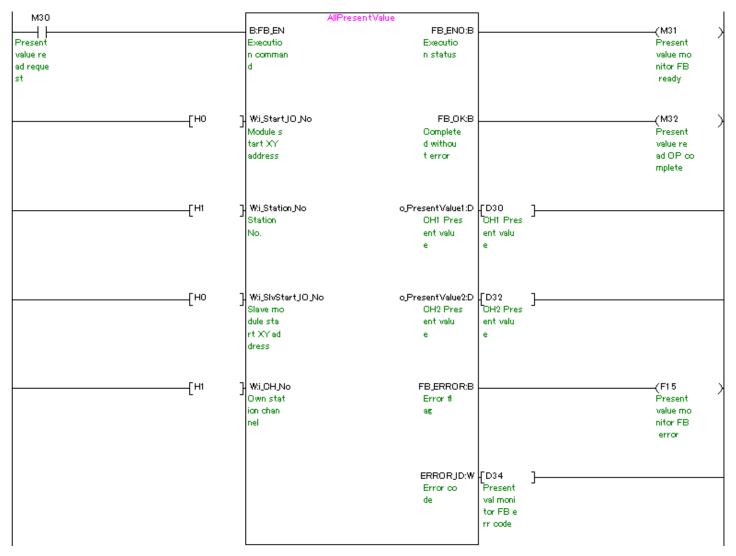

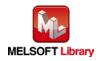

| Label name       | Setting | Description                                                               |
|------------------|---------|---------------------------------------------------------------------------|
|                  | value   |                                                                           |
| i_Start_IO_No    | H0      | Set the starting XY address where the LD62/LD62D module is mounted to 0H. |
| i_Station_No     | H1      | Set the station No. to 1H.                                                |
| i_SlvStart_IO_No | H0      | Set the starting XY address where the LD62/LD62D module is mounted to 0H. |
| i_CH_No          | H1      | Set the own station channel to 1H.                                        |
| i_CH             | K1      | Set the target channel to channel 1.                                      |
| i_OutEnable_No1  | ON/OFF  | Turn ON to enable the coincidence output No.1 for the target channel.     |
| i_OutEnable_No2  | ON/OFF  | Turn ON to enable the coincidence output No.2 for the target channel.     |
| i_SetPoint_No1   | K1000   | Set the coincidence output No.1 point value to 1,000.                     |
| i_SetPoint_No2   | K1000   | Set the coincidence output No.2 point value to 1,000.                     |

M+LD62-IEF\_SetCoincidenceOut (Coincidence output function setting)

After turning ON M41, by turning ON M40, the coincidence output No.1 point for channel 1 is written to the buffer memory and coincidence signal No.1 is reset.

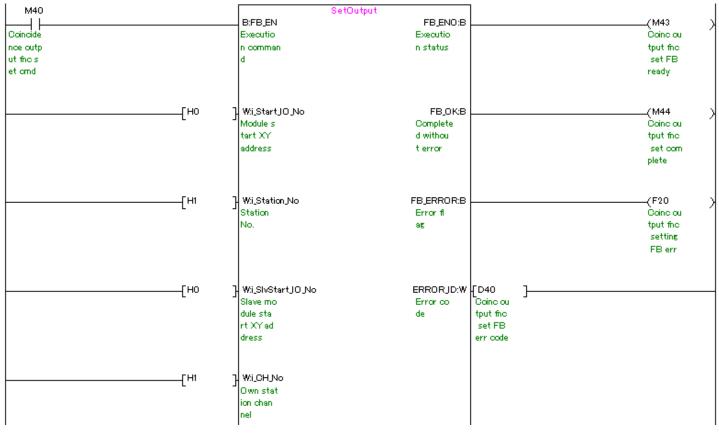

(Please refer to next page.)

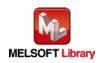

| [<br> [кі                                         | ] Wi_OH<br>Target C<br>H                                          |
|---------------------------------------------------|-------------------------------------------------------------------|
| M41<br>Coincide<br>noe outp<br>ut No. 1<br>enable | Bii_OutEnable_No1<br>Coincide<br>nce outp<br>ut No.1<br>enable    |
| M42<br>Coincide<br>nce outp<br>ut No. 2<br>enable | Bij_OutEnable_No2<br>Coincide<br>noe outp<br>ut No2<br>enable     |
| [K1000                                            | D:i_SetPoint_No1<br>Coincide<br>nce outp<br>ut No.1<br>point se   |
| [K1500                                            | ] D:i_SetPoint_No2<br>Coincide<br>noe autp<br>ut No.2<br>point se |

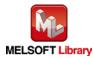

| Label name    | Setting | Description                                                               |
|---------------|---------|---------------------------------------------------------------------------|
|               | value   |                                                                           |
| i_Start_IO_No | H0      | Set the starting XY address where the LD62/LD62D module is mounted to 0H. |
| i_Start_IO_No | H1      | Set the station No. to 1H.                                                |
| i_Station_No  | H0      | Set the starting XY address where the LD62/LD62D module is mounted to 0H. |
| i_CH          | K1      | Set the target channel to channel 1.                                      |

By turning ON M50, the external coincidence output for channel 1 is enabled.

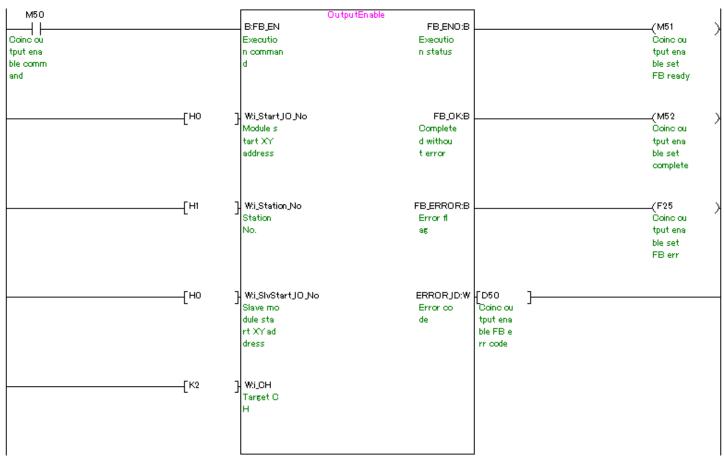

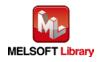

| Label name       | Setting | Description                                                               |
|------------------|---------|---------------------------------------------------------------------------|
|                  | value   |                                                                           |
| i_Start_IO_No    | HO      | Set the starting XY address where the LD62/LD62D module is mounted to 0H. |
| i_Station_No     | H1      | Set the station No. to 1H.                                                |
| i_SlvStart_IO_No | HO      | Set the starting XY address where the LD62/LD62D module is mounted to 0H. |
| i_CH_No          | H1      | Set the own station channel to 1H.                                        |
| i_CH             | K1      | Set the target channel to channel 1.                                      |
| i_PresetValue    | K2500   | Set the preset value to 2,500.                                            |

# M+LD62-IEF\_PresetOperation (Preset function operation)

By turning ON M60, the present value of channel 1 is replaced with the preset value.

| M60      |                     | Dperation         |          |
|----------|---------------------|-------------------|----------|
|          | B:FB_EN             | FB_ENO:B          | (M61)    |
| Preset f | Executio            | Executio          | Preset f |
| no execu | n comman            | n status          | no execu |
| tion com | d                   |                   | tion FB  |
| mand     |                     |                   | ready    |
|          |                     |                   |          |
|          |                     |                   |          |
| [но      | 7 WijStartJOJNo     | FB_OK:B           | (M62 )   |
|          | Module s            | Complete          | Preset f |
|          | tart XY             | d withou          | nc execu |
|          | address             | terror            | tion com |
|          | dual coo            | ( criter          | plete    |
|          |                     |                   | piece    |
|          |                     |                   |          |
|          |                     |                   |          |
| [H1      | ] Wi_Station_No     | FB_ERROR:B        | (F30 )   |
| -        | Station             | Error fl          | Preset f |
|          | No.                 | 85                | unction  |
|          |                     |                   | executio |
|          |                     |                   | n FB err |
|          |                     |                   |          |
|          |                     |                   |          |
| [но      | 7 WijSlyStartJOjNo  | ERRORJD:W [D60 ]  |          |
|          | Slave mo            | Error co Preset f |          |
|          | dule sta            | de no exe F       |          |
|          | rt XY ad            | Berror            |          |
|          | dress               | code              |          |
|          | uress               | 0006              |          |
|          |                     |                   |          |
|          | -                   |                   |          |
| [H1      | H WILCHINO          |                   |          |
|          | Own stat            |                   |          |
|          | ion chan            |                   |          |
|          | nel                 |                   |          |
|          |                     |                   |          |
|          |                     |                   |          |
|          |                     |                   |          |
| Гкі      | ] wilch             |                   |          |
|          | Target C            |                   |          |
|          | H                   |                   |          |
|          |                     |                   |          |
|          |                     |                   |          |
|          |                     |                   |          |
|          |                     |                   |          |
| ELVOE/   |                     |                   |          |
| [K250    | 0 ] D:i_PresetValue |                   |          |
|          | Preset v            |                   |          |
|          | alue                |                   |          |
|          |                     |                   |          |
|          |                     |                   |          |
|          |                     |                   |          |
|          | -                   |                   | I        |

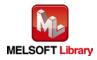

| Label name       | Setting | Description                                                               |
|------------------|---------|---------------------------------------------------------------------------|
|                  | value   |                                                                           |
| i_Start_IO_No    | H0      | Set the starting XY address where the LD62/LD62D module is mounted to 0H. |
| i_Station_No     | H1      | Set the station No. to 1H.                                                |
| i_SlvStart_IO_No | H0      | Set the starting XY address where the LD62/LD62D module is mounted to 0H. |
| i_CH_No          | H1      | Set the own station channel to 1H.                                        |
| i_CH             | K1      | Set the target channel to channel 1.                                      |

#### M+LD62-IEF\_CountDisableOperation (Count disable function operation)

By turning ON M70, the count disable function is executed for channel 1.

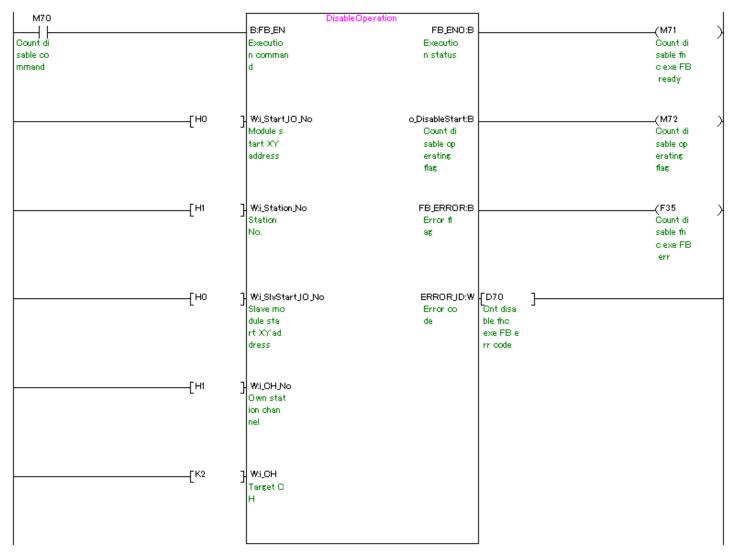

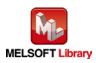

| Label name       | Setting | Description                                                               |
|------------------|---------|---------------------------------------------------------------------------|
|                  | value   |                                                                           |
| i_Start_IO_No    | H0      | Set the starting XY address where the LD62/LD62D module is mounted to 0H. |
| i_Station_No     | H1      | Set the station No. to 1H.                                                |
| i_SlvStart_IO_No | H0      | Set the starting XY address where the LD62/LD62D module is mounted to 0H. |
| i_CH_No          | H1      | Set the own station channel to 1H.                                        |
| i_CH             | K1      | Set the target channel to channel 1.                                      |

#### M+LD62-IEF\_LatchCounterOperation (Latch counter function operation)

By turning ON M80, the latch counter function is executed for channel 1.

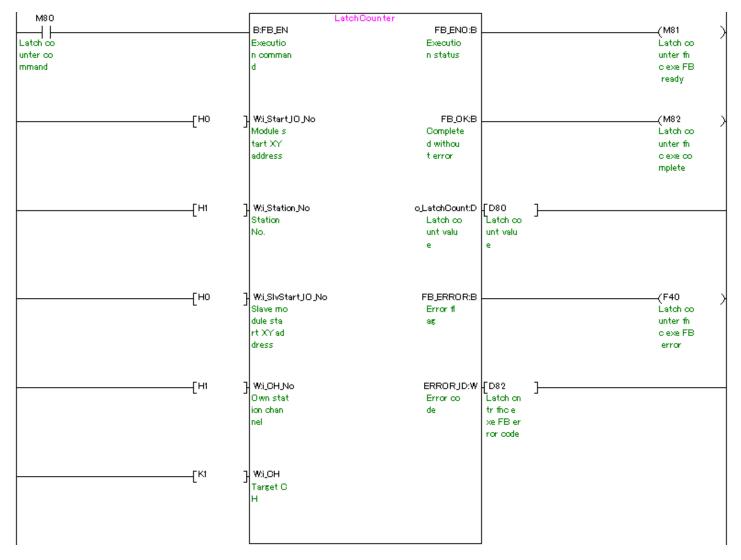

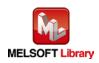

| Label name       | Setting | Description                                                               |
|------------------|---------|---------------------------------------------------------------------------|
|                  | value   |                                                                           |
| i_Start_IO_No    | HO      | Set the starting XY address where the LD62/LD62D module is mounted to 0H. |
| i_Station_No     | H1      | Set the station No. to 1H.                                                |
| i_SlvStart_IO_No | H0      | Set the starting XY address where the LD62/LD62D module is mounted to 0H. |
| i_CH_No          | H1      | Set the own station channel to 1H.                                        |
| i_CH             | K1      | Set the target channel to channel 1.                                      |
| i_SamplingTime   | K1000   | Set the sampling time to 1,000.                                           |

# M+LD62-IEF\_SamplingOperation (Sampling counter function operation)

By turning ON M90, the sampling count of channel 1 starts with the set sampling time and the sampling count value is read from the buffer memory.

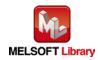

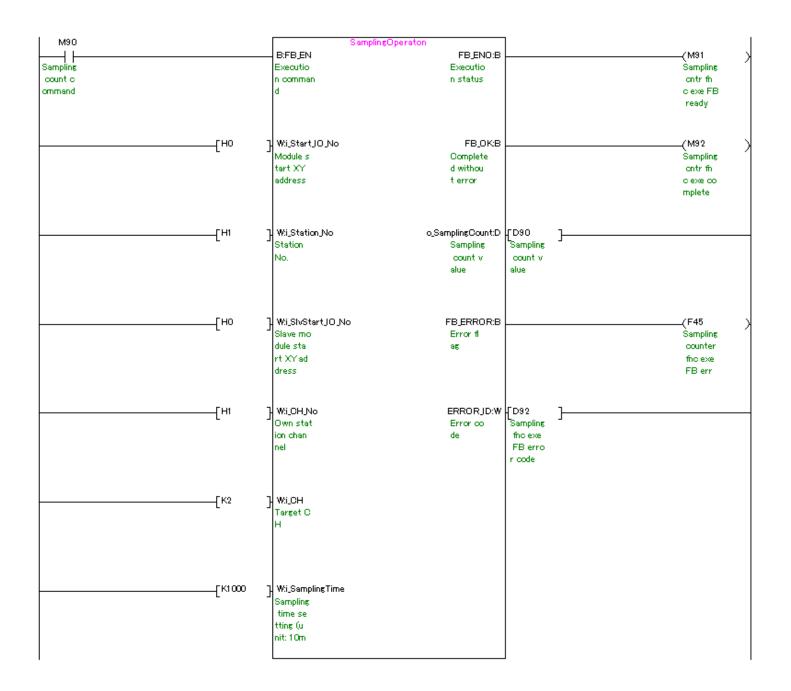

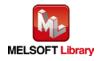

| Label name       | Setting | Description                                                               |
|------------------|---------|---------------------------------------------------------------------------|
|                  | value   |                                                                           |
| i_Start_IO_No    | HO      | Set the starting XY address where the LD62/LD62D module is mounted to 0H. |
| i_Station_No     | H1      | Set the station No. to 1H.                                                |
| i_SlvStart_IO_No | H0      | Set the starting XY address where the LD62/LD62D module is mounted to 0H. |
| i_CH_No          | H1      | Set the own station channel to 1H.                                        |
| i_CH             | K1      | Set the target channel to channel 1.                                      |
| i_PeriodTime     | K500    | Set the periodic time setting to 500.                                     |

#### M+LD62-IEF\_PeriodicPulseCounter (Periodic pulse counter function operation)

By turning ON M100, the periodic pulse count of channel 1 starts with the set periodic time and the previous and present periodic pulse count values are read from the buffer memory.

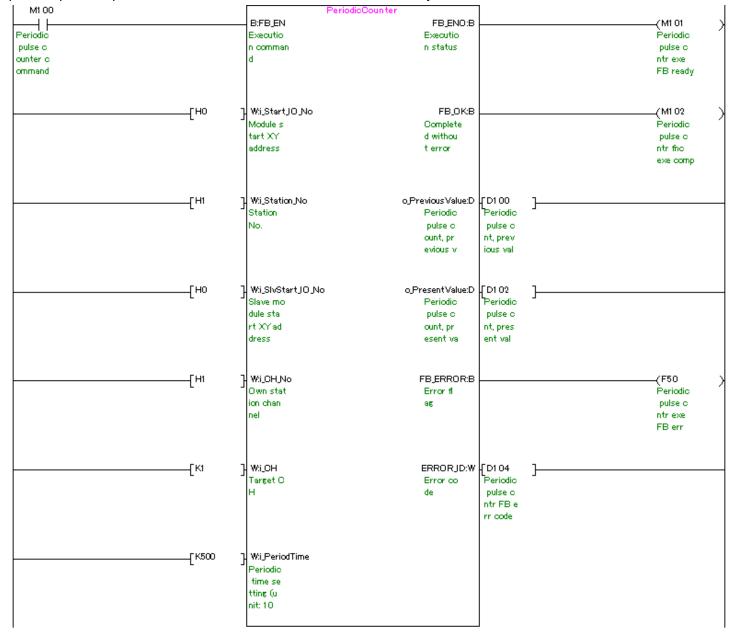

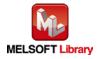

| Label name       | Setting | Description                                                               |
|------------------|---------|---------------------------------------------------------------------------|
|                  | value   |                                                                           |
| i_Start_IO_No    | HO      | Set the starting XY address where the LD62/LD62D module is mounted to 0H. |
| i_Station_No     | H1      | Set the station No. to 1H.                                                |
| i_SlvStart_IO_No | HO      | Set the starting XY address where the LD62/LD62D module is mounted to 0H. |
| i_CH_No          | H1      | Set the own station channel to 1H.                                        |
| i_CH             | K1      | Set the target channel to channel 1.                                      |

#### M+LD62-IEF\_OverflowDetection (Overflow detection)

By turning ON M110, overflow detection is performed for channel 1.

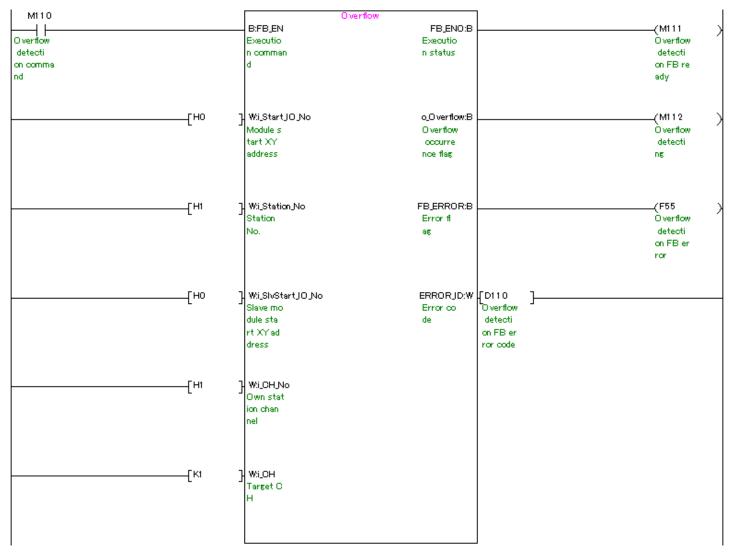

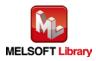